Navodila

32PHK4201 40PFK4201

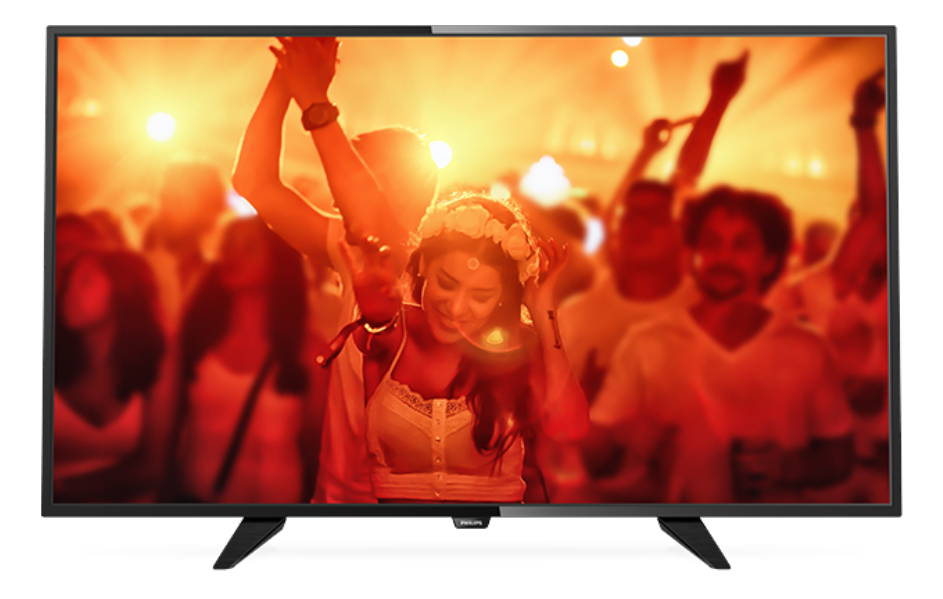

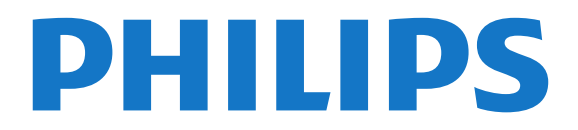

## Vsebina

#### [1 Predstavitev televizorja](#page-2-0)*[3](#page-2-0)*

- [1.1 Pause TV in snemanje](#page-2-1)*[3](#page-2-1)*
- [1.2 EasyLink](#page-2-2)*[3](#page-2-2)*

#### [2 Nastavitev](#page-3-0)*[4](#page-3-0)*

- [2.1 Preberite varnostna navodila](#page-3-1)*[4](#page-3-1)*
- [2.2 TV-stojalo in namestitev na steno](#page-3-2)*[4](#page-3-2)*
- [2.3 Nasveti za namestitev](#page-3-3)*[4](#page-3-3)*
- [2.4 Napajalni kabel](#page-3-4)*[4](#page-3-4)*
- [2.5 Antenski kabel](#page-3-5)*[4](#page-3-5)*
- [2.6 Satelitski krožnik](#page-4-0)*[5](#page-4-0)*

#### [3 Priključitev naprav](#page-5-0)*[6](#page-5-0)*

- [3.1 O priključkih](#page-5-1)*[6](#page-5-1)*
- [3.2 Standardni vmesnik CAM](#page-7-0)*[8](#page-7-0)*
- [3.3 Digitalni sprejemnik STB](#page-7-1)*[8](#page-7-1)*
- [3.4 Satelitski sprejemnik](#page-7-2)*[8](#page-7-2)*
- [3.5 Sistem za domači kino](#page-8-0)*[9](#page-8-0)* [3.6 Predvajalnik Blu-ray Disc](#page-9-0)*[10](#page-9-0)*
- 
- [3.7 DVD-predvajalnik](#page-9-1)*[10](#page-9-1)*
- [3.8 Igralna konzola](#page-9-2)*[10](#page-9-2)* [3.9 Trdi disk USB](#page-10-0)*[11](#page-10-0)*
- [3.10 Pogon USB](#page-11-0)*[12](#page-11-0)*
- [3.11 Videokamera HDMI](#page-11-1)*[12](#page-11-1)*
- [3.12 Računalnik](#page-11-2)*[12](#page-11-2)*
- [3.13 Slušalke](#page-11-3)

#### [4 Vklop](#page-13-0)*[14](#page-13-0)*

[4.1 Vklop, stanje pripravljenosti ali izklop](#page-13-1)*[14](#page-13-1)* [4.2 Tipke na televizorju \(za serije 4100, 4200, 4101, 4111,](#page-13-2) [4201, 6300, 630\)](#page-13-2)*[14](#page-13-2)* [4.3 Izklopni časovnik](#page-13-3)*[14](#page-13-3)* [4.4 Izklopni časovnik](#page-13-4)*[14](#page-13-4)*

#### [5 Daljinski upravljalnik](#page-14-0)*[15](#page-14-0)*

[5.1 Pregled tipk \(za serije 4000, 4100, 4200, 4101, 4111,](#page-14-1) 4201, 5210) [4201, 5210\)](#page-14-1)*[15](#page-14-1)* [5.2 Infrardeči senzor](#page-15-0)*[16](#page-15-0)* [5.3 Baterije](#page-15-1)*[16](#page-15-1)* [5.4 Čiščenje](#page-15-2)*[16](#page-15-2)*

#### [6 TV-programi](#page-16-0)*[17](#page-16-0)*

- [6.1 Seznami programov](#page-16-1)*[17](#page-16-1)*
- [6.2 Gledanje TV-programov](#page-16-2)*[17](#page-16-2)*
- [6.3 Kopiranje seznama programov](#page-20-0)*[21](#page-20-0)*

#### [7 Namestitev programov – antenski, kabelski](#page-22-0) *[23](#page-22-0)*

- [7.1 Posodobitev programov](#page-22-1)*[23](#page-22-1)*
- [7.2 Ponovna namestitev programov](#page-22-2)*[23](#page-22-2)*
- [7.3 DVB-T ali DVB-C](#page-22-3)*[23](#page-22-3)*
- [7.4 Ročna namestitev](#page-23-0)*[24](#page-23-0)*

#### [8 Namestitev programov – satelitski \(za](#page-25-0) [modele PHK, PFK\)](#page-25-0)*[26](#page-25-0)*

- [8.1 Gledanje satelitskih programov](#page-25-1)*[26](#page-25-1)*
- [8.2 Seznam satelitskih programov](#page-25-2)*[26](#page-25-2)*
- [8.3 Priljubljeni satelitski programi](#page-25-3)*[26](#page-25-3)*
- [8.4 Zaklepanje satelitskih programov](#page-26-0)*[27](#page-26-0)* [8.5 Namestitev satelitov](#page-27-0)*[28](#page-27-0)*
- [8.6 Težave s sateliti](#page-30-0)*[31](#page-30-0)*

#### [9 TV-vodnik](#page-32-0)*[33](#page-32-0)*

- [9.1 Kaj potrebujete](#page-32-1)*[33](#page-32-1)*
- [9.2 Uporaba TV-vodnika](#page-32-2)*[33](#page-32-2)*
- [10 Snemanje in Pause TV](#page-34-0)*[35](#page-34-0)*
- [10.1 Snemanje](#page-34-1)*[35](#page-34-1)*
- [10.2 Funkcija Pause TV](#page-35-0)*[36](#page-35-0)*

#### [11 Viri](#page-36-0)*[37](#page-36-0)*

- [11.1 Preklop na napravo](#page-36-1)*[37](#page-36-1)*
- [11.2 Iz stanja pripravljenosti](#page-36-2)*[37](#page-36-2)*
- [11.3 EasyLink](#page-36-3)*[37](#page-36-3)*

#### [12 Časovniki in ura](#page-37-0)*[38](#page-37-0)*

- [12.1 Izklopni časovnik](#page-37-1)*[38](#page-37-1)*
- [12.2 Ura](#page-37-2)*[38](#page-37-2)*
- [12.3 Izklopni časovnik](#page-37-3)*[38](#page-37-3)*

#### [13 Videoposnetki, fotografije in glasba](#page-38-0) *[39](#page-38-0)*

- [13.1 Iz povezave USB](#page-38-1)*[39](#page-38-1)*
- [13.2 Predvajanje videoposnetkov](#page-38-2)*[39](#page-38-2)*
- [13.3 Ogled fotografij](#page-38-2)*[39](#page-38-2)*
- [13.4 Predvajanje glasbe](#page-39-0)*[40](#page-39-0)*

#### [14 Nastavitve](#page-41-0)*[42](#page-41-0)*

- [14.1 Slika](#page-41-1)*[42](#page-41-1)*
- [14.2 Zvok](#page-44-0)*[45](#page-44-0)*
- [14.3 Splošne nastavitve](#page-46-0)*[47](#page-46-0)*

#### [15 Specifikacije](#page-48-0)*[49](#page-48-0)*

- [15.1 Specifikacije okolja](#page-48-1)*[49](#page-48-1)*
- [15.2 Sprejem za modele PxK](#page-49-0)*[50](#page-49-0)*
- [15.3 Zaslon](#page-49-1)*[50](#page-49-1)*
- [15.4 Napajanje](#page-49-2)*[50](#page-49-2)*
- [15.5 Dimenzije in teže](#page-50-0)*[51](#page-50-0)*
- [15.6 Povezljivost](#page-50-1)*[51](#page-50-1)*
- [15.7 Zvok](#page-50-2)*[51](#page-50-2)* [15.8 Večpredstavnost](#page-50-3)*[51](#page-50-3)*

#### [16 Programska oprema](#page-51-0)*[52](#page-51-0)*

- 
- [16.1 Posodobitev programske opreme](#page-51-1)*[52](#page-51-1)* [16.2 Različica programske opreme](#page-51-2)*[52](#page-51-2)*
- [16.3 Odprtokodna programska oprema](#page-51-3)*[52](#page-51-3)*
- [16.4 Open source license](#page-51-4)*[52](#page-51-4)*

#### [17 Odpravljanje težav in podpora](#page-54-0)*[55](#page-54-0)*

- [17.1 Odpravljanje težav](#page-54-1)*[55](#page-54-1)*
- [17.2 Registracija](#page-55-0)*[56](#page-55-0)*
- [17.3 Pomoč](#page-55-1)*[56](#page-55-1)*
- [17.4 Spletna pomoč](#page-55-2)*[56](#page-55-2)*
- [17.5 Pomoč uporabnikom/popravilo](#page-56-0)*[57](#page-56-0)*

#### [18 Varnost in nega](#page-57-0)*[58](#page-57-0)*

- [18.1 Varnost](#page-57-1)*[58](#page-57-1)*
- [18.2 Nega zaslona](#page-58-0)*[59](#page-58-0)*

#### [19 Pogoji uporabe, avtorske pravice in licence](#page-59-0) *[60](#page-59-0)*

- [19.1 Pogoji uporabe](#page-59-1)*[60](#page-59-1)*
- [19.2 Avtorske pravice in licence](#page-59-2)*[60](#page-59-2)*

#### [Kazalo](#page-61-0)*[62](#page-61-0)*

# Predstavitev televizorja

<span id="page-2-0"></span>1

<span id="page-2-1"></span> $\overline{11}$ 

## Pause TV in snemanje

Če povežete trdi disk USB, lahko začasno prekinete in posnamete oddajo z digitalnega TV-programa.

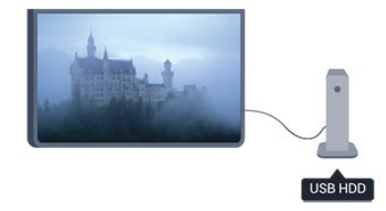

Prekinite TV-program in sprejmite nujen telefonski klic ali pa si privoščite odmor med tekmo, saj televizor oddajo shrani na trdi disk USB. Z gledanjem lahko nadaljujete pozneje.

Ko je priključen trdi disk USB, lahko snemate tudi digitalne oddaje. Snemate lahko med gledanjem programa ali pa programirate snemanje prihodnjega programa.

## <span id="page-2-2"></span> $\overline{12}$ EasyLink

S funkcijo EasyLink lahko povezano napravo, kot je predvajalnik Blu-ray Disc, upravljate z daljinskim upravljalnikom televizorja.

EasyLink prek povezave HDMI CEC komunicira s povezanimi napravami.

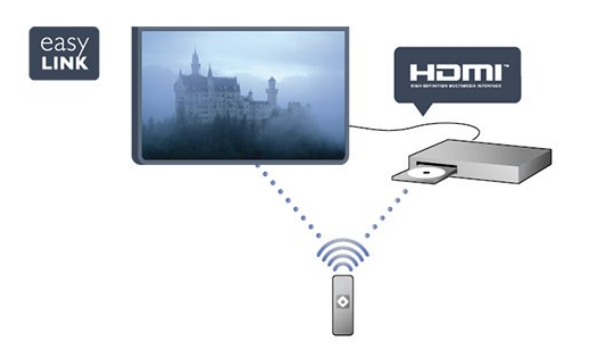

## <span id="page-3-0"></span>2 Nastavitev

### <span id="page-3-1"></span> $\overline{21}$

## <span id="page-3-3"></span>Preberite varnostna navodila

Pred prvo uporabo televizorja preberite varnostna navodila.

V možnosti Pomoč izberite Varnost in nega > Varnost.

#### <span id="page-3-2"></span> $\overline{22}$

## TV-stojalo in namestitev na steno

## TV-stojalo

Navodila za namestitev TV-stojala lahko najdete v vodniku za hiter začetek, ki je bil priložen televizorju. Če ste vodnik izgubili, ga lahko prenesete s spletnega mesta [www.philips.com](http://www.philips.com).

<span id="page-3-4"></span>Vnesite številko vrste izdelka televizorja, poiščite vodnik za hiter začetek in ga prenesite.

## Namestitev na steno

#### Za serijo 4201

Televizor omogoča uporabo stenskega nosilca, ki je skladen s standardom VESA (naprodaj ločeno). Pri nakupu stenskega nosilca uporabite naslednjo kodo VESA . . .

Za varno namestitev nosilca uporabite dolžino vijakov, kot je prikazano na sliki.

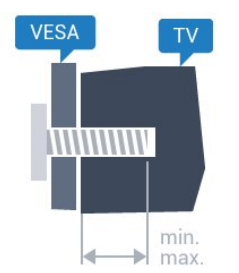

- 32Pxx4201 – VESA MIS-F 100 x 100, M4 (najmanj 10 mm, največ 14 mm)

- 40PFx4201 – VESA MIS-F 200 x 200, M4 (najmanj 12 mm, največ 16 mm)

#### Pozor

<span id="page-3-5"></span>Za namestitev televizorja na steno je potrebno strokovno znanje, zato naj to izvede usposobljeno osebje. Namestitev televizorja na steno mora biti v skladu z varnostnimi standardi glede na težo televizorja. Pred namestitvijo televizorja preberite tudi varnostne ukrepe.

Družba TP Vision Europe B.V. ne odgovarja za nepravilno namestitev ali namestitev, ki povzroči nezgodo ali telesne poškodbe.

## 2.3 Nasveti za namestitev

- Televizor namestite tako, da zaslon ne bo izpostavljen neposredni svetlobi.

- Televizor namestite do 15 cm stran od stene.

- Idealno razdaljo za gledanje televizije lahko izračunate tako, da velikost diagonale zaslona pomnožite s 3. Sedeti morate tako, da so vaše oči v isti višini kot središče zaslona.

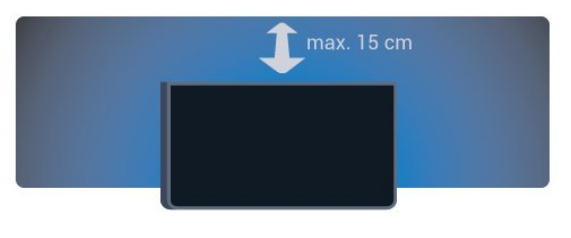

## $\overline{24}$ Napajalni kabel

- Napajalni kabel priključite v priključek POWER na hrbtni strani televizorja.
- Zagotovite, da je napajalni kabel dobro priključen v priključek.
- Zagotovite, da je napajalni vtič v stenski vtičnici vedno dostopen.
- Ko želite napajalni kabel izključiti, vedno vlecite za vtikač, ne za kabel.

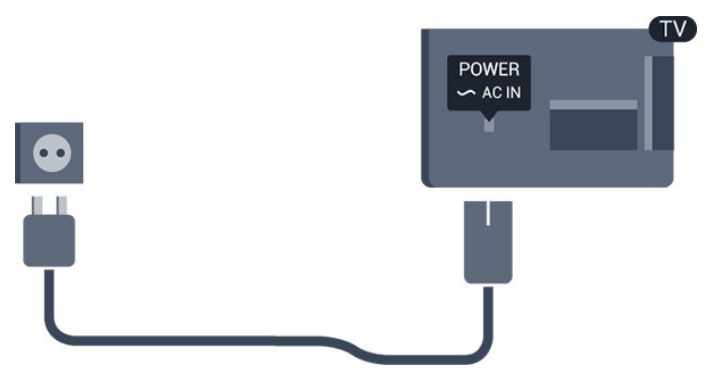

Čeprav televizor v stanju pripravljenosti porabi malo električne energije, za varčevanje z energijo napajalni kabel izključite iz omrežne vtičnice, če televizorja ne boste uporabljali dlje časa.

## $\overline{2.5}$ Antenski kabel

Vtič antene trdno vstavite v vtičnico ANTENA na hrbtni strani televizorja.

Priključite lahko svojo anteno ali povežete signal antene iz antenskega distribucijskega sistema. Uporabite radiofrekvenčni koaksialni antenski priključek IEC 75 Ohm.

Ta priključek za anteno uporabljajte za vhodne signale DVB-T in DVB-C.

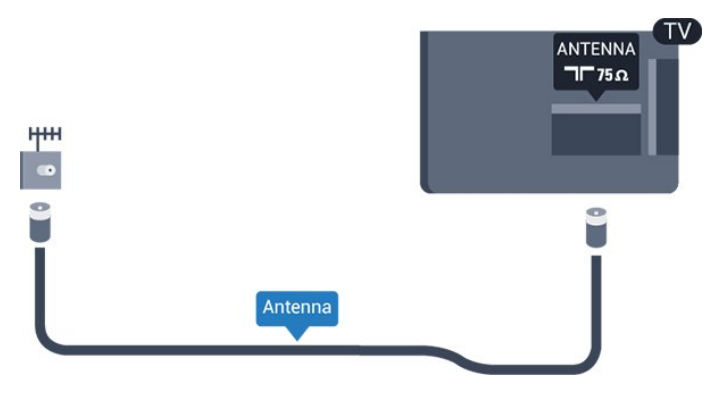

## <span id="page-4-0"></span>2.6 Satelitski krožnik

- Za modele PHK/PFK

Priključek vrste F za satelitsko anteno vključite v satelitski priključek SAT na hrbtni strani televizorja.

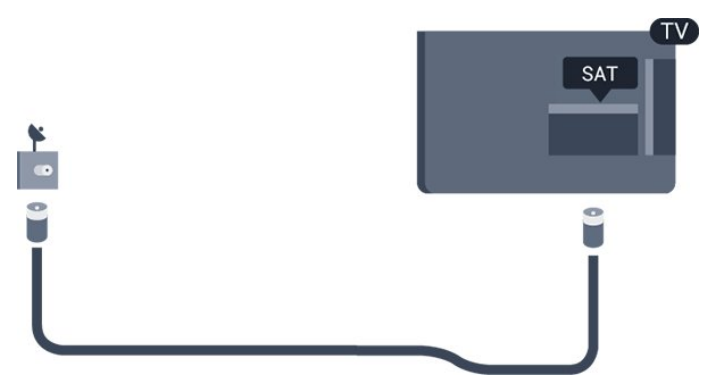

5

## <span id="page-5-0"></span> $\overline{3}$ Priključitev naprav

<span id="page-5-1"></span> $\overline{31}$ 

# O priključkih

## Vodnik za priključitev

Napravo s televizorjem vedno povežite z najkakovostnejšo možno povezavo. Uporabljajte kakovostne kable, da zagotovite dober prenos zvoka in slike.

Če potrebujete pomoč pri povezavi več naprav s televizorjem, si oglejte vodnik za priključitev televizorja Philips. Vodnik vsebuje nasvete za povezavo in izbiro kablov.

Obiščite spletno mesto www.connectivityguide.philips.com

## Vrata za anteno

Če imate digitalni sprejemnik ali snemalnik, antenske kable priključite tako, da bo antenski signal potekal skozi digitalni sprejemnik in/ali snemalnik, preden pride do televizorja. Tako antena in digitalni sprejemnik snemalniku lahko pošiljata dodatne programe za snemanje.

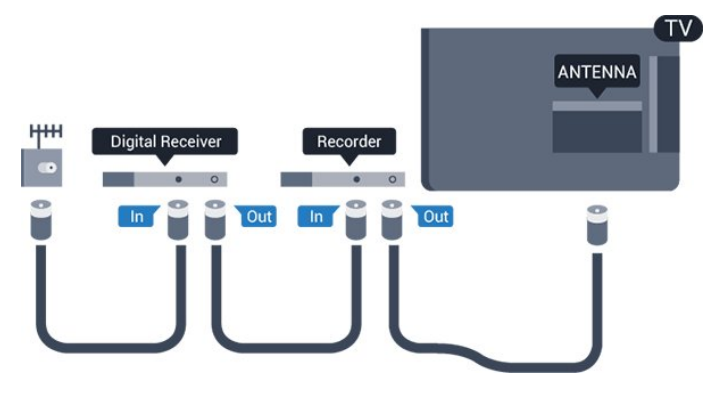

## Vrata HDMI

### Kakovost HDMI

Priključek HDMI zagotavlja najboljšo kakovost slike in zvoka. Za TV-signal uporabite kabel HDMI.

Za najvišjo hitrost prenosa signala uporabljajte hitri kabel HDMI dolžine do 5 m.

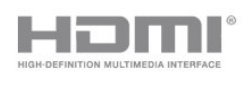

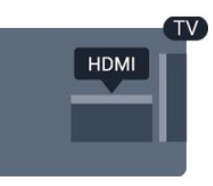

#### Zaščita pred kopiranjem

Kabli HDMI podpirajo HDCP (zaščita širokopasovne digitalne vsebine). HDCP je signal za zaščito pred kopiranjem, ki preprečuje kopiranje vsebine s plošč DVD in Blu-ray, znan tudi kot DRM (upravljanje digitalnih pravic).

#### HDMI ARC

Priključek HDMI 1 televizorja ima HDMI ARC (Audio Return Channel). Če ima naprava, običajno je to sistem za domači kino, tudi priključek HDMI ARC, ga povežite s priključkom HDMI 1 televizorja. Če uporabite priključek HDMI ARC, ni treba priključiti dodatnega zvočnega kabla, ki zvok TV-slike pošilja sistemu za domači kino. Priključek HDMI ARC prenaša oba signala.

Če želite izključiti ARC priključkov HDMI, pritisnite  $\bigwedge$ , izberite Nastavitev in pritisnite OK. Izberite Nastavitve televizorja > Zvok > Napredno > HDMI 1 – ARC.

#### HDMI CEC – EasyLink

#### EasyLink

S funkcijo EasyLink lahko povezano napravo upravljate z daljinskim upravljalnikom televizorja. EasyLink prek povezave HDMI CEC (Consumer Electronics Control) komunicira s povezanimi napravami. Naprave morajo podpirati HDMI CEC in morajo biti vključene v priključek HDMI.

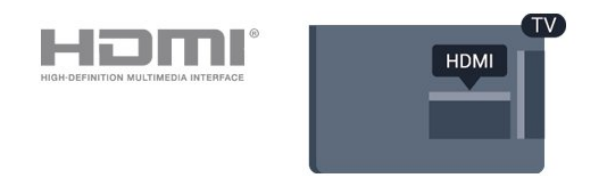

#### Nastavitev funkcije EasyLink

Funkcija EasyLink je na televizorju privzeto vklopljena. Poskrbite, da bodo vse nastavitve za HDMI-CEC v priključenih napravah EasyLink pravilno nastavljene. Funkcija EasyLink morda ne bo delovala z napravami drugih znamk.

#### HDMI CEC pri drugih blagovnih znamkah

Funkcija HDMI CEC je pri različnih blagovnih znamkah različno poimenovana. Nekaj primerov: Anynet, Aquos Link, Bravia Theatre Sync, Kuro Link, Simplink

in Viera Link. Vse blagovne znamke niso povsem združljive s funkcijo EasyLink.

Imena blagovnih znamk za HDMI CEC so v lasti njihovih lastnikov.

#### Upravljanje naprav

Če želite upravljati napravo, ki je priključena v priključek HDMI, in nastaviti funkcijo EasyLink, na seznamu priključkov televizorja izberite napravo ali njeno dejavnost. Pritisnite **SOURCES** (Viri), izberite napravo na priključku HDMI in pritisnite OK.

Ko je naprava izbrana, jo lahko upravljate z daljinskim upravljalnikom televizorja. Vendar tipki  $\bigcap_{i=1}^{\infty}$ OPTIONS (Možnosti) ter nekatere druge značilne tipke niso na voljo za napravo.

Če na daljinskem upravljalniku televizorja ni potrebne tipke, jo lahko izberete v meniju Možnosti.

Pritisnite OPTIONS (Možnosti) in v menijski vrstici izberite Tipke. Na zaslonu izberite želeno tipko naprave in pritisnite OK.

Nekatere zelo značilne tipke naprave mogoče ne bodo na voljo v meniju Tipke.

Opomba: Na daljinski upravljalnik televizorja se odzivajo samo naprave, ki podpirajo funkcijo daljinskega upravljalnika EasyLink.

#### Vklop ali izklop funkcije EasyLink

Nastavitve EasyLink so na televizorju privzeto vklopljene. Nastavitve EasyLink lahko izklopite posamično.

Popoln izklop funkcije EasyLink. . .

- 1. Pritisnite  $\bigcap$ , izberite Nastavitev in pritisnite OK.
- 2. Izberite Nastavitve televizorja > Splošne nastavitve
- > EasyLink.
- 3. Izberite EasyLink.
- 4. Izberite Izklop in pritisnite OK.
- 5. Po potrebi pritiskajte  $\rightarrow$ , da zaprete meni.

#### Daljinski upravljalnik EasyLink

#### Daljinski upravljalnik EasyLink

Če želite, da naprave komunicirajo, vendar jih nočete upravljati z daljinskim upravljalnikom televizorja, lahko daljinsko upravljanje EasyLink izklopite ločeno. Z daljinskim upravljalnikom televizorja lahko upravljate več naprav, ki so združljive s standardom HDMI-CEC.

V meniju z nastavitvami za EasyLink izberite Daljinski upravljalnik EasyLink in nato Izklop.

#### DVI–HDMI

Če imate napravo, ki ima samo priključek DVI, lahko napravo na priključek HDMI priključite z adapterjem DVI–HDMI.

Uporabite adapter DVI–HDMI, če ima naprava samo priključek DVI. Uporabite enega od priključkov HDMI in na zadnji strani televizorja priključite zvočni kabel L/D (mini vtič 3,5 mm) v zvočni vhod televizorja za zvok.

#### Zaščita pred kopiranjem

Kabla DVI in HDMI podpirata HDCP (zaščita širokopasovne digitalne vsebine). HDCP je signal za zaščito pred kopiranjem, ki preprečuje kopiranje vsebine s plošč DVD in Blu-ray, znan tudi kot DRM (upravljanje digitalnih pravic).

## Zvočni izhod – optični

Zvočni izhod – optični je visokokakovostna zvočna povezava. Ta optični priključek lahko prenaša 5.1-kanalne zvočne kanale. Če naprava, običajno je to sistem za domači kino, nima priključka HDMI ARC, lahko ta priključek povežete s priključkom za zvočni izhod – optični sistema za domači kino. Priključek za zvočni izhod – optični pošilja zvok iz televizorja v sistem za domači kino.

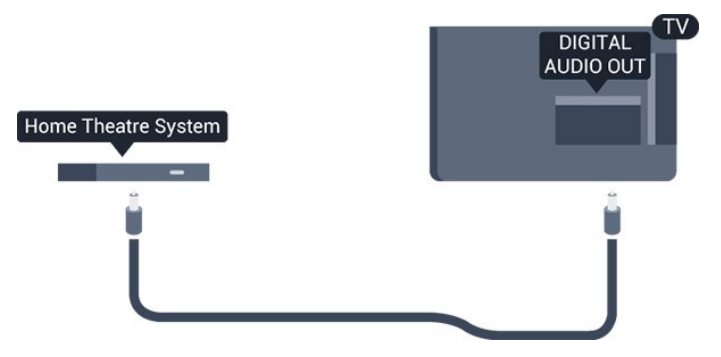

Vrsto izhodnega zvočnega signala lahko nastavite glede na zvočne zmogljivosti sistema za domači kino.

Če se zvok ne ujema s sliko na zaslonu, lahko prilagodite sinhronizacijo zvoka in slike.

#### Scart

SCART zagotavlja kakovostno povezavo. Priključek SCART lahko uporabljate za slikovne signale CVBS in RGB, ne pa tudi za TV-signale visoke ločljivosti (HD). Priključek SCART združuje slikovne in zvočne signale.

Za priključitev naprave uporabite adapter SCART.

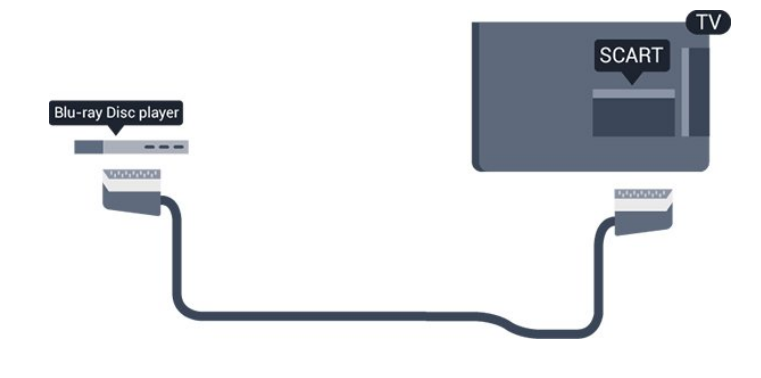

## <span id="page-7-1"></span><span id="page-7-0"></span> $\overline{32}$ Standardni vmesnik – CAM

### $Cl<sup>+</sup>$

Ta televizor omogoča pogojni dostop s standardnim vmesnikom CI+.

Z vmesnikom CI+ lahko spremliate vrhunske programe HD, kot so filmski in športni, ki jih nudijo ponudniki digitalnih TV-storitev v vaši regiji. Ponudnik TV-storitev te programe kodira, predplačniški vmesnik CI+ pa jih odkodira.

Ponudniki digitalnih TV-storitev vam vmesnik CI+ (modul za pogojni dostop – CAM) nudijo, ko se naročite na njihove plačniške programe. Ti programi imajo visoko stopnjo zaščite pred kopiranjem.

Za več informacij o pogojih in določilih se obrnite na ponudnika digitalnih TV-storitev.

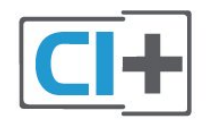

### CAM

#### <span id="page-7-2"></span>Vstavite vmesnik CAM

Preden vstavite vmesnik CAM, izklopite televizor. Na modulu CAM si oglejte pravilno smer vstavljanja. Nepravilno vstavljanje lahko poškoduje tako modul CAM kot televizor.

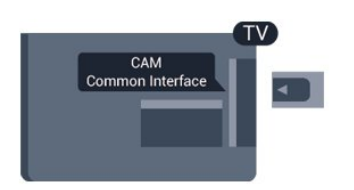

Kartico CAM vstavite v standardno vmesniško režo televizorja.

Sprednji del kartice obrnite proti sebi in jo nežno do

konca vstavite v modul CAM. Kartico trajno pustite v reži.

Aktiviranje vmesnika CAM lahko traja nekaj minut. Če vmesnik CAM odstranite, se bo storitev na televizorju deaktivirala.

Če je vmesnik CAM vstavljen in je naročnina plačana (načini priključitve so lahko različni), lahko začnete spremljati TV-program. Vstavljeni vmesnik CAM lahko uporabite samo v svojem televizorju.

## 3.3 Digitalni sprejemnik – STB

Anteno z 2 antenskima kabloma povežite z digitalnim sprejemnikom in televizorjem.

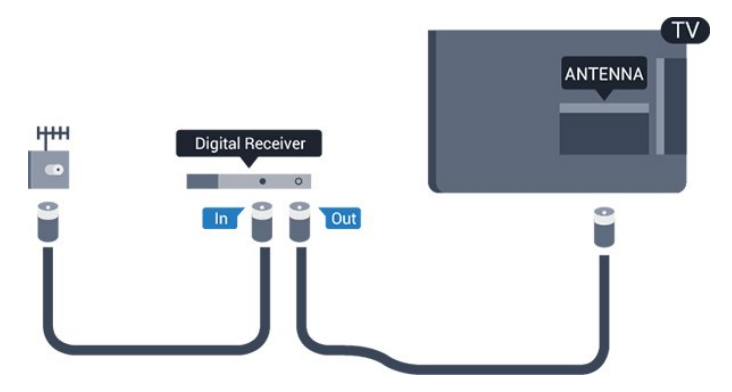

Poleg antenskih priključkov uporabite še kabel HDMI za povezavo digitalnega sprejemnika in televizorja.

#### Samodejni izklop

Izklopite ta samodejni časovnik, če uporabljate samo daljinski upravljalnik kabelskega sprejemnika. S tem preprečite samodejni izklop televizorja po 4 urah, ne da bi pritisnili tipko na daljinskem upravljalniku televizorja.

Če želite izklopiti izklopni časovnik, pritisnite  $\bigwedge$ . izberite Nastavitev in pritisnite OK. Izberite Nastavitve televizorja > Splošne nastavitve > Izklopni časovnik in drsnik premaknite na Izklop.

## 3.4

## Satelitski sprejemnik

Kabel satelitskega krožnika priključite v satelitski sprejemnik.

Poleg antenskega priključka uporabite še kabel HDMI za povezavo naprave in televizorja.

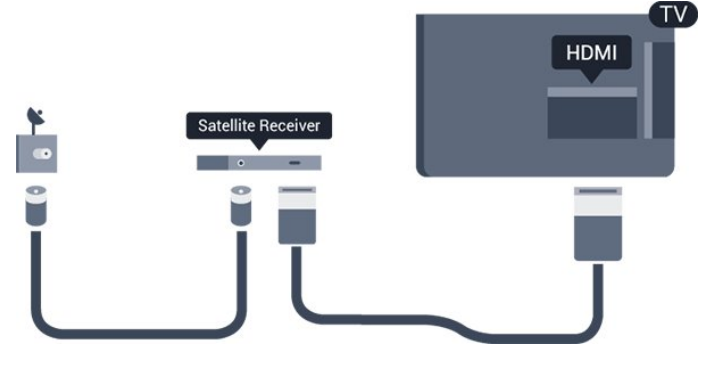

#### Samodeini izklop

Izklopite ta samodejni časovnik, če uporabljate samo daljinski upravljalnik kabelskega sprejemnika. S tem preprečite samodejni izklop televizorja po 4 urah, ne da bi pritisnili tipko na daljinskem upravljalniku televizorja.

Če želite izklopiti izklopni časovnik, pritisnite  $\bigwedge$ , izberite Nastavitev in pritisnite OK. Izberite Nastavitve televizorja > Splošne nastavitve > Izklopni časovnik in drsnik premaknite na Izklop.

## <span id="page-8-0"></span>3.5 Sistem za domači kino

## Vzpostavitev povezave HDMI ARC

Sistem za domači kino (HTS) s kablom HDMI povežite s televizorjem. Priključite lahko Philips SoundBar ali sistem za domači kino z vgrajenim predvajalnikom.

#### HDMI ARC

Priključek HDMI 1 televizorja ima HDMI ARC (Audio Return Channel). Če ima naprava, običajno je to sistem za domači kino, tudi priključek HDMI ARC, ga povežite s priključkom HDMI 1 televizorja. Če uporabite priključek HDMI ARC, ni treba priključiti dodatnega zvočnega kabla, ki zvok TV-slike pošilja sistemu za domači kino. Priključek HDMI ARC prenaša oba signala.

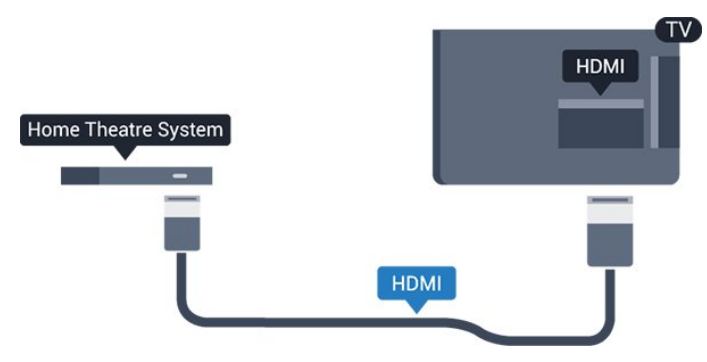

#### Sinhronizacija slike in zvoka

Če se zvok ne ujema s sliko na zaslonu, lahko pri večini sistemov za domači kino nastavite zapoznitev, da zvok uskladite s sliko.

## Vzpostavitev povezave HDMI

Sistem za domači kino (HTS) s kablom HDMI povežite s televizorjem. Priključite lahko Philips SoundBar ali sistem za domači kino z vgrajenim predvajalnikom.

Če sistem za domači kino nima priključka HDMI ARC, dodajte optični zvočni kabel (Toslink), ki zvok TV-slike prenaša v sistem za domači kino.

#### Sinhronizacija slike in zvoka

Če se zvok ne ujema s sliko na zaslonu, lahko pri večini sistemov za domači kino nastavite zapoznitev, da zvok uskladite s sliko.

## Nastavitve zvočnega izhoda

#### Zapoznitev zvočnega izhoda

Če je na televizor priključen sistem za domači kino, morata biti slika na televizorju in zvok iz domačega kina sinhronizirana.

#### Samodejna sinhronizacija zvoka in slike

Najnovejši Philipsovi sistemi za domači kino samodejno sinhronizirajo zvok in sliko in poskrbijo, da sta vedno popolna.

#### Zapoznitev sinhronizacije zvoka

Pri nekaterih sistemih za domači kino boste morali za sinhronizacijo zvoka in slike morda nastaviti zapoznitev sinhronizacije zvoka. Na sistemu za domači kino povečujte vrednost zapoznitve, dokler slika in zvok nista usklajena. Morda bo potrebna vrednost zapoznitve 180 ms. Preberite uporabniški priročnik za sistem za domači kino. Če je na sistemu za domači kino nastavljena vrednost zapoznitve, morate izklopiti zapoznitev zvočnega izhoda na televizorju.

Izklop zapoznitve zvočnega izhoda. . .

1. Pritisnite  $\bigcap$ , izberite Nastavitev in pritisnite OK.

2. Izberite Nastavitve televizorja > Zvok > Napredno > Zapoznitev zvočnega izhoda.

- 3. Izberite možnost Izklop in pritisnite OK.
- 4. Po potrebi pritiskajte  $\rightarrow$ , da zaprete meni.

#### Odmik zvočnega izhoda

Če na sistemu za domači kino ne morete nastaviti zapoznitve, lahko televizor nastavite tako, da sinhronizira zvok. Nastavite lahko odmik, ki nadomesti čas, ki ga sistem za domači kino potrebuje, da obdela zvok TV-slike. Vrednost lahko nastavljate v korakih po 1 ms. Največja nastavitev je -12 ms. Nastavitev zapoznitve zvočnega izhoda mora biti vklopljena.

Sinhronizacija zvoka televizorja. . .

1. Pritisnite  $\bigwedge$ , izberite Nastavitev in pritisnite OK.

2. Izberite Nastavitve televizorja > Zvok > Napredno > Odmik zvočnega izhoda.

- 3. Z drsnikom nastavite odmik zvoka in pritisnite OK.
- 4. Po potrebi pritiskajte  $\bigoplus$ , da zaprete meni.

#### Format zvočnega izhoda

<span id="page-9-0"></span>Če imate sistem za domači kino z večkanalno obdelavo zvoka, kot je na primer Dolby Digital, DTS® ali podobno, nastavite format zvočnega izhoda na Večkanalno. Možnost Večkanalno omogoča, da lahko televizor pošilja stisnjen večkanalni zvočni signal iz TVprograma ali priključenega predvajalnika v sistem za domači kino. Če sistem za domači kino ne podpira večkanalne obdelave zvoka, izberite možnost Stereo.

Nastavitev formata zvočnega izhoda. . .

1. Pritisnite  $\bigcap$ , izberite Nastavitev in pritisnite OK.

2. Izberite Nastavitve televizorja > Zvok > Napredno > Format zvočnega izhoda.

- 3. Izberite možnost Večkanalno ali Stereo.
- 4. Po potrebi pritiskajte  $\rightarrow$ , da zaprete meni.

#### Izravnavanje zvočnega izhoda

Z izravnavanjem zvočnega izhoda izravnajte glasnost televizorja in sistema za domači kino, ko preklapljate med njima. Razlike v glasnosti so lahko posledica razlik pri obdelavi zvoka.

<span id="page-9-1"></span>Izravnava razlike v glasnosti. . .

1. Pritisnite  $\bigwedge$ , izberite Nastavitev in pritisnite OK. 2. Izberite Nastavitve televizorja > Zvok > Napredno > Izravnavanje zvočnega izhoda.

3. Če je razlika v glasnosti velika, izberite Več. Če je razlika v glasnosti majhna, izberite Manj. Po potrebi pritiskajte  $\rightarrow$ , da zaprete meni.

Izravnavanje zvočnega izhoda vpliva na zvočni izhod – optični in zvočne signale HDMI ARC.

#### Težave z zvokom sistema za domači kino

#### Zvok z glasnimi motnjami

Ko gledate videoposnetek iz priključenega pomnilnika USB ali računalnika, se pri zvoku iz sistema za domači kino lahko pojavijo motnje.

1. Pritisnite  $\bigcap$ , izberite Nastavitev in pritisnite OK. 2. Izberite Nastavitve televizorja > Zvok > Napredno > Format zvočnega izhoda.

#### <span id="page-9-2"></span>Ni zvoka

Če iz sistema za domači kino ne slišite zvoka televizorja, preverite naslednje. . .

- Preverite, ali ste kabel HDMI vključili v priključek HDMI 1 sistema za domači kino.

- Preverite, ali je nastavitev HDMI ARC v televizorju Vklopljena.

Izberite  $\bigcap$  > Nastavitev > Nastavitve televizorja > Zvok > Napredno > HDMI 1 –ARC.

## $\overline{36}$ Predvajalnik Blu-ray Disc

Predvajalnik Blu-ray Disc in televizor povežite s hitrim kablom HDMI.

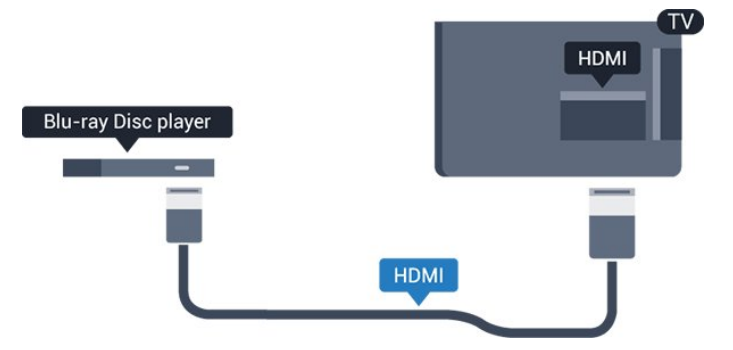

Če ima predvajalnik Blu-ray funkcijo EasyLink HDMI CEC, ga lahko upravljate z daljinskim upravljalnikom televizorja.

## 3.7 DVD-predvajalnik

S kablom HDMI povežite predvajalnik DVD in televizor.

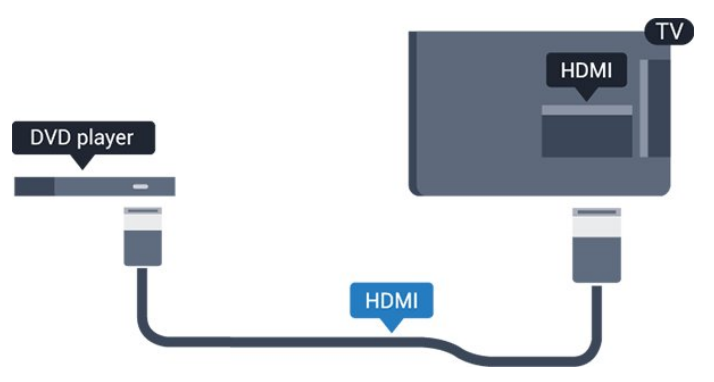

Če je predvajalnik DVD povezan s kablom HDMI in ima funkcijo EasyLink CEC, ga lahko upravljate z daljinskim upravljalnikom televizorja.

## $\overline{38}$ Igralna konzola

## **HDMI**

Za najboljšo kakovost igralno konzolo na televizor priključite s hitrim kablom HDMI.

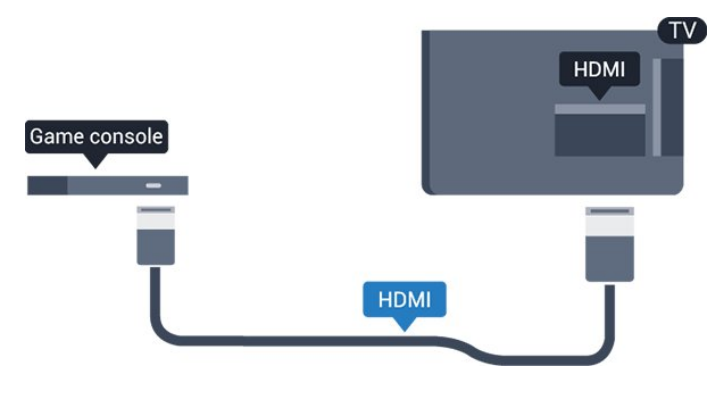

## Najboljša nastavitev

Preden začnete igrati igro iz priključene igralne konzole, nastavite televizor na idealno nastavitev Igralna konzola.

Nastavitev televizorja na idealno nastavitev …

1. Pritisnite  $\bigcap$ , izberite Nastavitev in pritisnite OK. 2. Izberite Nastavitve televizorja > Slika > Napredno > Slog dejavnosti.

3. Izberite Igre, Računalnik ali TV.

- Nastavitev TV povrne nastavitve za gledanje televizije.
- 4. Po potrebi pritiskajte  $\rightarrow$ , da zaprete meni.

## <span id="page-10-0"></span>3.9 Trdi disk USB

## Kaj potrebujete

Če priključite trdi disk USB, lahko začasno prekinjate ali snemate TV-oddaje. To velja samo za digitalne TVoddaje (oddaje DVB in podobne).

#### Premor

Če želite začasno prekiniti oddajo, potrebujete trdi disk s podporo za USB 2.0 z vsaj 32 GB prostora.

#### Snemanje

Če oddajo želite začasno prekiniti in posneti, potrebujete trdi disk zmogljivosti vsaj 250 GB.

#### TV-vodnik

Preden se odločite za nakup trdega diska USB za snemanje, lahko preverite, ali v vaši državi lahko snemate digitalne TV-programe.

Pritisnite **E** TV GUIDE (TV-vodnik) na daljinskem upravljalniku. Če je na strani TV-vodnika gumb za snemanje, lahko snemate oddaje.

### Namestitev

Preden oddajo lahko začasno prekinete ali posnamete, morate priključiti in formatirati trdi disk USB.

1. Trdi disk USB priključite v priključek USB televizorja. Med formatiranjem v druga vrata USB ne priključujte drugih naprav USB.

2. Vklopite trdi disk USB in televizor.

3. Ko televizor preklopite na digitalni TV-program, pritisnite **II** (Premor). S tem zaženete formatiranje.

Sledite navodilom na zaslonu.

Ko je trdi disk USB formatiran, ga pustite trajno priključenega.

#### Opozorilo

Ker je trdi disk USB formatiran posebej za ta televizor, shranjenih posnetkov ni mogoče predvajati v drugem televizorju ali računalniku. Posnetih datotek na trdem disku USB ne kopirajte ali spreminjajte z računalniškimi aplikacijami. S tem posnetke pokvarite. Ko formatirate drug trdi disk USB, bo vsebina slednjega izgubljena. Trdi disk USB, nameščen v televizorju, je za uporabo z računalnikom treba formatirati.

## Formatiranje

Preden oddajo lahko začasno prekinete ali posnamete, morate priključiti in formatirati trdi disk USB. S formatiranjem odstranite vse datoteke s trdega diska USB.

#### Opozorilo

Ker je trdi disk USB formatiran posebej za ta televizor, shranjenih posnetkov ni mogoče predvajati v drugem televizorju ali računalniku. Posnetih datotek na trdem disku USB ne kopirajte ali spreminjajte z računalniškimi aplikacijami. S tem posnetke pokvarite. Ko formatirate drug trdi disk USB, bo vsebina slednjega izgubljena. Trdi disk USB, nameščen v televizorju, je za uporabo z računalnikom treba formatirati.

Formatiranje trdega diska USB …

1. Trdi disk USB priključite v priključek USB televizorja. Med formatiranjem v druga vrata USB ne priključujte drugih naprav USB.

2. Vklopite trdi disk USB in televizor.

3. Ko televizor preklopite na digitalni TV-program, pritisnite  $\parallel$  (Premor). S tem zaženete formatiranje. Sledite navodilom na zaslonu.

Ko je trdi disk USB formatiran, ga pustite trajno priključenega.

## <span id="page-11-0"></span> $\frac{1}{3}$  10 Pogon USB

Predvajate lahko fotografije, glasbo in videoposnetke iz povezanega pomnilnika USB.

Pomnilnik USB priključite v priključek USB televizorja, ko je vklopljen.

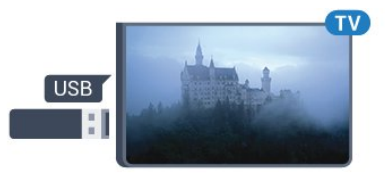

Televizor zazna pomnilnik in odpre seznam njegove vsebine.

Če se seznam vsebine ne prikaže samodejno, pritisnite **SOURCES** (Viri), izberite USB in pritisnite OK.

Če želite ustaviti predvajanje vsebine pomnilnika USB, pritisnite **EXIT** (Izhod) ali izberite drugo dejavnost. Za izključitev pomnilnika USB lahko kadarkoli odstranite pomnilnik.

## <span id="page-11-1"></span> $\frac{1}{3}$  11 Videokamera – HDMI

Za najboljšo kakovost videokamero s kablom HDMI priključite na televizor.

<span id="page-11-3"></span><span id="page-11-2"></span>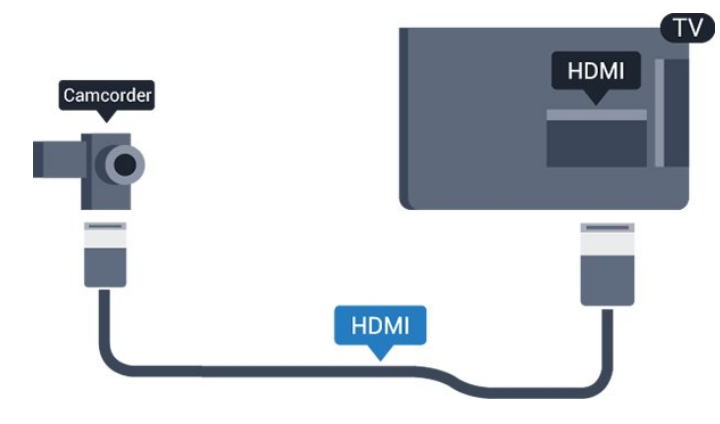

## $\frac{1}{3}$ Računalnik

## Priključitev

Računalnik lahko povežete s televizorjem in ga uporabljate kot računalniški monitor.

#### S kablom HDMI

Računalnik in televizor povežite s kablom HDMI.

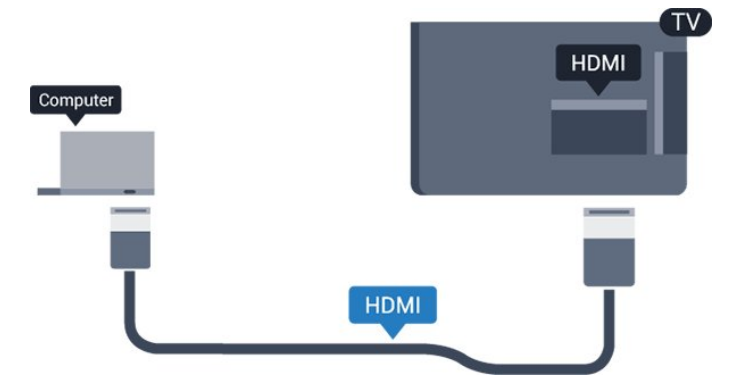

#### S kablom DVD-HDMI

Lahko pa uporabite tudi adapter DVI-HDMI, da priključite računalnik na HDMI, in zvočni kabel L/D (mini vtič 3,5 mm), da ga priključite na priključek AUDIO IN L/R na hrbtni strani televizorja.

## Najboljša nastavitev

#### Idealne nastavitve monitorja

Če je v meniju Vir (seznam priključkov) pod vrsto naprave računalnik dodan kot Računalnik, je televizor samodejno nastavljen na najboljšo nastavitev za računalnik.

Če uporabljate računalnik za gledanje filmov ali igranje iger, boste morda želeli televizor ponastaviti nazaj na idealno nastavitev televizorja za gledanje ali igranje iger.

Ročna prilagoditev televizorja na idealne nastavitve. . .

1. Pritisnite  $\bigwedge$ , izberite Nastavitev in pritisnite OK. 2. Izberite Nastavitve televizorja > Slika > Napredno > Slog dejavnosti.

3. Izberite Igre, Računalnik ali TV.

Nastavitev TV povrne nastavitve za gledanje televizije.

4. Po potrebi pritiskajte  $\rightarrow$ , da zaprete meni.

Ko nehate z igranjem, nastavitev Igra ali Računalnik nastavite nazaj na Računalnik.

## 3.13 Slušalke

## Stranski del

Slušalke lahko priključite v priključek  $\bigcap$  televizorja. Priključek je 3,5-milimetrska mini vtičnica. Glasnost slušalk lahko prilagajate ločeno.

Prilagajanje glasnosti. . .

1. Pritisnite  $\bigcap$ , izberite Nastavitev in pritisnite OK. 2. Izberite Nastavitve televizorja > Zvok > Glasnost slušalk in pritisnite OK.

- 3. Pritisnite  $\triangle$  (gor) ali  $\blacktriangledown$  (dol), da nastavite glasnost.
- 4. Po potrebi pritiskajte  $\rightarrow$ , da zaprete meni.

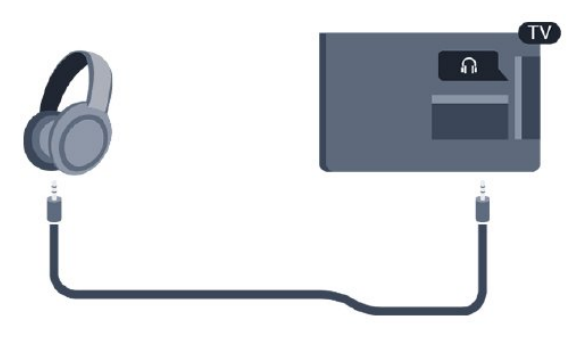

## <span id="page-13-0"></span> $\overline{4}$ Vklop

#### <span id="page-13-1"></span> $\overline{41}$

## <span id="page-13-3"></span>Vklop, stanje pripravljenosti ali izklop

## Za serije 4100, 4200, 4101, 4111, 4201

Pred vklopim televizorja zagotovite, da ste napajalni kabel vključili v priključek POWER na hrbtni strani televizorja.

Če televizor želite preklopiti v stanje pripravljenosti, ko indikator ne sveti, pritisnite majhno tipko krmilne ročice na hrbtni strani televizorja. Indikator zasveti.

Ko je televizor v stanju pripravljenosti, pritisnite tipko na daljinskem upravljalniku, da vklopite televizor.

#### Preklop v stanje pripravljenosti

Za preklop televizorja v stanje pripravljenosti pritisnite na daljinskem upravljalniku.

#### <span id="page-13-4"></span>Izklop

Za izklop televizorja pritisnite tipko krmilne ročice. Indikator ugasne.

Televizor je še vedno priključen na električno omrežje, vendar porabi zelo malo energije.

Za popoln izklop televizorja omrežni vtikač izključite iz električnega omrežja.

Ko želite iztakniti napajalni kabel iz vtičnice, vlecite za vtič, ne za kabel. Poskrbite, da bo dostop do napajalnega vtiča vedno neoviran.

#### <span id="page-13-2"></span>4.2

## Tipke na televizorju (za serije 4100, 4200, 4101, 4111, 4201, 6300, 630)

Če izgubite daljinski upravljalnik ali če so njegove baterije prazne, lahko še vedno uporabljate nekatere osnovne funkcije televizorja.

Odpiranje osnovnega menija ...

1. Ko je televizor vklopljen, pritisnite tipko krmilne ročice na hrbtni strani televizorja, da odprete osnovni meni.

2. Pritisnite levo ali desno, da izberete možnost (a) Glasnost,  $\equiv$  Program ali  $\equiv$  Viri.

3. Pritisnite gor ali dol, da prilagodite glasnost oziroma izberete naslednji ali prejšnji program. Pritisnite gor ali dol, da se pomaknete po seznamu virov, vključno z izbiro sprejemnika.

4. Meni se zapre samodejno.

Za izklop televizorja izberite  $\Phi$  in pritisnite tipko krmilne ročice.

## $\overline{43}$ Izklopni časovnik

Z izklopnim časovnikom lahko televizor samodejno preklopite v stanje pripravljenosti po prednastavljenem času.

Nastavitev izklopnega časovnika. . .

1. Pritisnite  $\bigcap$ , izberite Nastavitev in pritisnite OK. 2. Izberite Nastavitve televizorja > Splošne nastavitve > Izklopni časovnik.

Z drsnikom lahko nastavite čas na do 180 minut v korakih po 5 minut. Če je izklopni časovnik nastavljen na 0 minut, je izklopljen. Televizor lahko vedno izklopite že prej ali izklopni časovnik med odštevanjem časa ponastavite.

3. Po potrebi pritiskajte  $\rightarrow$ , da zaprete meni.

## 4.4 Izklopni časovnik

Če televizor prejme TV-signal, vendar v 4 urah ne pritisnete nobene tipke daljinskega upravljalnika, se televizor samodejno izklopi in tako varčuje z energijo. Samodejno se izklopi tudi, če v 10 minutah ne prejme TV-signala ali ukaza daljinskega upravljalnika.

Če uporabljate televizor kot računalniški zaslon ali pa za gledanje televizorja uporabljate digitalni sprejemnik (zunanji digitalni sprejemnik – STB) in ne uporabljate daljinskega upravljalnika televizorja, izklopite samodejni izklop.

Izklop izklopnega časovnika …

- 1. Pritisnite  $\bigwedge$ , izberite Nastavitev in pritisnite OK.
- 2. Izberite Nastavitve televizorja > Splošne nastavitve > Izklopni časovnik.
- 3. Pritisnite  $\triangle$  (gor) ali  $\blacktriangledown$  (dol), da prilagodite vrednost. Z vrednostjo 0 izklopite samodejni izklop. 4. Po potrebi pritiskajte  $\bigoplus$ , da zaprete meni.

# Daljinski upravljalnik

<span id="page-14-1"></span> $\overline{51}$ 

<span id="page-14-0"></span> $\overline{5}$ 

Pregled tipk (za serije 4000, 4100, 4200, 4101, 4111, 4201, 5210)

## Zgoraj

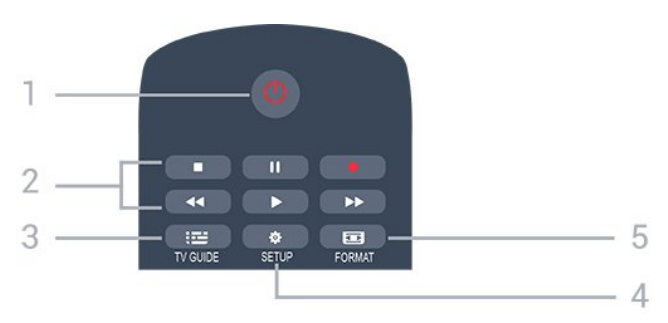

1.  $\bullet$  Stanje pripravljenosti / Vklop

Za vklop televizorja ali preklop v stanje pripravljenosti.

- 2. Tipke za Predvajanje
- Predvajaj >, za predvajanje
- Premor II, za premor predvajanja
- Zaustavitev , za zaustavitev predvajanja
- Previjanje nazaj <, za previjanje nazaj
- Previjanje naprej », za previjanje naprej
- Snemanje **.**, za začetek snemanja
- 3. **E** TV GUIDE (TV-vodnik)

Za odpiranje ali zapiranje TV-vodnika.

4. **SETUP** (Nastavitev)

Za odpiranje menija Nastavitve.

#### 5. **Exa** FORMAT

Za odpiranje ali zapiranje menija Format slike.

## Sredina

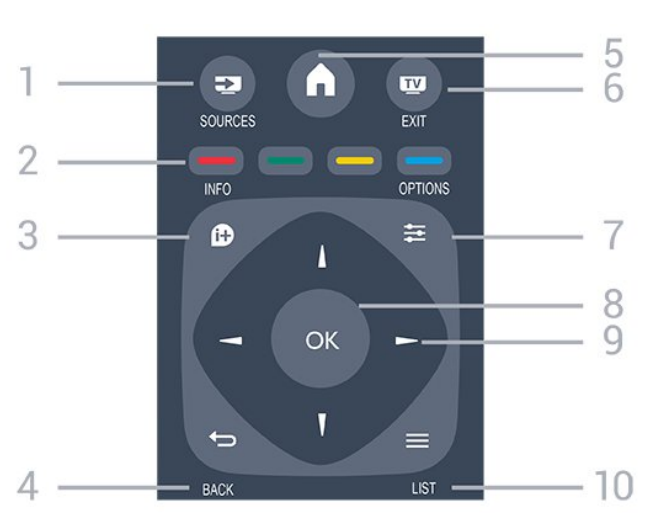

1. SOURCES (Viri)

Za odpiranje ali zapiranje menija Viri – seznam povezanih naprav.

2. Barvne tipke

Za funkcije gumbov sledite navodilom na zaslonu.

3. **INFO** (Informacije)

Za odpiranje ali zapiranje informacij o programu.

4.  $\leftrightarrow$  BACK (Nazaj)

Za preklop nazaj na prejšnji izbrani program. Za zapiranje menija brez spreminjanja nastavitve.

5. HOME (Domov)

Za odpiranje ali zapiranje začetnega menija.

6. EXIT (Izhod)

Za preklop nazaj na gledanje TV-programa.

7. **EX** OPTIONS (Možnosti)

Za odpiranje ali zapiranje menija Možnosti.

8. Tipka OK

Za potrditev izbire ali nastavitve.

9. Puščične tipke/tipke za pomikanje

Za pomikanje navzgor, navzdol, levo ali desno.

10.  $\equiv$  LIST (Seznam)

Za odpiranje ali zapiranje seznama programov.

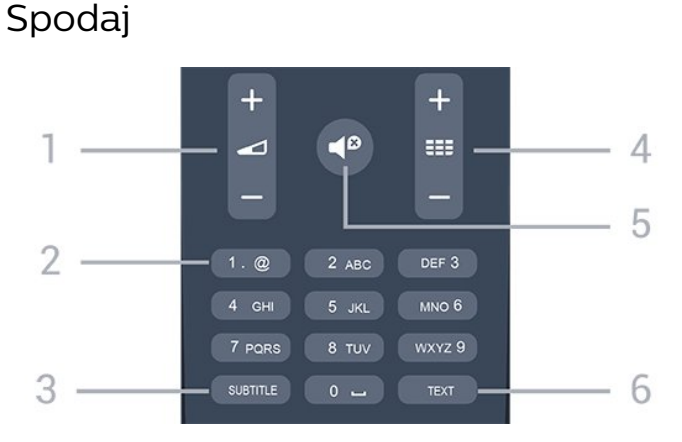

#### 1. Glasnost

Za nastavitev glasnosti.

2. Številske tipke in besedilna tipkovnica

Za neposredno izbiro TV-programa ali vnos besedila.

3. SUBTITLE (Podnapisi)

Za vklop, izklop ali samodejnega prikaza podnapisov.

4. **III** Program

Za preklop na naslednji ali prejšnji program na seznamu programov. Za odpiranje naslednje ali prejšnje strani teleteksta. Za začetek naslednjega ali prejšnjega poglavja na plošči.

#### 5.  $\blacksquare$ <sup> $\blacksquare$ </sup> Nemo

Za vklop ali izklop nemega načina.

6. TELETEKST

## <span id="page-15-0"></span> $\overline{52}$ Infrardeči senzor

Televizor lahko prejema ukaze tudi od daljinskega upravljalnika, ki za pošiljanje uporablja infrardeče signale. Če uporabljate takšen daljinski upravljalnik, pazite, da ga vedno usmerite proti infrardečemu senzoriu na sprednij strani televizoria.

## <span id="page-15-1"></span>5.3 Baterije

1. Vratca za baterijo premaknite v smeri puščice.

2. Stari bateriji zamenjajte z dvema baterijama vrste AAA-LR03-1,5 V. Poskrbite, da sta pola + in - baterij pravilno obrnjena.

3. Ponovno namestite vratca za baterijo.

4. Premaknite jih nazaj, da se zaskočijo.

Če daljinskega upravljalnika ne uporabljate dlje časa, odstranite baterije.

Baterije varno zavrzite v skladu z direktivami o odlaganju.

## <span id="page-15-2"></span>5.4 Čiščenje

Daljinski upravljalnik je zaščiten s premazom, ki je odporen proti praskam.

Daljinski upravljalnik čistite z mehko in vlažno krpo. Pri čiščenju daljinskega upravljalnika ne uporabljajte alkohola, kemikalij ali gospodinjskih čistil.

## <span id="page-16-0"></span> $\overline{6}$ TV-programi

<span id="page-16-1"></span> $\overline{61}$ 

## Seznami programov

## O seznamih programov

Po namestitvi programov so vsi programi prikazani na seznamu programov. Programi so prikazani z imenom in logotipom, če so ti podatki na voljo.

Ko je seznam programov izbran, pritisnite puščico  $\triangle$  (gor) ali  $\blacktriangledown$  (dol), da izberete program, in pritisnite OK, da začnete z gledanjem izbranega programa. Programe na tem seznamu lahko izbirate samo s tipkami  $\mathbf{H}$  + ali  $\mathbf{H}$  -

#### Ikone programov

Po samodejni posodobitvi seznama programov, so na novo najdeni programi označeni z  $\triangleq$  (zvezdico). Če program zaklenete, bo označen s  $\bigoplus$  (ključavnico).

#### Radijske postaje

Če so na voljo digitalne oddaje, se med namestitvijo namestijo digitalne radijske postaje. Izbirate jih lahko na enak način kot TV-programe. Pri namestitvi kabelskega programa (DVB-C) so radijske postaje običajno nameščene od številke 1001 naprej.

## Odpiranje seznama programov.

Odpiranje trenutnega seznama programov …

1. Pritisnite **W**. da preklopite na TV.

2. Pritisnite  $\equiv$  LIST (Seznam), da odprete trenutni seznam programov.

3. Ponovno pritisnite LIST (Seznam), da zaprete seznam programov.

## Filtriranje seznama programov

Filtrirate lahko seznam z vsemi programi. Seznam programov lahko nastavite tako, da prikazuje samo TVprograme ali predvaja samo radijske postaje.

Nastavitev filtra za seznam z vsemi programi…

1. Med gledanjem  $TV$ -programa pritisnite  $\equiv$ LIST (Seznam), da odprete Seznam programov. 2. Pritisnite  $\equiv$  OPTIONS (Možnosti), da odprete meni Možnosti.

<span id="page-16-2"></span>3. Izberite Seznam in nato Vsi, Priljubljeni, Radio ali Novi programi.

## $\overline{62}$ Gledanje TV-programov

## Gledanje programov

#### Nastavitev programa

Za začetek gledanja TV-programov pritisnite Televizor preklopi na program, ki ste ga nazadnje gledali.

#### Preklapljanje med programi

- Če želite preklapljati med programi,

#### pritisnite  $\mathbf{H} = \mathbf{H} \mathbf{I}$   $\mathbf{H} = -1$ .

- Če poznate številko programa, jo vnesite številskimi tipkami. Ko vnesete številko programa, pritisnite OK, da takoj preklopite.

#### Prejšnji program

- Če želite preklopiti nazaj na prejšnji program, pritisnite  $\leftarrow$ .

#### Seznam programov

Med gledanjem TV-programa pritisnite  $\equiv$  LIST (Seznam), da odprete sezname programov.

Seznam programov ima lahko več strani. Če si želite ogledati naslednjo ali prejšnjo stran, pritisnite + ali  $\equiv$   $-$ .

Če želite zapreti sezname programov, ne da bi zamenjali program, ponovno pritisnite  $\equiv$  LIST (Seznam).

#### Radijski programi

Če so na voljo digitalne oddaje, se med namestitvijo namestijo digitalne radijske postaje. Izbirate jih lahko na enak način kot TV-programe.

#### Zaklepanje programa

#### Zaklepanje ali odklepanje programa

Če želite otrokom preprečiti gledanje programa, lahko zaklenete programe, ki niso primerni za otroke.

Program lahko zaklenete in tako preprečite, da bi ga otroci gledali. Če želite gledati zaklenjen program, morate vnesti kodo otroške ključavnice. Ne morete zaklepati programov povezanih naprav.

Zaklepanje programa. . .

1. Med gledanjem TV-programa pritisnite  $\equiv$  LIST (Seznam), da odprete Seznam programov. 2. Na kateremkoli seznamu izberite program, ki ga želite zakleniti.

3. Pritisnite OPTIONS (Možnosti) in izberite Zakleni program. Zaklenjeni program je na seznamu programov označen s ključavnico  $\mathbf{a}$ .

Če želite program odkleniti, izberite zaklenjen program na seznamu programov, pritisnite OPTIONS (Možnosti) in izberite Odkleni program. Vnesti boste morali kodo otroške ključavnice.

#### Starševska ocena

Če želite otrokom preprečiti gledanje programa, ki ni primeren za njihovo starost, lahko uporabite starostno oceno.

Nekatere digitalne televizijske postaje programom določajo starostno oceno. Če je starostna ocena enaka ali višja od starosti, ki ste jo nastavili za otroka, bo program zaklenjen.

Če želite gledati zaklenjen program, morate vnesti kodo otroške ključavnice. Starševska ocena je nastavljena za vse programe.

Nastavitev starostne ocene. . .

- 1. Pritisnite  $\bigwedge$ , izberite Nastavitev in pritisnite OK.
- 2. Izberite Nastavitve programa > Otroška ključavnica
- > Starševska ocena in pritisnite V redu.
- 3. Vnesite 4-mestno kodo otroške

ključavnice. Vnesite 4-mestno kodo otroške ključavnice in potrdite. Zdaj lahko nastavite starostno oceno.

4. Izberite starost in pritisnite OK.

5. Po potrebi pritiskajte  $\bigtriangleup$ , da zaprete meni.

6. Če želite izklopiti starševsko oceno, kot nastavitev starosti izberite Brez.

Televizor bo zahteval, da za odklepanje programa vnesete kodo. Pri nekaterih TV-postajah/operaterjih televizor zaklene samo programe z višjo oceno.

#### Nastavitev ali sprememba kode ključavnice

Nastavitev kode ključavnice ali sprememba trenutne kode. . .

1. Pritisnite  $\bigwedge$ , izberite Nastavitev in pritisnite OK.

- 2. Izberite Nastavitve programa > Otroška ključavnica
- > Sprememba kode in pritisnite V redu.

3. Če je koda že nastavljena, vnesite trenutno kodo otroške ključavnice in nato dvakrat novo kodo.

Nova koda je nastavljena.

#### Ste pozabili kodo?

Če ste kodo pozabili in jo želite preglasiti in vnesti novo, vnesite 8888.

#### Možnosti programa

#### Odpiranje možnosti

Med gledanjem programa lahko nastavite nekatere možnosti.

Na voljo so vam določene možnosti glede na vrsto

programa, ki ga gledate (analogni ali digitalni), oziroma glede na opravljene nastavitve televizorja.

Odpiranje menija z možnostmi …

1. Med gledanjem programa pritisnite  $\equiv$  OPTIONS (Možnosti).

2. Ponovno pritisnite **三 OPTIONS** (Možnosti), da zaprete.

#### Podnapisi in jezik podnapisov

#### Vklop

Če želite vklopiti podnapise, pritisnite SUBTITLE (Podnapisi).

Izberete lahko možnost za podnapise Izklop podnapisov, Vklop podnapisov,ali Samodejno.

#### Samodejno

Če se podatki o jeziku oddajajo digitalno in oddaja ni v vašem jeziku (nastavljenem za televizor), so podnapisi lahko samodejno prikazani v enem od priljubljenih jezikov podnapisov. Tudi en od teh jezikov podnapisov mora biti del oddajanja.

Priljubljene jezike lahko izberete v možnosti Jezik podnapisov.

#### Želeni jezik podnapisov

#### Podnapisi digitalnih programov

Podnapisov za digitalne programe ni treba vklopiti v teletekstu.

Digitalni programi lahko ponujajo več jezikov podnapisov za program. Nastavite lahko glavni in drugi jezik podnapisov. Če so podnapisi v enem od teh dveh jezikov na voljo, jih bo televizor prikazal. Če izbrana jezika podnapisov nista na voljo, lahko izberite drug razpoložljivi jezik.

Nastavitev glavnega in drugega jezika podnapisov. . .

- 1. Pritisnite  $\bigwedge$ , izberite Nastavitev in pritisnite OK.
- 2. Izberite Nastavitve programov in nato Jeziki.

3. Izberite Glavni jezik podnapisov ali Dodatni jezik podnapisov in pritisnite OK.

- 4. Izberite jezik in pritisnite OK.
- 5. Po potrebi pritiskajte  $\rightarrow$ , da zaprete meni.

#### Izbira jezika podnapisov

Če noben od izbranih jezikov podnapisov ni na voljo, lahko izberete drug razpoložljivi jezik. Če ni na voljo noben jezik podnapisov, ne morete izbrati te možnosti.

Izbira jezika podnapisov, če želeni jeziki niso na voljo

…

#### 1. Pritisnite  $\equiv$  OPTIONS (Možnosti).

2. Izberite Jezik podnapisov in nato enega od jezikov, ki ga začasno želite uporabiti.

#### Podnapisi analognih programov

Pri analognih programih morate podnapise omogočiti ročno za vsak program posebej.

1. Preklopite na program in pritisnite TEXT (Teletekst), da odprete teletekst.

2. Vnesite številko strani za podnapise, ki je običajno 888.

3. Ponovno pritisnite TEXT (Teletekst), da zaprete teletekst.

Če med gledanjem analognega programa v meniju Podnapisi izberete možnost Vklop, bodo podnapisi prikazani, če so na voljo.

Če želite izvedeti, ali je program analogni ali digitalni, preklopite na program in v meniju Možnosti odprite možnost Stanje.

#### Jezik zvoka

#### Želeni jezik zvoka

Digitalni TV-programi lahko zvok programa oddajajo v več jezikih. Nastavite lahko glavni in drugi jezik zvoka. Če je zvok v enem od teh dveh jezikov na voljo,

televizor preklopi na ta zvok.

Če želena jezika zvoka nista na voljo, lahko izberite drug razpoložljivi jezik zvoka.

Nastavitev glavnega in drugega jezika zvoka. . .

1. Pritisnite  $\bigcap$ , izberite Nastavitev in pritisnite OK.

2. Izberite Nastavitve programov in nato Jeziki.

3. Izberite Glavni jezik zvoka ali Drugi jezik zvoka in pritisnite OK.

4. Izberite jezik in pritisnite OK.

5. Po potrebi pritiskajte  $\rightarrow$ , da zaprete meni.

#### Izberite jezik zvoka

Izbira jezika zvoka, ko vaša jezika zvoka nista na voljo. . .

1. Pritisnite  $\equiv$  OPTIONS (Možnosti).

2. Izberite Jezik zvoka, začasno izberite jezik zvoka in pritisnite OK.

Jeziki zvoka za osebe z okvarami sluha in vida

Nekateri digitalni televizijski programi oddajajo poseben zvok in podnapise, ki so prilagojeni za osebe z okvarami sluha in vida.

#### Izbira videa

Digitalni TV-programi lahko nudijo več video signalov (oddaje z več viri), različne vidike in kote kamere ali različne programe na enem TV-programu. Na televizorju se prikaže sporočilo, če so takšni TVprogrami na voljo.

#### Dual I-II

Če ima zvočni signal na voljo dva jezika zvoka, vendar en jezik (ali oba) nima oznake jezika, ta možnost ni na voljo.

#### Standardni vmesnik

Če je predplačniška vrhunska vsebina na voljo prek vmesnika CAM, lahko s to možnostjo nastavite nastavitve ponudnika.

#### Aplikacije MHP

Omogočite ali onemogočite aplikacije MHP.

#### Stanje

Izberite možnost Stanje, če si želite ogledati tehnične informacije o programu (če je analogni ali digitalni) ali priključeni napravi, ki jo gledate.

### Priljubljeni programi

#### O seznamu priljubljenih

Ustvarite lahko seznam priljubljenih programov, ki jih želite gledati. Ko je izbran seznam priljubljenih programov, lahko med preklapljanjem vidite samo priljubljene programe.

#### Ustvarjanje seznama priljubljenih

1. Med gledanjem  $TV$ -programa pritisnite  $\equiv$ LIST (Seznam), da odprete Seznam programov.

2. Za ogled vseh programov izberite Vsi.

3. Izberite program in pritisnite  $-$  (rumeno), da ga označite kot priljubljenega.

4. Izbrani program je označen z  $\bullet$ .

5. Če želite končati, pritisnite  $\rightarrow$ . Programi so dodani na seznam priljubljenih.

Če program želite odstraniti s seznama priljubljenih, z  $\bullet$  izberite program in ponovno pritisnite  $\bullet$  (rumeno), da ga odznačite kot priljubljenega.

#### Preurejanje programov

Preuredite lahko samo programe na seznamu Priljubljeni.

1. Na seznamu programov Priljubljeni označite program, ki ga želite premakniti.

2. Pritisnite  $\bullet$  (zeleno).

3. Izberite program, ki ga želite preurediti, in pritisnite OK.

4. Pritiskajte gumbe za pomikanje, da označeni program premaknete na drugo mesto, in pritisnite OK. 5. Ko končate, pritisnite **v EXIT** (Izhod), da zapustite seznam priljubljenih programov.

#### Preimenovanje programov

Programe na seznamu programov lahko preimenujete.

1. Na enem od seznamov programov izberite program, ki ga želite preimenovati.

2. Pritisnite (rdeče).

3. Besedilo lahko vnašate s tipkovnico na zaslonu.

## Besedilo/teletekst

#### Strani teleteksta

Če med gledanjem TV-programov želite odpreti besedilo (teletekst), pritisnite TEXT (Teletekst). Če želite zapreti teletekst, znova pritisnite TEXT (Teletekst).

#### Izbira strani teleteksta

Izbira strani ... . .

1. Vnesite številko strani s številskimi tipkami.

2. Pomikajte se s puščičnimi tipkami.

3. Če želite izbrati katerega od barvno označenih elementov na dnu zaslona, pritisnite ustrezno barvno tipko.

#### Podstrani teleteksta

Stran teleteksta lahko vključuje več podstrani. Številke podstrani so prikazane na vrstici ob številki glavne strani.

Za izbiro podstrani pritisnite  $\triangleleft$  ali  $\blacktriangleright$ .

#### Pregled Strani teleteksta

Nekatere TV-postaje nudijo teletekst T.O.P. Če želite v teletekstu odpreti teletekst T.O.P, pritisnite OPTIONS (Možnosti) in izberite možnost Pregled T.O.P..

#### Priljubljene strani

Televizor shranjuje seznam 10 nazadnje odprtih strani teleteksta. V stolpcu Priljubljene strani teleteksta jih lahko preprosto znova odprete.

1. V teletekstu izberite zvezdico v zgornjem levem kotu zaslona, da se prikaže stolpec priljubljenih strani. 2. Pritisnite  $\blacktriangledown$  (dol) ali  $\blacktriangle$  (gor), da izberete številko strani, in pritisnite OK, da odprete stran.

Seznam lahko počistite z možnostjo Izbriši priljubljene strani.

#### Iskanje teleteksta

Izberete lahko besedo in v teletekstu poiščete vse pojave te besede.

1. Odprite stran teleteksta in pritisnite OK.

2. S puščičnimi tipkami izberite besedo ali številko. 3. Ponovno pritisnite OK, da skočite na naslednji

pojav te besede ali številke.

4. Ponovno pritisnite OK, da skočite na naslednji pojav.

5. Če želite prekiniti iskanje, pritiskajte ▲ (gor), dokler ni izbran noben element.

#### Teletekst iz priključene naprave

Teletekst lahko nudijo tudi nekatere naprave, ki prejemajo TV-programe. Odpiranje teleteksta iz priključene naprave ... . .

1. Pritisnite  $\bigwedge$ , izberite napravo in pritisnite OK.

2. Med gledaniem programa z napravo pritisnite  $\rightleftarrows$  OPTIONS (Možnosti), izberite možnost Pokaži tipke naprave, izberite tipko  $\equiv$  in pritisnite OK. 3. Pritisnite  $\bigstar$ , da skrijete tipke naprave.

4. Če želite zapreti teletekst, znova pritisnite  $\rightarrow$ .

#### Digitalni teletekst (samo v ZK)

Nekatere digitalne postaje nudijo digitalni teletekst ali interaktivno televizijo na svojih digitalnih televizijskih programih. To vključuje običajni teletekst, v katerem je izbiranje in premikanje mogoče s številskimi, barvnimi in puščičnimi tipkami.

Če želite zapreti digitalni teletekst, pritisnite  $\leftarrow$ .

#### Možnosti teleteksta

V teletekstu pritisnite **OPTIONS** (Možnosti), da izberete naslednje. . .

- Zamrznitev strani/odmrznitev strani Za prekinitev samodejnega predvajanja podstrani.

- Dvojni zaslon/celoten zaslon Za prikaz TV-programa in teleteksta hkrati.

- Pregled T.O.P.

Če želite v teletekstu odpreti teletekst T.O.P.

- Povečanje/običajen pogled Za povečanje strani teleteksta za udobno branje.

- Razkrij

- Za razkrivanje skritih informacij na strani.
- Menjava podstrani

Za menjavanje podstrani, ki so na voljo.

#### - Jezik

Za zamenjavo skupine znakov za pravilen prikaz teleteksta.

#### - Teletekst 2.5

Za vklop teleteksta 2.5 za več barv in boljšo grafiko.

#### Nastavitev teleteksta

#### Jezik teleteksta

Nekatere digitalne televizijske postaje nudijo več različnih jezikov teleteksta.

Nastavitev glavnega in drugega jezika besedila ... . .

1. Pritisnite  $\bigwedge$ , izberite Nastavitev in pritisnite OK.

- 2. Izberite Nastavitve programov > Jeziki.
- 3. Izberite Glavni teletekst ali Dodatni teletekst.
- 4. Izberite želena jezika teleteksta.
- 5. Po potrebi pritiskajte  $\rightarrow$ , da zaprete meni.

#### Teletekst 2.5

Če je na voljo, Teletekst 2.5 nudi boljše barve in grafiko. Teletekst 2.5 je vklopljen kot standardna tovarniška nastavitev. Izklop Teleteksta 2.5. . .

1. Pritisnite TEXT (Teletekst).

2. Med spremljanjem teleteksta pritisnite  $\equiv$  OPTIONS (Možnosti).

3. Izberite Teletekst 2.5 > Izklop.

4. Po potrebi pritiskajte  $\rightarrow$ , da zaprete meni.

#### <span id="page-20-0"></span>6.3

## Kopiranje seznama programov

#### Uvod

Funkcija Kopiranje seznama programov je namenjena prodajalcem in naprednim uporabnikom. V nekaterih državah je funkcija Kopiranje seznama programov na voljo samo za kopiranje satelitskih programov.

Kopiranje seznama programov omogoča kopiranje programov, ki so nameščeni v televizorju, v drug Philipsov televizor enakega razreda. S funkcijo Kopiranje seznama programov se izognete dolgotrajnemu iskanju programov tako, da v televizor prenesete prednastavljeni seznam programov. Uporabite pogon USB z bliskovnim pomnilnikom z vsaj 1 GB prostora.

#### Pogoji

- Oba televizorja morata imeti enako modelno leto. - Oba televizorja morata imeti isto vrsto strojne opreme. Vrsto strojne opreme preverite na tipski ploščici na hrbtni strani televizorja. Navadno je označena kot Q. . . LA

- Oba televizorja morata imeti združljivi različici programske opreme.

Trenutna različica

Trenutno različico programske opreme televizorja lahko preverite z možnostjo Informacije o trenutni programski opremi v možnosti > Nastavitev > Nastavitve programske opreme.

#### Kopiranje seznama programov

Kopiranje seznama programov. . .

1. Vklopite televizor z nameščenimi programi.

Priključite pomnilnik USB.

2. Pritisnite **A**. izberite Nastavitev in pritisnite OK.

3. Izberite Nastavitve TV > Splošne

nastavitve > Kopiraj seznam programov > Kopiraj v USB in pritisnite V redu. Za kopiranje seznama programov s tega televizorja boste mogoče morali vnesti kodo otroške ključavnice, ki ste jo vnesli med namestitvijo.

4. Ko je kopiranje dokončano, odklopite pomnilniško napravo USB.

Zdaj lahko skopirani seznam programov prenesete v drug Philipsov televizor.

#### Prenos seznama programov

#### Na ne nameščene televizorje

Uporabiti morate različne načine za prenos seznama programov, odvisno od tega, ali je televizor že nameščen ali ne.

#### V televizor, ki še ni nastavljen

1. Priključite napajalni vtič, da začnete namestitev, ter izberite jezik in državo. Funkcijo Iskanje programov lahko preskočite. Dokončajte nastavitev.

2. Priključite pomnilnik USB, kjer se nahaja seznam programov drugega televizorja.

3. Za začetek prenosa seznama programov pritisnite

, izberite Nastavitev in pritisnite OK.

4. Izberite Nastavitve TV > Splošne

nastavitve > Kopiraj seznam programov > Kopiraj v TV in pritisnite V redu. Mogoče boste morali vnesti kodo otroške ključavnice tega televizorja.

5. Televizor vas obvesti o uspešnem kopiranju seznama programov v televizor. Odklopite pomnilnik USB.

#### Na nameščene televizorje

Uporabiti morate različne načine za prenos seznama programov, odvisno od tega, ali je televizor že nameščen ali ne.

#### V televizor, ki je že nastavljen

1. Preverite nastavitev države televizorja. (Če želite preveriti nastavitve, pritisnete  $\bigwedge$ . izberite Nastavitev in pritisnite OK. Izberite Iskanje programov > Pon. namestitev programov in pritisnite V redu. Pritisnite in nato Prekliči, da zaprete možnost Iskanje programov.)

Če je država ustrezna, nadaljujte z 2. korakom. Če država ni ustrezna, morate zagnati ponovno nastavitev. Za zagon ponovne nastavitve pritisnite  $\bigwedge$ . izberite Nastavitev in pritisnite OK. Izberite Nastavitve televizorja > Splošne nastavitve > Ponovna namestitev televizorja > OK. Izberite ustrezno državo in preskočite iskanje programov. Dokončajte nastavitev. Ko končate, nadaljujte z 2. korakom.

2. Priključite pomnilnik USB, kjer se nahaja seznam programov drugega televizorja.

3. Za začetek prenosa seznama programov pritisnite

, izberite Nastavitev in pritisnite OK.

4. Izberite Nastavitve TV > Splošne

nastavitve > Kopiraj seznam programov > Kopiraj v TV in pritisnite V redu. Mogoče boste morali vnesti kodo otroške ključavnice tega televizorja.

5. Televizor vas obvesti o uspešnem kopiranju

seznama programov v televizor. Odklopite pomnilnik USB.

## <span id="page-22-0"></span>7 Namestitev programov – antenski, kabelski

#### <span id="page-22-1"></span>71

## <span id="page-22-2"></span>Posodobitev programov

## Samodejna posodobitev

Če sprejemate digitalne programe, lahko televizor nastavite tako, da seznam samodejno posodablja z novimi programi.

Posodobitev seznama programov pa lahko zaženete tudi sami.

#### Samodejna posodobitev programov

Televizor enkrat dnevno ob 6.00 posodobi programe in shrani nove programe. Novi programi se shranijo v možnosti Seznam vseh programov in Seznam novih programov. Prazni programi so odstranjeni. Obvestilo o novih, posodobljenih ali odstranjenih programih se izpiše ob vklopu televizorja. Televizor mora biti v stanju pripravljenosti, da lahko samodejno posodablja programe.

Izklop sporočila ob vklopu. . .

1. Pritisnite **A**. izberite Nastavitev in pritisnite OK. 2. Izberite možnost Nastavitve programov in pritisnite OK.

3. Izberite možnost Namestitev programov > Sporočilo o posodobitvi programov > Izklop.

Izklop samodejne posodobitve programov. . .

1. Pritisnite **A**. izberite Nastavitev in pritisnite OK.

2. Izberite Nastavitve programov in pritisnite OK. 3. Izberite Namestitev programa > Samodejna posodobitev programov > Izklop.

#### Zagon posodobitve

Ročna posodobitev. . .

1. Pritisnite n, izberite Nastavitev in pritisnite OK.

2. Izberite Iskanje programov in pritisnite OK.

<span id="page-22-3"></span>3. Izberite Posodobitev programov in sledite navodilom na zaslonu. Posodobitev lahko traja nekaj minut.

V nekaterih državah se samodejna posodobitev programov izvaja med gledanjem televizorja ali medtem, ko je televizor v stanju pripravljenosti.

## Novi programi

Nove programe, dodane s samodejno posodobitvijo programov, lahko enostavno poiščete na seznamu programov Novo. Novi programi se shranijo tudi na seznam programov Vsi ali Radio.

Novi programi ostanejo na seznamu programov Novo, dokler jih ne označite kot priljubljene ali preklopite nanje.

 $\overline{72}$ 

## Ponovna namestitev programov

### Ponovna namestitev vseh programov

Ponovno lahko namestite vse programe, ostale nastavitve televizorja pa pustite nespremenjene.

Če je nastavljena koda PIN, morate pred ponovno namestitvijo programov vnesti kodo.

Ponovna namestitev programov …

1. Pritisnite  $\bigcap$ , izberite Nastavitev in pritisnite OK. 2. Izberite Iskanje programov > Znova nastavi programe in pritisnite V redu.

3. Izberite državo, v kateri je nameščen televizor. 4. Izberite Antena (DVB-T) ali Kabel (DVB-C) . Iskanje programov lahko traja nekaj minut. Sledite navodilom na zaslonu.

## Ponovna namestitev televizorja

Ponovite lahko celotno namestitev televizorja. Televizor v celoti ponovno namesti.

Popolna celotna namestitev televizorja ...

1. Pritisnite  $\bigcap$ , izberite Nastavitev in pritisnite OK.

2. Izberite Nastavitve televizorja > Splošne nastavitve

> Ponovna namestitev televizorja in pritisnite OK. Namestitev lahko traja nekaj minut. Sledite navodilom na zaslonu.

## $\overline{73}$ DVB-T ali DVB-C

## Sprejem DVB-T ali DVB-C

#### Nastavitve DVB

Dostop do nastavitev DVB

- 1. Pritisnite  $\bigwedge$ , izberite Nastavitev in pritisnite OK.
- 2. Izberite Iskanje programov in pritisnite OK.
- 3. Izberite Ponovna nastavitev programov.
- 4. Izberite državo, v kateri je nameščen televizor.
- 5. Izberite Kabel (DVB-C).
- 6. Izberite Začni z iskanjem programov ali Nastavitve za nastavitve DVB-C.
- 7. Po potrebi pritiskajte  $\rightarrow$ , da zaprete meni.

#### Način simbolne hitrosti

Če vam kabelski operater ni dal posebne vrednosti simbolne hitrosti za namestitev TV-programov, pustite nastavitev za način simbolne hitrosti na možnosti Samodejno.

Če ste dobili določeno vrednost simbolne hitrosti, izberite možnost Ročno. Vendar mora biti prejeta vrednost že na prednastavljenem seznamu simbolne hitrosti. Izberite možnost Prednastavljene simbolne hitrosti. da preverite, ali je vrednost samodejno na voljo.

#### Simbolna hitrost

Če je način simbolne hitrosti nastavljen na možnost Ročno, lahko vnesete vrednost simbolne hitrosti, ki vam jo je dal vaš kabelski operater. Za vnos vrednosti uporabite številske tipke.

#### Omrežna frekvenca

Če je Iskanje frekvenc nastavljeno na Hitro ali Napredno, lahko tukaj vnesete vrednost omrežne frekvence, ki vam jo je posredoval kabelski operater. Za vnos vrednosti uporabite številske tipke.

#### Iskanje frekvenc

Izberite način za iskanje programov. Izberete lahko način iskanja Hitro in uporabite prednastavljene nastavitve, ki jih uporablja večina kabelskih operaterjev v vaši državi.

<span id="page-23-0"></span>Če zato ni nameščen noben program ali nekateri manjkajo, lahko izberete razširjen način iskanja Popolno. Ta način porabi več časa za iskanje in nameščanje programov.

#### ID omrežja

Če je Iskanje frekvenc nastavljeno na Hitro, lahko tukaj vnesete ID omrežja, ki vam jo je posredoval kabelski operater. Za vnos vrednosti uporabite številske tipke.

#### Digitalni programi

Če veste, da vaš kabelski operater ne ponuja digitalnih programov, lahko preskočite iskanje digitalnih programov. Izberite možnost Izključeno.

#### Analogni programi

Če veste, da vaš kabelski operater ne ponuja analognih programov, lahko preskočite iskanje analognih programov. Izberite možnost Izključeno.

#### Prosto / kodirano

Če imate naročnino in modul za pogojni dostop (CAM) za storitve plačljive TV, izberite Prosto + kodirano. Če niste naročeni na plačljive TV-programe ali storitve, lahko izberete samo Samo prosti programi.

#### Kakovost sprejema

Preverite lahko kakovost in moč signala digitalnega programa. Če imate lastno anteno, jo lahko premaknete in poskušate izboljšati sprejem.

Preverjanje kakovost sprejema digitalnega programa

1. Preklopite na program.

…

2. Pritisnite  $\bigcap$ , izberite Nastavitev in pritisnite OK.

3. Izberite možnost Nastavitve programov in pritisnite OK.

4. Izberite možnost Namestitev

programa > Digitalni: preizkus sprejema in pritisnite OK.

5. Izberite Iskanje in pritisnite OK. Prikazana je digitalna frekvenca za ta program.

6. Ponovno izberite Iskanje in pritisnite OK, da preverite kakovost signala frekvence. Rezultat preizkusa je prikazan na zaslonu. Sprejem poskušajte izboljšati tako, da premaknete anteno, ali preverite povezave.

7. Frekvenco lahko spremenite tudi sami. Izberite številko frekvence in s tipkama  $\triangle$  (gor) ali  $\blacktriangledown$  (dol) spremenite vrednost. Izberite Iskanje in pritisnite OK, da ponovno preizkusite sprejem.

## 7.4 Ročna namestitev

Analogne TV-programe lahko posamično namestite ročno.

Ročna namestitev analognih programov. . .

1. Pritisnite **A**. izberite Nastavitev in pritisnite OK.

2. Izberite Nastavitve programa > Namestitev

programa > Analogni: ročna namestitev in pritisnite V redu.

- Sistem

Če želite nastaviti TV-sistem, izberite možnost Sistem in pritisnite OK.

Izberite svojo državo ali del sveta, kjer se trenutno nahajate.

- Iskanje programa

Če želite poiskati program, izberite Iskanje programa in pritisnite OK. Izberite Iskanje in pritisnite OK. Frekvenco lahko vnesete tudi sami. Če je sprejem slab, ponovno pritisnite Iskanje. Če želite program shraniti, izberite Opravljeno in pritisnite OK.

- Fina nastavitev

Če želite program fino nastaviti, izberite Fina nastavitev in pritisnite OK. Program lahko fino

nastavite s tipko  $\triangle$  ali  $\blacktriangledown$ .

Če želite najdeni program shraniti, izberite možnost Končano in pritisnite OK.

- Shrani

Program lahko shranite na trenutno številko programa ali pod novo številko programa.

Izberite možnost Shrani trenutni program ali Shrani kot novi program.

Te korake lahko ponavljate, dokler ne najdete vseh razpoložljivih analognih televizijskih programov.

# <span id="page-25-0"></span>Namestitev programov – satelitski (za modele PHK, PFK)

<span id="page-25-1"></span> $\overline{81}$ 

## Gledanje satelitskih programov

Spremljanje satelitskih programov. . .

Pritisnite **A**, izberite Satelit in pritisnite OK. Televizor preklopi na satelitski program, ki ste ga nazadnje gledali.

#### Preklapljanje med programi

Če želite preklapljati med programi, pritisnite  $\equiv +$  ali **...** - Televizor preklopi na naslednji program na izbranem seznamu programov. Če poznate številko programa, lahko uporabite številske tipke na daljinskem upravljalniku. Če želite preklopiti nazaj na prejšnji program, pritisnite  $\bigoplus$ .

Na program lahko preklopite tudi neposredno s seznama satelitskih programov.

## <span id="page-25-2"></span> $\overline{82}$

## Seznam satelitskih programov

## O seznamu programov

Ko je namestitev satelitskih programov končana, so vsi satelitski programi shranjeni na seznamu programov. Ogledate si lahko seznam vseh programov ali pa filtrirate seznam, da se prikažejo samo priljubljeni programi ali samo radijske postaje. Po posodobitvi programov si lahko na seznamu novih programov ogledate na novo dodane programe.

<span id="page-25-3"></span>S kateregakoli seznama lahko preklopite neposredno na program. Programi, med katerimi lahko preklapljate s tipkama  $\bullet$  in  $\bullet$   $\bullet$ , so odvisni od izbranega seznama programov. Preuredite lahko samo programe na seznamu priljubljenih programov.

## Izbira filtra za seznam

Programi, med katerimi lahko preklapljate s tipkama  $\frac{1}{2}$  + in  $\frac{1}{2}$  –, so odvisni od izbranega seznama programov.

Izbira seznama programov. . .

1. Pritisnite  $\bigwedge$ , izberite Satelit in pritisnite OK.

2. Pritisnite = LIST (Seznam), da odprete seznam programov. Prikaže se seznam z izbranim trenutnim programom.

3. Pomaknite se navzgor in izberite Vsi ali seznam filtrirajte z možnostmi Priljubljeni, Radio, TV ali Novi.

## Možnosti seznama programov

Ogled možnosti seznama programov za trenutni program. . .

1. Ko je na zaslonu prikazan seznam vseh programov, izberite program in pritisnite  $\equiv$  OPTIONS (Možnosti). 2. Izberite želeno možnost in pritisnite OK.

Razpoložljive možnosti za satelitske programe. . .

#### – Satelit

Filtrirajte seznam programov, tako da so prikazani samo programi določenega satelita ali programi vseh satelitov.

#### - Prosto/kodirano

Filtrirajte seznam programov, tako da so prikazani samo nekodirani programi, samo kodirani programi ali obe vrsti programov. Kodirani programi so označeni s ključem **o-**

#### - Zakleni

Program lahko zaklenete. Na seznamu izberite program, pritisnite **=** OPTIONS (Možnosti) in izberite Zakleni. Vnesti morate 4-mestno kodo otroške ključavnice. Zaklenjeni program je označen s ključavnico **A**.

#### - Odkleni

Odklepanje zaklenjenega programa. Na seznamu izberite zaklenjen program, pritisnite  $\equiv$  OPTIONS (Možnosti) in izberite Odkleni. Vnesti morate 4-mestno kodo otroške ključavnice.

 $\overline{83}$ Priljubljeni satelitski programi

## Priljubljeni programi

Programe lahko označite kot priljubljene. Priljubljeni satelitski programi so zbrani na seznamu satelitskih programov Priljubljeni.

#### Gledanje priljubljenih programov

Ustvarite seznam priljubljenih programov, da boste lahko preprosto preklapljali med programi, ki jih želite gledati. Samo na tem seznamu lahko po želji preurejate programe.

Če želite s tipkama  $\equiv +$  in  $\equiv -$  preklapliati samo med priljubljenimi programi, izberite seznam programov Priljubljeni in znova zaprite seznam programov.

<span id="page-26-0"></span>Obstajata dva seznama priljubljenih, en za TVprograme in en za satelitske programe.

## Ustvarjanje seznama priljubljenih

Ustvarianie seznama priliublienih programov. . .

1. Med gledanjem TV-programa pritisnite  $\equiv$  LIST (Seznam), da odprete seznam programov.

2. Izberite seznam Priljubljeni.

3. Televizor vas vpraša, ali želite takoj začeti dodajati programe. Pritisnite OK. Da se izognete poznejšemu preurejanju, programe že pri izbiranju razvrstite po želenem vrstnem redu.

4. Če želite program dodati na seznam Priljubljeni, izberite program in pritisnite OK. Nato lahko izberete drug program, ki ga želite dodati kot priljubljenega. 5. Če želite končati, pritisnite  $\bigstar$ .

## Dodajanje ali odstranjevanje priljubljenih programov

Dodajanje ali odstranjevanje seznama priljubljenih. . .

1. Med gledanjem TV-programa pritisnite $\equiv$  LIST (Seznam), da odprete seznam programov. 2. Izberite program, ki ga želite označiti kot priljubljenega, in pritisnite  $\equiv$  OPTIONS (Možnosti). 3. Izberite Dodaj priljubljene in pritisnite OK. Izbrani

program je označen z $\bullet$ . 4. Če želite končati, pritisnite  $\rightarrow$ . Programi so dodani na seznam priljubljenih.

Če program želite odstraniti s seznama priljubljenih, izberite Odstrani priljubljene in pritisnite OK.

## Preureditev priljubljenih programov

Preuredite lahko samo programe na seznamu Priljubljeni.

1. Na seznamu programov Priljubljeni označite program, ki ga želite premakniti.

2. Pritisnite - (zeleno).

3. Izberite program, ki ga želite preurediti, in pritisnite OK.

4. Pritiskajte gumbe za pomikanje, da označeni program premaknete na drugo mesto, in pritisnite OK.

## $\overline{84}$ Zaklepanje satelitskih programov

## Zaklepanje programa

Program lahko zaklenete in tako preprečite, da bi ga otroci gledali. Če želite gledati zaklenjen program, morate vnesti kodo otroške ključavnice. Ne morete zaklepati programov povezanih naprav.

Zaklepanje programa. . .

1. Med gledanjem  $TV$ -programa pritisnite  $\equiv$ LIST (Seznam), da odprete Seznam programov. 2. Na kateremkoli seznamu izberite program, ki ga želite zakleniti.

3. Pritisnite OPTIONS (Možnosti) in izberite Zakleni program. Zaklenjeni program je na seznamu programov označen s ključavnico  $\mathbf{a}$ .

Če želite program odkleniti, izberite zaklenjen program na seznamu programov in izberite možnost Odkleni program. Vnesti boste morali kodo otroške kliučavnice.

### Uporaba starostne ocene

Če želite otrokom preprečiti gledanje programa, ki ni primeren za njihovo starost, lahko uporabite starostno oceno.

Nekatere digitalne televizijske postaje programom določajo starostno oceno. Če je starostna ocena enaka ali višja od starosti, ki ste jo nastavili za otroka, bo program zaklenjen.

Če želite gledati zaklenjen program, morate vnesti kodo otroške ključavnice. Starševska ocena je nastavljena za vse programe.

Nastavitev starostne ocene. . .

1. Pritisnite  $\bigwedge$ , izberite Nastavitev in pritisnite OK. 2. Izberite Nast. za satelit > Otroška ključavnica > Starševska ocena in pritisnite V redu.

3. Vnesite 4-mestno kodo otroške ključavnice. Če še niste nastavili kode, izberite Nastavitev kode in pritisnite OK. Vnesite 4-mestno kodo otroške ključavnice in potrdite. Zdaj lahko nastavite starostno oceno.

4. Izberite starost in pritisnite OK.

5. Po potrebi pritiskajte  $\rightarrow$ , da zaprete meni.

6. Če želite izklopiti starševsko oceno, kot nastavitev starosti izberite Brez.

Televizor bo zahteval, da za odklepanje programa vnesete kodo. Pri nekaterih TV-postajah/operaterjih televizor zaklene samo programe z višjo oceno.

## Koda otroške ključavnice

Nastavite ali spremenite lahko kodo otroške ključavnice.

Nastavitev kode ključavnice ali sprememba trenutne kode

1. Pritisnite  $\bigcap$ , izberite Nastavitev in pritisnite OK. 2. Izberite Nast. za satelit > Otroška ključavnica > Nastavitev kode ali Sprememba kode in pritisnite V redu.

3. Če je koda že nastavljena, vnesite trenutno kodo otroške ključavnice in nato dvakrat novo kodo.

Nova koda je nastavljena.

Ste pozabili kodo otroške ključavnice?

Če ste pozabili kodo, lahko preglasite trenutno kodo in vnesete novo.

1. Pritisnite  $\bigwedge$  izberite Nastavitev in pritisnite OK. 2. Izberite Nast. za satelit > Otroška ključavnica > Sprememba kode in pritisnite V redu.

3. Vnesite razveljavitveno kodo 8888.

4. Vnesite novo kodo otroške ključavnice. Nato jo za potrditev vnesite še enkrat.

#### <span id="page-27-0"></span>8.5

## Namestitev satelitov

## O namestitvi satelitov

Televizor ima vgrajen satelitski sprejemnik DVB-S/DVB-S2. Kabel iz satelitskega krožnika priključite neposredno v televizor. Uporabite koaksialni kabel, ki je primeren za priključitev satelitskega krožnika. Pred namestitvijo zagotovite, da je satelitski krožnik popolnoma poravnan.

#### Do 4 sateliti

V ta televizor lahko namestite do 4 satelite (4 LNB-je). Na začetku namestitve izberite točno število satelitov, ki jih želite namestiti. Tako pospešite namestitev.

#### Unicable

Za priključitev satelitskega krožnika na televizor lahko uporabite sistem Unicable. Na začetku namestitve izberite, ali nameščate satelite za sistem Unicable, za 1 ali 2 satelita.

### Začetek namestitve

Satelite lahko namestite med začetno nastavitvijo televizorja. Če gledate samo satelitske programe, lahko preskočite namestitev TV-programov. V meniju Nastavitev lahko kadarkoli začnete novo namestitev satelitov.

Namestitev satelitskih programov. . .

- 1. Pritisnite  $\bigwedge$  izberite Nastavitev in pritisnite OK.
- 2. Izberite Iskanje satelita in pritisnite OK.
- 3. Izberite Namestitev satelitov in pritisnite OK.

4. Televizor prikaže trenutno nastavitev namestitve. Če trenutna nastavitev ustreza želeni namestitvi satelitov, lahko začnete iskati satelite. Izberite Iskanje in pritisnite OK. Preidite na korak 5. Če trenutna nastavitev ni želena, izberite Nastavitve in pritisnite OK. Preidite na korak 4b.

4b - V meniju Nastavitve izberite točno število satelitov, ki jih želite namestiti. Če uporabljate nastavitev Unicable, glede na število satelitov, ki jih želite namestiti za Unicable, izberite Unicable za 1 satelit ali Unicable za 2 satelita. Izberite želeno nastavitev in pritisnite OK.

4c – Če je nastavljeno točno število satelitov ali če ste vnesli nastavitve za Unicable, izberite Iskanje in pritisnite OK.

5. Televizor poišče satelite, ki so na voljo pri trenutni poravnavi satelitskega krožnika. To lahko traja nekaj minut. Če je najden satelit, se na zaslonu prikažeta njegovo ime in moč sprejema. Če je za katerikoli najden satelit na voljo paket programov, lahko izberete želeni paket.

6. Če želite namestiti programe najdenih satelitov, izberite Namestitev in pritisnite OK. Televizor prikaže število najdenih programov in radijskih postaj.

7. Če želite shraniti nastavitve satelita, vse satelitske programe in vse satelitske radijske postaje, izberite Dokončaj in pritisnite OK.

### Nastavitve namestitve satelitov

Nastavitve namestitve satelitov so predhodno nastavljene glede na državo. Te nastavitve določajo način iskanja televizorja in namestitve satelitov in njihovih programov. Te nastavitve lahko vedno spremenite.

Sprememba nastavitev namestitve satelitov …

- 1. Začni namestitev satelitov.
- 2. Na zaslonu, na katerem začnete z iskanjem

satelitov, izberite Nastavitve in pritisnite OK. 3. Izberite število satelitov, ki jih želite namestiti, ali pa enega od sistemov Unicable. Če izberete Unicable, lahko izberete številke za uporabniški pas in vnesete frekvence uporabniškega pasu za vsaj sprejemnik. 4. Ko končate, izberite Naprej in pritisnite OK. 5. V meniji Nastavitve pritisnite barvno tipko Opravljeno , d ase vrnete na zaslon in začnete z iskanjem satelitov.

#### Povratni oddajnik in LNB

V nekaterih državah lahko prilagodite strokovne nastavitve za povratni oddajnik in vsak LNB. Te nastavitve uporabite ali spremenite samo v primeru, da običajna namestitev ni mogoča. Če imate nestandardno satelitsko opremo, lahko s temi nastavitvami razveljavite standardne nastavitve. Nekateri ponudniki vam lahko ponudijo nekatere vrednosti oddajnika ali LNB, ki jih lahko vnesete tukaj.

## Paketi programov

Sateliti lahko ponujajo pakete programov, v katerih so združeni prosti programi (nekodirani) in ki ponujajo izbrane programe, primerne za določeno državo. Nekateri sateliti ponujajo naročniške pakete – zbirke plačljivih programov.

Če izberete naročniški paket, boste morda morali izbrati hitro ali popolno namestitev.

Izberite možnost Samo programi satelitskega ponudnika, da namestite samo programe paketa, ali možnost Vsi satelitski programi, da namestite paket in vse druge razpoložljive programe. Priporočamo, da za naročniške pakete izberete hitro namestitev. Če imate dodatne satelite, ki niso del naročniškega paketa, priporočamo, da izberete popolno namestitev. Vsi nameščeni programi so dodani na seznam programov Vsi.

Če izberete naročniški paket, boste morda morali izbrati hitro ali popolno namestitev.

Če želite namestiti samo programe paketa, izberite Hitro, če pa želite namestiti paket in vse druge razpoložljive programe, izberite če pa želite namestiti paket in vse druge razpoložljive programe, izberite Popolno. Priporočamo, da za naročniške pakete izberete hitro namestitev. Če imate dodatne satelite, ki niso del naročniškega paketa, priporočamo, da izberete popolno namestitev. Vsi nameščeni programi so dodani na seznam programov Vsi.

## Nastavitev Unicable

#### Sistem Unicable

Za priključitev satelitskega krožnika na televizor lahko uporabite sistem Unicable. Sistem Unicable omogoča povezavo satelitskega krožnika z vsemi satelitskimi sprejemniki v sistemu s samo enim kablom. Sistem Unicable se običajno uporablja v stanovanjskih blokih. Če uporabljate sistem Unicable, vas televizor med namestitvijo pozove, da dodelite številko za uporabniški pas in ustrezno frekvenco. S sistemom Unicable lahko v tem televizorju namestite 1 ali 2 satelita.

Če po namestitvi sistema Unicable opazite, da nekateri programi manjkajo, je bil mogoče istočasno s sistemom Unicable nameščen tudi kak drug sistem. Ponovite namestitev, da namestite manjkajoče programe.

#### Številka za uporabniški pas

V sistemu Unicable mora biti vsak priključen satelitski sprejemnik oštevilčen (npr. 0, 1, 2 ali 3 itd.).

Razpoložljivi uporabniški pasovi in njihove številke so navedeni na stikalni enoti Unicable. Uporabniški pas je včasih okrajšan kot UB. Na voljo so stikalne enote Unicable, ki ponujajo 4 ali 8 uporabniških pasov. Če v nastavitvah izberete Unicable, televizor zahteva, da vgrajenemu satelitskemu sprejemniku dodelite enolično številko za uporabniški pas. Satelitski sprejemnik ne more imeti enake številke za uporabniški pas kot drug satelitski sprejemnik v sistemu Unicable.

#### Frekvenca uporabniškega pasu

Poleg enolične številke za uporabniški pas potrebuje vgrajeni satelitski sprejemnik tudi frekvenco izbrane številke za uporabniški pas. Te frekvence so običajno navedene zraven številke za uporabniški pas na stikalni enoti Unicable.

### Samodejna posodobitev programov

Če sprejemate digitalne programe, lahko televizor nastavite tako, da seznam samodejno posodablja z novimi programi.

Posodobitev seznama programov pa lahko zaženete tudi sami.

#### Samodejna posodobitev programov

Televizor enkrat dnevno ob 6.00 posodobi programe in shrani nove programe. Novi programi se shranijo v

možnosti Seznam vseh programov in Seznam novih programov. Prazni programi so odstranjeni. Obvestilo o novih, posodobljenih ali odstranjenih programih se izpiše ob vklopu televizorja. Televizor mora biti v stanju pripravljenosti, da lahko samodejno posodablja programe.

Izklop sporočila ob vklopu. . .

1. Pritisnite  $\bigwedge$  izberite Nastavitev in pritisnite OK. 2. Izberite Nastavitve satelitskih programov in pritisnite OK.

3. Izberite možnost Namestitev programov > Sporočilo o posodobitvi programov > Izklop.

Izklop samodejne posodobitve programov. . .

1. Pritisnite  $\bigcap$ , izberite Nastavitev in pritisnite OK. 2. Izberite Nastavitve satelitskih programov in pritisnite OK.

3. Izberite Namestitev programa > Samodejna posodobitev programov > Izklop.

Zagon posodobitve

Ročna posodobitev. . .

1. Pritisnite  $\bigwedge$ , izberite Nastavitev in pritisnite OK. 2. Izberite Iskanje satelita in pritisnite OK. 3. Izberite Posodobitev programov in sledite navodilom na zaslonu. Posodobitev lahko traja nekaj minut.

V nekaterih državah se samodejna posodobitev programov izvaja med gledanjem televizorja ali medtem, ko je televizor v stanju pripravljenosti.

## Ročna posodobitev programov

Televizor lahko nastavite tako, da posodablja samo programe določenega satelita.

Označevanje satelitov za posodabljanje …

1. Pritisnite  $\bigwedge$ , izberite Nastavitev in pritisnite OK. 2. Izberite Nastavitve satelitskih programov in pritisnite OK.

3. Izberite možnost Namestitev

programa > Možnost samodejne posodobitve in pritisnite V redu.

4. Na seznamu satelitov izberite satelit in pritisnite OK, da ga označite ali odznačite.

V nekaterih državah se samodejna posodobitev programov izvaja med gledanjem televizorja ali medtem, ko je televizor v stanju pripravljenosti.

## Dodajanje satelita

Trenutni namestitvi satelitov lahko dodate satelit. Nameščeni sateliti in njihovi programi ostanejo nedotaknjeni. Nekateri satelitski operaterji ne dovolijo dodajanja satelita.

Dodatni satelit naj bi bil dodatna možnost. To ni vaš glavni plačljivi satelit ali glavni satelit s paketom programov, ki ga uporabljate. Običajno dodate 4. satelit, ko že imate nameščene 3 satelite. Če imate nameščene 4 satelite, morate enega odstraniti, da boste lahko dodali novega.

#### Nastavitve

Če imate trenutno nameščen samo 1 ali 2 satelita, trenutne nastavitve namestitve morda ne dovoljujejo dodajanja dodatnega satelita. Če morate spremeniti nastavitve namestitve, morate znova opraviti celotno namestitev satelitskih programov. Če morate spremeniti nastavitve, ne morete uporabiti možnosti Dodaj satelit.

Dodajanje satelita. . .

1. Pritisnite  $\bigcap$ , izberite Nastavitev in pritisnite OK.

2. Izberite Iskanje satelita in pritisnite OK.

3. Izberite Dodaj satelit in pritisnite OK. Prikazani so trenutni sateliti.

4. Izberite Dodaj in pritisnite OK. Televizor poišče nove satelite.

5. Če televizor najde enega ali več satelitov, izberite Namestitev in pritisnite OK. Televizor namesti programe najdenih satelitov.

6. Če želite shraniti programe in radijske postaje, izberite Dokončaj in pritisnite OK.

## Odstranitev satelita

Iz trenutne namestitve satelitov lahko odstranite enega ali več satelitov. Pri tem odstranite satelit in njegove programe. Nekateri satelitski operaterji ne dovolijo odstranjevanja satelita.

Odstranjevanje satelitov. . .

1. Pritisnite  $\bigcap$ , izberite Nastavitev in pritisnite OK.

2. Izberite Iskanje satelita in pritisnite OK.

3. Izberite Odstrani satelit in pritisnite OK. Prikazani so trenutni sateliti.

4. S puščičnimi tipkami izberite satelit, ki ga želite odstraniti.

5. Pritisnite OK, da označite satelit, ki ga želite odstraniti. Če ga želite odznačiti, ponovno pritisnite OK.

6. Izberite Odstrani, pritisnite OK in potrdite. Sateliti so odstranieni.

7. Izberite Izhod in pritisnite OK, da zaprete možnost Odstrani satelit.

## Ročna namestitev

Ročna namestitev je namenjena naprednim uporabnikom.

Z možnostjo Ročna namestitev lahko hitro dodate nove programe iz satelitskega oddajnika. Poznati morate frekvenco in polarizacijo oddajnika. Televizor namesti vse programe tega oddajnika. Če je oddajnik že bil nameščen, se vsi njegovi programi, prejšnji in novi, premaknejo na konec seznama programov Vsi.

Če morate spremeniti število satelitov, ni mogoče uporabiti ročne namestitve. Če je potrebno to, morate izvesti celotno namestitev z možnostjo Namestitev satelitov.

Namestitev oddajnika …

1. Pritisnite  $\bigcap$ , izberite Nastavitev in pritisnite OK.

2. Izberite Nastavitve satelitskih programov in pritisnite OK.

3. Izberite možnost Namestitev programa > Ročna namestitev in pritisnite V redu.

4. Če imate nameščen več kot 1 satelit, izberite LNB, za katerega želite dodati programe.

5. Nastavite želeno vrednost možnosti Polarizacija. Če Način hitrosti znakov nastavite na Ročno, lahko hitrost znakov v možnosti Hitrost znakov vnesete ročno.

6. Pritisnite puščici  $\triangle$  (gor) ali  $\blacktriangledown$  (dol), da nastavite frekvenco, in izberite Končano.

7. Izberite Iskanje in pritisnite OK. Moč signala je prikazana na zaslonu.

8. Če želite shraniti programe novega oddajnika, izberite Shrani in pritisnite OK.

## Jezik in zvok

#### <span id="page-30-0"></span>Želeni jeziki in podnapisi

Satelitski programi lahko imajo različne jezike zvoka, jezike podnapisov ali jezike teleteksta. Televizor lahko nastavite tako, da samodejno preklopi na želeni jezik, jezik podnapisov ali jezik teleteksta, če je ta jezik na voljo v programu ali na straneh teleteksta.

Nastavitev želenega jezika. . .

1. Pritisnite  $\bigcap$ , izberite Nastavitev in pritisnite OK.

2. Izberite Nastavitve satelitskih programov in pritisnite OK.

3. Izberite Jeziki in pritisnite OK. Izberite želeno nastavitev.

4. Po potrebi pritiskajte  $\rightarrow$ , da zaprete meni.

Zvočni opis

#### Zvočniki / Slušalke

Izberete lahko, kje želite poslušati zvočni komentar. Samo prek zvočnikov televizorja, samo prek slušalk ali prek obeh možnosti.

Nastavitev zvočnikov/slušalk. . .

1. Pritisnite  $\bigcap$ , izberite Nastavitev in pritisnite OK. 2. Izberite Nast. za satelit > Jeziki > Zvočni opis > Zvočniki/slušalke in pritisnite V redu. 3. Izberite Zvočniki, Slušalke ali Zvočniki + slušalke in

pritisnite OK.

4. Po potrebi pritiskajte  $\rightarrow$ , da zaprete meni.

#### Zvočni učinek

Nekateri zvočni komentarji vključujejo dodatne zvočne učinke, kot je stereo ali pojemajoč zvok.

Vklop zvočnih učinkov (če so na voljo). . .

- 1. Pritisnite **A**. izberite Nastavitev in pritisnite OK.
- 2. Izberite Nast. za satelit > Jeziki > Zvočni opis > Zvočni učinki in pritisnite V redu.
- 
- 3. Izberite Vklop ali Izklop in pritisnite OK.
- 4. Po potrebi pritiskajte  $\leftrightarrow$ , da zaprete meni.

#### Govor

Zvočni komentar lahko vključuje tudi podnapise za govorjeno besedilo.

Vklop podnapisov (če so na voljo) ... . .

- 1. Pritisnite **A**. izberite Nastavitev in pritisnite OK. 2. Izberite Nast. za satelit > Jeziki > Zvočni opis >
- Govor in pritisnite V redu.
- 3. Izberite Opisno (zvok) ali Podnapisi in pritisnite OK.
- 4. Po potrebi pritiskajte  $\rightarrow$ , da zaprete meni.

## $86$

## Težave s sateliti

Televizor ne najde želenih satelitov ali televizor namesti isti satelit dvakrat

- Poskrbite, da je na začetku namestitve v nastavitvah nastavljeno pravilno število satelitov. Televizor lahko nastavite, da išče enega, dva ali 3/4 satelite.

#### LNB z dvema glavama ne najde drugega satelita

- Če televizor najde en satelit, ne more pa najti drugega, obrnite krožnik za nekaj stopinj. Poravnajte krožnik tako, da prejema najmočnejši signal iz prvega satelita. Na zaslonu preverite indikator moči signala prvega satelita. Ko je prvi satelit nastavljen na najmočnejši signal, izberite Ponovno iskanje, da poiščete drugi satelit.• Poskrbite, da so nastavitve nastavljene na Dva satelita.

Spreminjanje nastavitev namestitve ni odpravilo

#### težave

- Vse nastavitve, sateliti in programi se shranijo šele na koncu namestitve, ko končate.

#### Vsi satelitski programi so izginili

- Če uporabljate sistem Unicable, morate v nastavitvah sistema Unicable satelitskemu sprejemniku dodeliti enolično številko za uporabniški pas. Morda drug satelitski sprejemnik uporablja enako številko za uporabniški pas.

#### Nekateri satelitski programi so izginili s seznama programov

- Če so nekateri programi izginili, je ponudnik TVstoritev morda spremenil lokacijo oddajnikov teh programov. Če želite obnoviti položaje programov na seznamu programov, lahko poskusite posodobiti paket programov.

#### Ne morem odstraniti satelita

- Naročniški paketi ne dovolijo odstranjevanja satelita. Če želite odstraniti satelit, morate znova izvesti celotno namestitev in izbrati drug paket.

#### Sprejem je včasih slab

- Preverite, ali je satelitski krožnik trdno nameščen. Močan veter ga lahko premakne.

- Sneg in dež lahko poslabšata sprejem.

## <span id="page-32-0"></span>9 TV-vodnik

## <span id="page-32-1"></span> $\overline{91}$

# Kaj potrebujete

S TV-vodnikom si lahko ogledate seznam trenutnih programov ali programov na sporedu na programih. Prikazani so lahko analogni in digitalni programi ali samo digitalni programi, odvisno od kod izvirajo informacije (podatki) TV-vodnika. Vsi programi ne vsebujejo informacij TV-vodnika.

Televizor lahko pridobi informacije TV-vodnika za programe, ki so nameščeni v televizorju (npr. programe, ki jih gledate prek televizorja). Televizor ne more pridobiti informacij o programih, ki jih gledate prek digitalnega sprejemnika ali odkodirnika.

## <span id="page-32-2"></span> $\overline{9.2}$ Uporaba TV-vodnika

## Odpiranje TV-vodnika

Za odpiranje TV-vodnika pritisnite **E TV GUIDE** (TVvodnik).

Ponovno pritisnite **: I** TV GUIDE (TV-vodnik), da zaprete.

Ko prvič odprete TV-vodnik, televizor poišče informacije za programe v vseh TV-programih. To lahko traja nekaj minut. Podatki TV-vodnika so shranjeni v televizorju.

## Izbira programa

### Preklop na program

Iz TV-vodnika lahko preklopite na trenutni program. Če želite izbrati program, s puščičnimi tipkami označite ime programa.

Pomaknite se desno, da si ogledate programe, ki so na sporedu tisti dan.

Če želite preklopiti na program, izberite program in pritisnite OK.

### Ogled podrobnosti programa

Če želite priklicati podrobnosti izbranega programa, pritisnite tipko **n** INFO (Informacije).

## Spremeni dan

V TV-vodniku so lahko prikazani programi, ki so na sporedu v prihodnjih dneh (največ do 8 dni vnaprej).

Če informacije TV-vodnika zagotavlja TV-postaja, pritisnite **::** +, da se prikaže spored za naslednje dni. Pritisnite **III** -, da se vrnete na prejšnji dan. Lahko pa pritisnete tudi  $\equiv$  OPTIONS (Možnosti) in izberete Spremeni dan.

Izberite možnost Prejšnji dan, Danes ali Naslednji dan in pritisnite OK, da izberete dan sporeda.

## Nastavitev opomnika

Za program lahko nastavite opomnik. Ob začetku programa se bo prikazalo sporočilo z opozorilom. Na ta program lahko preklopite takoj.

Program z opomnikom je v TV-vodniku označen  $Z \odot (uro)$ .

Nastavitev opomnika …

1. Pritisnite := TV GUIDE in izberite prihodnji program.

2. Pritisnite **三** OPTIONS (Možnosti).

3. Izberite Nastavi opomnik in pritisnite OK.

Če želite počistiti opomnik …

1. Pritisnite  $\mathbf{u}$  TV GUIDE in izberite program z opomnikom.

- 2. Pritisnite **三** OPTIONS (Možnosti).
- 3. Izberite Počisti opomnik in pritisnite OK.

## Iskanje po zvrsti

Če so informacije na voljo, lahko poiščete programe na sporedu po zvrsti, kot so filmi, športne oddaje itd.

Če želite iskati programe po zvrsti, pritisnite tipko OPTIONS (Možnosti) in izberite Iskanje po zvrsti. Izberite zvrst in pritisnite OK. Prikaže se seznam najdenih programov.

## Seznam opomnikov

Ogledate si lahko seznam opomnikov, ki ste jih nastavili.

#### Seznam opomnikov

Odpiranje seznama opomnikov …

- 1. Pritisnite **EE** TV GUIDE.
- 2. Pritisnite barvno tipko Posnetki.
- 3. Na vrhu zaslona izberite @ Načrtovano in

#### pritisnite OK.

4. Na seznamu načrtovanih posnetkov in opomnikov izberite zavihek Opomniki in pritisnite OK, če si želite ogledati samo opomnike. 5. Če želite odstraniti izbrani opomnik, pritisnite barvno tipko - Odstrani . Če želite izbrani program posneti, pritisnite barvno tipko - Snemanje .

#### Nastavitev snemanja

Snemanje lahko nastavite v TV-vodniku\*.

V TV-vodniku je program, ki je nastavljen za snemanje, označen z ikono @.

Če si želite ogledati seznam posnetkov, pritisnite Posnetki . Program, ki je nastavljen za snemanje, ima pred naslovom · (rdečo piko).

Snemanje programa …

1. Pritisnite := TV GUIDE in izberite prihodnji program ali program v teku. 2. Izberite barvno tipko - Snemanje .

Preklic snemanja …

1. Pritisnite  $\equiv$  TV GUIDE in izberite program, ki je nastavljen za snemanje.

2. Izberite barvno tipko - Prekliči snemanje .

# Snemanje in Pause TV

## <span id="page-34-1"></span>10.1 Snemanje

<span id="page-34-0"></span> $\overline{10}$ 

## Kaj potrebujete

Digitalne TV-oddaje lahko snemate in predvajate pozneje.

Za snemanje TV-oddaje potrebujete …

- priključen trdi disk USB, formatiran s tem televizorjem

- v televizorju nameščene digitalne TV-programe

- prejemanje informacij o programih za nameščeni TVvodnik

- zanesljivo nastavitev ure televizorja. Če uro televizorja ponastavite ročno, snemanje morda ne bo uspelo.

Če uporabljate funkcijo Pause TV, snemanje ni mogoče.

Nekateri ponudniki digitalnih TV-storitev ne dovoljujejo snemanja programov.

## Snemanje programa

#### Snemanje trenutnega programa

Če želite posneti oddajo, ki jo gledate, pritisnite (Snemanje) na daljinskem upravljalniku. Snemanje se začne takoj.

 $Za$  zaustavitev snemania pritisnite  $\blacksquare$  (Ustavi).

Če so na voljo podatki TV-vodnika, boste oddajo, ki jo gledate, posneli od trenutka, ko pritisnete tipko za snemanje, do konca oddaje. Če podatki TV-vodnika niso na voljo, bo snemanje trajalo samo 30 minut. Končni čas snemanja lahko prilagodite na seznamu Posnetki.

#### Nastavitev snemanja

Nastavite lahko snemanje prihajajočega programa danes ali nekaj dni vnaprej (največ 8 dni od današnjega dne). Televizor bo za začetek in konec snemanja uporabil podatke TV-vodnika.

Snemanje programa …

#### 1. Pritisnite **IE** TV GUIDE.

2. Na strani TV-vodnika izberite program in program, ki ga želite posneti. Pritisnite  $\rightarrow$  (desno) ali  $\rightarrow$  (levo), da se pomaknete po programih programa. Pritisnite barvno tipko **- Dan**, da izberete želeni dan. 3. Ko je program označen, pritisnite barvno tipko Snemanje . Program je načrtovan za snemanje. Če se načrtovana snemanja prekrivajo, se prikaže samodejno opozorilo. Če načrtujete snemanje programa, ko vas ne bo doma, ne pozabite pustiti televizorja v stanju mirovanja in vklopljenega trdega diska USB.

#### Seznam posnetkov

Posnetke si lahko ogledate in urejate na seznamu posnetkov. Poleg seznama posnetkov je ločen seznam načrtovanih posnetkov in opomnikov.

Odpiranje seznama posnetkov …

1. Pritisnite **E TV GUIDE**. 2. Pritisnite baryno tipko - Posnetki. 3. Na seznamu posnetkov izberite jezičke Novo, Gledano ali Poteklo in pritisnite OK za filtriranje pregleda. 4. Ko posnetek izberete na seznamu, ga lahko odstranite z barvno tipko - Odstrani ali zaustavite trenutno snemanje z barvno tipko - Zaustavi snemanje. Posnetek lahko preimenujete z barvno tipko - Preimenuj.

TV-postaje lahko omejijo število dni, v katerih si lahko ogledate posnetek. Ko to obdobje mine, bo posnetek označen kot potekel. Posnetek na seznamu lahko navaja število dni do poteka.

Če je TV-postaja preprečila načrtovano snemanje ali je bil prenos prekinjen, je posnetek označen kot neuspel.

#### Prekrivanja snemanja

Ko se načrtovano snemanje dveh oddaj časovno prekriva, je to prekrivanje snemanja. Prekrivanje snemanja rešite tako, da prilagodite začetni in končni čas enega ali obeh načrtovanih snemanj.

Prilagoditev začetnega ali končnega časa načrtovanega snemanja …

- 1. Pritisnite TV GUIDE.
- 2. Pritisnite barvno tipko Posnetki.

3. Na vrhu zaslona izberite @ Načrtovano in pritisnite OK.

4. Na seznamu načrtovanih posnetkov in opomnikov izberite jeziček Posnetki in pritisnite OK, če si želite ogledati samo načrtovane posnetke.

5. Izberite načrtovani posnetek, ki se prekriva z drugim načrtovanim posnetkom in pritisnite barvno

#### tipko **-** Prilagoditev časa

6. Izberite začetni ali končni čas in ga spremenite s tipkama  $\triangle$  (gor) ali  $\blacktriangledown$  (dol). Izberite Uporabi in pritisnite OK.

#### Ročno snemanje

Načrtujete lahko snemanje, ki ni povezano z določenim TV-programom. Sami nastavite vrsto sprejemnika, program in začetni ter končni čas.

Ročno načrtovanje snemanja …

1. Pritisnite **IE** TV GUIDE.

2. Pritisnite barvno tipko - Posnetki.

3. Na vrhu zaslona izberite @ Načrtovano in pritisnite OK.

4. Pritisnite  $\equiv$  OPTIONS (Možnosti),

izberite Načrtovano in pritisnite OK.

5. Izberite sprejemnik, s katerega želite snemati in pritisnite OK.

6. Izberite program, s katerega želite snemati in pritisnite OK.

7. Izberite dan, ko želite snemati in pritisnite OK. 8. Nastavite začetni in končni čas snemanja. Izberite gumb in uporabite tipki  $\triangle$  (gor) ali  $\blacktriangledown$  (dol), da nastavite ure in minute.

9. Izberite Načrtovano in pritisnite OK, če želite načrtovati ročno snemanje.

Posnetek bo prikazan na seznamu načrtovanih posnetkov in opomnikov.

## Gledanje posnetka

Gledanje posnetka …

- 1. Pritisnite **EE** TV GUIDE.
- 2. Pritisnite barvno tipko Posnetki.

3. Na seznamu posnetkov izberite želeni posnetek in

za začetek gledanja pritisnite OK.

4. Uporabite lahko

tipke  $\mu$  (premor),  $\blacktriangleright$  (predvajanje),  $\blacktriangleleft$  (previjanje nazaj),  $\rightarrow$  (hitro previjanje naprej) ali  $\blacksquare$  (zaustavitev).

5. Za preklop nazaj na gledanje TV-oddaje pritisnite **W** EXIT (Izhod).

## <span id="page-35-0"></span> $\overline{10.2}$ Funkcija Pause TV

## Kaj potrebujete

Digitalno TV-oddajo lahko začasno prekinete in si jo ogledate pozneje.

Za začasno prekinitev TV-oddaje potrebujete …

- priključen trdi disk USB, formatiran s tem televizorjem

- v televizorju nameščene digitalne TV-programe

- prejemanje informacij o programih za nameščeni TVvodnik

Ko je trdi disk USB priključen in formatiran, televizor

neprekinjenos shranjuje TV-oddaje, ki jih gledate. Ko preklopite na drug program, se oddaja prejšnjega programa izbriše. Izbriše se tudi, ko televizor preklopite v stanje pripravljenosti.

Funkcije Pause TV ne morete uporabljati med snemanjem.

### Začasna ustavitev programa

Začasna prekinitev in nadaljevanje gledanja oddaje …

Če želite začasno prekiniti program, pritisnite (Premor). Na dnu zaslona se za kratek čas prikaže vrstica napredka.

Če želite priklicati vrstico napredka, znova pritisnite  $\mathbf u$ (Premor).

Če želite nadaljevati z gledanjem, pritisnite (Predvajanje).

Ko je vrstica napredka prikazana na zaslonu, pritisnite (Previjanje nazaj) ali (Previjanje naprej), da izberete mesto začetka gledanja začasno prekinjenega programa. Tipki pritiskajte večkrat, da spreminjate hitrost.

Oddajo lahko začasno prekinete za največ 90 minut.

Če želite znova preklopiti na gledanje TV-oddaje, pritisnite (Zaustavitev).

## Ponovno predvajanje

Ker televizor shranjuje oddaje, ki jih gledate, jih večinoma lahko za nekaj sekund prevrtite nazaj.

Ponovno predvajanje trenutne oddaje …

1. Pritisnite **II** (Premor)

2. Pritisnite < (Previjanje nazaj). Da izberete mesto začetka gledanja začasno prekinjenega programa, lahko večkrat zaporedoma pritisnete <a> pritiskajte večkrat, da spreminjate hitrost. Dosegli boste začetek shranjenega programa ali največjo časovno omejitev.

3. Pritisnite (Predvajanje) za ponovni ogled programa.

4. Pritisnite (Zaustavitev) za ogled programa v živo.

## <span id="page-36-1"></span><span id="page-36-0"></span> $\frac{1}{111}$ Preklop na napravo

Na seznamu priključkov (v meniju Vir) lahko najdete naprave, ki so priključene na televizor. V meniju VIr lahko preklopite na napravo.

#### Meni virov

Za odpiranje menija Viri pritisnite **SOURCES** (Viri). Če želite preklopiti na priključeno napravo, jo izberite s puščičnima tipkama < (levo) ali > (desno) in pritisnite OK.

Če želite zapreti meni Vir brez preklopa na napravo, znova pritisnite SOURCES (Viri).

## <span id="page-36-2"></span> $\overline{112}$ Iz stanja pripravljenosti

Ko je televizor v stanju pripravljenosti, lahko z daljinskim upravljalnikom televizorja vklopite priključeno napravo.

#### Play

Če želite predvajalnik in televizor vklopiti iz stanja pripravljenosti in takoj začeti predvajati ploščo ali program, na daljinskem upravljalniku televizorja pritisnite tipko  $\blacktriangleright$  (predvajanje).

Naprava mora biti povezana s kablom HDMI in funkcija HDMI CEC mora biti vklopljena na televizorju in povezani napravi.

Sistem za domači kino

Sistem za domači kino lahko vklopite in poslušate glasbeno ploščo ali radijsko postajo ter pustite televizor v stanju pripravljenosti.

Če želite vklopiti samo HTS in pustiti televizor v stanju pripravljenosti, pritisnite **SOURCES** (Viri) na daljinskem upravljalniku televizorja.

## <span id="page-36-3"></span> $\overline{11.3}$ EasyLink

Možnost EasyLink omogoča upravljanje povezane naprave z daljinskim upravljalnikom televizorja. EasyLink prek povezave HDMI CEC komunicira s povezanimi napravami. Naprave morajo podpirati HDMI CEC in morajo biti vključene v priključek HDMI.

## <span id="page-37-0"></span> $\overline{12}$ Časovniki in ura

## <span id="page-37-1"></span> $\overline{121}$

## Izklopni časovnik

Z izklopnim časovnikom lahko televizor samodejno preklopite v stanje pripravljenosti po prednastavljenem času.

Nastavitev izklopnega časovnika. . .

- 1. Pritisnite  $\bigcap$ , izberite Nastavitev in pritisnite OK.
- 2. Izberite Nastavitve televizorja > Splošne nastavitve > Izklopni časovnik.

Z drsnikom lahko nastavite čas na do 180 minut v korakih po 5 minut. Če je izklopni časovnik nastavljen na 0 minut, je izklopljen. Televizor lahko vedno izklopite že prej ali izklopni časovnik med odštevanjem časa ponastavite.

3. Po potrebi pritiskajte  $\rightarrow$ , da zaprete meni.

## <span id="page-37-2"></span> $\overline{122}$ Ura

Če vas zanima, koliko je ura, pritisnite **E TV GUIDE** (TV-vodnik) za prikaz časa v TV-vodniku.

Digitalne postaje v nekaterih državah ne pošiljajo informacij o univerzalnem koordinatnem času (UTC). Sprememba med poletnim in zimskim časom bo mogoče prezrta in televizor lahko prikazuje napačen čas.

Nastavitev ure televizorja. . .

1. Pritisnite  $\bigwedge$ , izberite Nastavitev in pritisnite OK.

2. Izberite Nastavitve televizorja > Splošne nastavitve > Ura > Samodejni način ure in izberite možnost Odvisno od države.

3. Izberite možnost Poletni/zimski čas in izberite ustrezno nastavitev.

## <span id="page-37-3"></span> $\overline{12.3}$ Izklopni časovnik

Če v 4 urah ne pritisnete nobene tipke daljinskega upravljalnika, televizor ne prejme vhodnega signala in 10 minut ne prejme ukazov daljinskega upravljalnika, se televizor samodejno izklopi zaradi varčevanja z energijo.

Če uporabljate televizor kot računalniški zaslon ali pa za gledanje televizorja uporabljate digitalni sprejemnik (zunanji digitalni sprejemnik – STB) in ne uporabljate daljinskega upravljalnika televizorja, izklopite samodejni izklop.

Izklop možnosti Izklopni časovnik . . .

- 1. Pritisnite  $\bigwedge$ , izberite Nastavitev in pritisnite OK.
- 2. Izberite Nastavitve televizorja > Splošne nastavitve
- > Izklopni časovnik in drsnik premaknite na 0 (Izklop).
- 3. Po potrebi pritiskajte  $\rightarrow$ , da zaprete meni.

# <span id="page-38-0"></span>Videoposnetki, fotografije in glasba

#### <span id="page-38-1"></span>13.1

## Iz povezave USB

Ogledujete si lahko fotografije ali predvajate glasbo in videoposnetke iz povezanega pomnilnika ali trdega diska USB.

Ko je televizor vklopljen, priključite pomnilnik ali trdi disk USB na enega od priključkov USB. Televizor zazna napravo in prikaže seznam predstavnostnih datotek.

Če se seznam datotek ne prikaže samodejno …

1. Pritisnite **Sources** (Viri), izberite **a** USB in pritisnite OK.

2. Izberite  $\blacksquare$  Naprave USB in pritisnite  $\blacktriangleright$  (desno), da izberete želeno napravo USB.

Datoteke lahko iščete v strukturi map, ki ste jo ustvarili na trdem disku.

Če želite ustaviti predvajanje videoposnetkov, fotografij in glasbe, pritisnite **EXIT** (Izhod).

#### Opozorilo

Če boste skušali začasno zaustaviti ali posneti program s priključenim trdim diskom USB, vas bo televizor pozval k formatiranju trdega diska USB. S tem formatiranjem boste izbrisali vse obstoječe datoteke na trdem disku USB.

## <span id="page-38-2"></span> $13.2$

## Predvajanje videoposnetkov

## Predvajanje videoposnetkov

Način odpiranja seznama predstavnostnih datotek na televizorju je odvisen od vrste naprave, v kateri so shranjene datoteke. Oglejte si zgornja poglavja.

Predvajanje videoposnetka na televizorju …

Izberite **B** Videoposnetki, izberite ime datoteke in pritisnite OK.

- Če želite začasno zaustaviti videoposnetek, pritisnite OK. Za nadaljevanje ponovno pritisnite OK.

 $-$  Če želite previti nazaj ali naprej, pritisnite  $\rightarrow$  ali  $\rightarrow$ . Za pospešitev  $-2x$ , 4x, 8x, 16x, 32x  $-$  tipki pritisnite večkrat.

- Če želite skočiti na naslednji videoposnetek v mapi, pritisnite OK, da predvajanje zaustavite,

izberite  $\blacktriangleright$  na zaslonu in pritisnite OK.

- Za zaustavitev predvajanja videoposnetka pritisnite

#### (Zaustavitev).

- Če se želite vrniti na to mapo, pritisnite  $\bigoplus$ .

#### Vrstica napredka

Če med predvajanjem videoposnetka želite prikazati vrstico napredka (položaj v posnetku, trajanje, naslov, datum itd.), pritisnite **a** INFO (Informacije). Ponovno pritisnite, da skrijete informacije.

### Možnosti videa

Med predvajanjem videoposnetka pritisnite  $\equiv$  OPTIONS (Možnosti), da ...

- Podnapisi Prikaže podnapise, če so na voljo.

- Jezik zvoka Predvaja jezik zvoka, če je na voljo.

- Ponovi, predvajaj enkrat Predvaja videoposnetke večkrat ali enkrat.

- Vklop naključnega predvajanja, Izklop naključnega predvajanja Predvaja videoposnetke v zaporednem ali naključnem zaporedju.

- Prikaži informacije Prikaže ime datoteke.

#### - Nastavitve za podnapise

Nastavi barvo in položaj podnapisov, če so na voljo.

## 13.3 Ogled fotografij

## Ogled fotografij

Način odpiranja seznama predstavnostnih datotek na televizorju je odvisen od vrste naprave, v kateri so shranjene datoteke. Oglejte si zgornja poglavja.

Ogled vseh fotografij na televizorju …

Izberite **v** Fotografije, izberite Vse in pritisnite OK.

Ogled fotografije na televizorju …

Izberite **II** Fotografije, izberite ime datoteke in pritisnite OK.

#### Začetek diaprojekcije na televizorju …

Če je v mapi več fotografij, lahko zaženete diaprojekcijo.

Začetek diaprojekcije …

- 1. Izberite mapo s fotografijami.
- 2. Pritisnite barvno tipko Diaprojekcija .

- Če želite skočiti na prejšnjo ali naslednjo fotografijo, pritisnite  $\blacktriangleright$  (desno – naslednja) ali  $\blacktriangleleft$  (levo – prejšnja).

- Če želite diaprojekcijo začasno ustaviti,

pritisnite OK. Če želite nadaljevati z diaprojekcijo, ponovno pritisnite OK.

- Če želite diaprojekcijo zaustaviti, pritisnite OK in nato  $\leftarrow$ .

#### <span id="page-39-0"></span>Informacije

Če si želite ogledati informacije o fotografiji (velikost, datum nastanka, pot do datoteke itd.), izberite fotografijo in pritisnite **n** INFO (Informacije). Ponovno pritisnite, da skrijete informacije.

### Diaprojekcija z glasbo

Diaprojekcijo fotografij si lahko ogledate ob poslušanju glasbe. Najprej morate začeti s predvajanjem glasbe, šele nato zaženete diaprojekcijo fotografij.

Predvajanje glasbe z diaprojekcijo …

1. Izberite skladbo ali mapo s skladbami in pritisnite OK.

2. Pritisnite **n** INFO (Informacije), da skrijete informacije o datoteki in vrstico napredka.

3. Pritisnite  $\leftarrow$ .

4. S puščicami izberite mapo s fotografijami.

5. Izberite mapo s fotografijami in

pritisnite **- Diaprojekcija**.

6. Za zaustavitev diaprojekcije pritisnite  $\rightarrow$ .

## Možnosti za fotografije

Ko je fotografija prikazana na zaslonu, pritisnite  $\equiv$  OPTIONS (Možnosti), da ...

- Zaženi diaprojekcijo, Ustavi diaprojekcijo Zažene ali ustavi diaprojekcijo.

- Prehodi diaprojekcije Določi prehode med slikami.

- Frekvenca diaprojekcije Izbere čas prikaza vsake slike.

#### - Ponovi, predvajaj enkrat

Večkratni ali samo en ogled slik.

- Izklop naključnega predvajanja, Vklop naključnega predvajanja

Ogled slik v zaporednem ali naključnem vrstnem redu.

- Zavrti sliko

Zavrti sliko.

- Prikaži informacije

Prikaže naslov in velikost slike ter naslednje slike v diaprojekciji.

- Ustavi glasbo

Ustavi predvajanja glasbe v ozadju.

## $\overline{134}$ Predvajanje glasbe

## Predvajanje glasbe

Način odpiranja seznama predstavnostnih datotek na televizorju je odvisen od vrste naprave, v kateri so shranjene datoteke. Oglejte si zgornja poglavja.

Predvajanje skladbe na televizorju …

Izberite **JJ** Glasba, izberite ime datoteke in pritisnite OK

Če je v mapi več skladb, jih lahko predvajate zaporedno.

- Če želite začasno prekiniti predvajanje skladbe, pritisnite OK. Za nadaljevanje ponovno pritisnite OK. - Če želite previti nazaj ali naprej, pritisnite  $\rightarrow$  ali  $\rightarrow$ . Za pospešitev  $-2x$ , 4x, 8x, 16x, 32x  $-$  tipki pritisnite večkrat. - Če želite skočiti na naslednjo skladbo v mapi,

pritisnite OK, da predvajanje zaustavite,

izberite  $\blacktriangleright$  na zaslonu in pritisnite OK.

- Če se želite vrniti na mapo, pritisnite  $\rightarrow$ , glasba se bo še vedno predvajala.

- Za zaustavitev predvajanja glasbe pritisnite (Ustavi).

#### Vrstica napredka

Če med predvajanjem skladbe želite prikazati vrstico napredka (položaj v posnetku, trajanje, naslov, datum itd.), pritisnite **OINFO** (Informacije). Ponovno pritisnite, da skrijete informacije.

## Možnosti za glasbo

Možnosti za predvajanje glasbe ...

- Zaustavitev predvajanja Zaustavi predvajanje glasbe.

- Ponovi, predvajaj enkrat

Skladbo predvaja večkrat ali enkrat.

#### - Vklop naključnega predvajanja, Izklop naključnega predvajanja

Skladbe predvaja v zaporednem ali naključnem

zaporedju.

- Prikaži informacije Prikaže ime datoteke.

## <span id="page-41-0"></span> $\overline{14}$ Nastavitve

## <span id="page-41-1"></span> $\frac{1}{14.1}$ Slika

## Slog slike

#### Izbira sloga

Za enostavno nastavitev slike lahko izberete prednastavljeni Slog slike.

1. Pritisnite  $\bigcap$ , izberite Nastavitev in pritisnite OK. 2. Izberite Nastavitve televizorja > Slika > Slog slike in izberite slog na seznamu. 3. Izberite slog in pritisnite OK.

Razpoložljivi slogi slike so ...

- Osebno – nastavitve slike, ki jih izberete ob prvem vklopu.

- Živahno idealno za gledanje ob dnevni svetlobi
- Naravno naravne nastavitve slike

- Standardno – energijsko najvarčnejša nastavitev, tovarniška nastavitev

- Film idealno za gledanje filmov
- Foto idealno za gledanje fotografij

- Varčevanje z energijo – nastavitve za energetsko učinkovitost

#### Prilagoditev sloga

Vsaka nastavitev slike, ki jo prilagodite, kot sta Barva in Kontrast, se shrani v trenutno izbrani Slog slike. Prilagodite lahko vsak slog.

#### Obnovitev sloga

Izbrani slog bo shranil opravljene spremembe. Priporočamo, da prilagodite samo nastavitve slike za slog Osebno. Samo v slogu Osebno lahko shranite nastavitve za posamezne povezane naprave v meniju Viri.

Obnovitev prvotnih nastavitev sloga …

1. Pritisnite  $\bigwedge$ , izberite Nastavitev in pritisnite OK. 2. Izberite Nastavitve televizorja > Slika > Obnovi slog in izberite slog, ki ga želite obnoviti.

3. Pritisnite OK. Slog je obnovljen.

#### Domače okolje ali Trgovina

Če se Slog slike ob vsakem vklopu televizorja preklopi nazaj na način Živahno, je lokacija televizorja nastavljena na Trgovina. To je nastavitev za

predstavitev v trgovini.

Nastavitev televizorja za domačo uporabo …

- 1. Pritisnite  $\bigcap$ , izberite Nastavitev in pritisnite OK.
- 2. Izberite Nastavitve televizorja > Splošne nastavitve
- > Lokacija in pritisnite OK.
- 3. Izberite Domače okolje in pritisnite OK.
- 4. Po potrebi pritiskajte  $\rightarrow$ , da zaprete meni.

## Nastavitve slike

#### Barva

Z možnostjo Barva lahko prilagodite nasičenost barv slike.

Prilagoditev barve ...

- 1. Pritisnite **A**. izberite Nastavitev in pritisnite OK.
- 2. Izberite Nastavitve televizorja > Slika > Barva.
- 3. Pritisnite  $\triangleright$  (desno) in vrednost prilagodite s tipkama  $\triangle$  (gor) in  $\nabla$  (dol).
- 4. Po potrebi pritiskajte  $\rightarrow$ , da zaprete meni.

#### Kontrast

Z možnostjo Kontrast lahko prilagodite svetlost osvetlitve ozadja zaslona.

Nastavitev stopnje ...

- 1. Pritisnite  $\bigcap$ , izberite Nastavitev in pritisnite OK.
- 2. Izberite Nastavitve televizorja > Slika > Kontrast.
- 3. Pritisnite  $\triangleright$  (desno) in vrednost prilagodite s tipkama  $\triangle$  (gor) in  $\nabla$  (dol).

4. Po potrebi pritiskajte  $\leftrightarrow$ , da zaprete meni.

#### **Ostrina**

Z možnostjo Ostrina lahko prilagodite stopnjo ostrine podrobnosti slike.

Prilagoditev ostrine ...

- 1. Pritisnite  $\bigcap$ , izberite Nastavitev in pritisnite OK.
- 2. Izberite Nastavitve televizorja > Slika > Ostrina.
- 3. Pritisnite  $\triangleright$  (desno) in vrednost prilagodite s tipkama  $\triangle$  (gor) in  $\nabla$  (dol).

4. Po potrebi pritiskajte  $\leftrightarrow$ , da zaprete meni.

#### Napredne nastavitve slike

#### Igralna konzola ali računalnik

Ko priključite napravo, televizor prepozna njeno vrsto in vsaki napravi dodeli pravilno ime. Če želite, lahko ime vrste spremenite. Če je nastavljeno pravilno ime vrste za napravo, televizor samodejno preklopi na

idealne nastavitve, ko v meniju Viri vklopite to napravo.

Če imate igralno konzolo z vgrajenim predvajalnikom Blu-ray, ste ime vrste mogoče nastavili na Blu-ray. Z možnostjo Slog dejavnosti lahko ročno preklopite na idealne nastavitve za igranje. Ko nadaljujete z gledanjem televizije, ponovno preklopite na TV.

Ročni preklop nastavitve …

1. Pritisnite  $\bigcap$ , izberite Nastavitev in pritisnite OK. 2. Izberite Nastavitve televizorja > Slika > Napredno > Slog dejavnosti.

3. Izberite Igre, Računalnik ali TV.

Nastavitev TV povrne nastavitve za gledanje televizije.

4. Po potrebi pritiskajte  $\rightarrow$ , da zaprete meni.

#### Barvne nastavitve

#### Izboljšanje barve

Možnost Izboljšanje barve omogoča izboljšanje intenzivnosti barv in podrobnosti v svetlih barvah.

Prilagoditev stopnje …

1. Pritisnite  $\bigcap$ , izberite Nastavitev in pritisnite OK. 2. Izberite Nastavitve televizorja > Slika > Napredno >

Barva.

3. Izberite možnost Izboljšava barv in pritisnite OK.

3. Izberite Največ, Srednje, Najmanj ali Izklop.

4. Po potrebi pritiskajte  $\bigoplus$ , da zaprete meni.

#### Temperatura barve

Z možnostio Temperatura barve lahko sliko nastavite na prednastavljeno temperaturo barve ali izberete možnost Po meri in sami nastavite temperaturo z možnostjo Temperatura barve po meri. Nastavitvi Temperatura barve in Temperatura barve po meri sta namenjeni naprednim uporabnikom.

Izbira prednastavitve ...

1. Pritisnite **A**. izberite Nastavitev in pritisnite OK. 2. Izberite Nastavitve televizorja > Slika > Napredno > Barva.

3. Izberite možnost Temperatura barve in pritisnite OK.

3. Izberite Običajno, Toplo ali Hladno. Ali izberite Po meri, če želite sami nastaviti temperaturo barve. 4. Po potrebi pritiskajte  $\leftarrow$ , da zaprete meni.

#### Temperatura barve po meri

Z možnostjo Temperatura barve po meri lahko sami nastavite temperaturo barve. Če želite nastaviti barvni ton po meri, najprej v meniju Barvni ton izberite možnost Po meri. Nastavitev Temperatura barve po

meri je namenjena naprednim uporabnikom.

Nastavitev temperature barve po meri …

1. Pritisnite  $\bigcap$ , izberite Nastavitev in pritisnite OK. 2. Izberite Nastavitve televizorja > Slika > Napredno > Barva.

3. Izberite možnost Temperatura barve po meri in pritisnite OK.

3. Za nastavitev vrednosti pritisnite puščici  $\triangle$  (gor) ali  $\blacktriangledown$  (dol). WP je bela točka, BL pa črni odtenek. V tem meniju lahko izberete tudi eno od prednastavitev. 4. Po potrebi pritiskajte  $\rightarrow$ , da zaprete meni.

#### Nastavitve kontrasta

#### Načini kontrasta

Z možnostjo Način kontrasta lahko nastavite stopnjo, s katero se lahko zmanjša poraba energije, ker se zmanjša svetlost zaslona. To možnost izberite, če želite privarčevati čim več energije ali zagotoviti sliko z največjo svetlostjo.

Prilagoditev stopnje …

1. Pritisnite **A**. izberite Nastavitev in pritisnite OK. 2. Izberite Nastavitve televizorja > Slika > Napredno > Kontrast > Način kontrasta.

3. Izberite Standardno, Najnižja poraba, Najboljša slika ali Izklop.

4. Po potrebi pritiskajte  $\rightarrow$ , da zaprete meni.

#### Dinamični kontrast

Možnost Dinamični kontrast omogoča nastavitev stopnje, s katero televizor samodejno izboljša podrobnosti na temnih, srednjih in svetlih področjih v sliki.

Prilagoditev stopnje …

1. Pritisnite  $\bigcap$ , izberite Nastavitev in pritisnite OK.

2. Izberite Nastavitve

televizorja > Slika > Napredno >

Kontrast > Dinamični kontrast.

- 3. Izberite Največ, Srednje, Najmanj ali Izklop.
- 4. Po potrebi pritiskajte  $\rightarrow$ , da zaprete meni.

#### Svetlost

Z možnostjo Svetlost lahko nastavite stopnjo svetlosti slikovnega signala. Nastavitev Svetlost je namenjena naprednim uporabnikom. Priporočamo, da manj izkušeni uporabniki svetlost slike prilagodijo z nastavitvijo Kontrast.

Prilagoditev stopnje …

1. Pritisnite  $\bigcap$ , izberite Nastavitev in pritisnite OK.

2. Izberite Nastavitve televizorja > Slika > Napredno > Kontrast > Svetlost. 3. Pritisnite  $\triangleright$  (desno) in vrednost prilagodite s tipkama  $\triangle$  (gor) in  $\blacktriangledown$  (dol). 4. Po potrebi pritiskajte  $\rightarrow$ , da zaprete meni.

#### Kontrast videa

Z možnostjo Kontrast videa lahko zmanjšate obseg kontrasta videa.

Prilagoditev stopnje …

1. Pritisnite  $\bigcap$ , izberite Nastavitev in pritisnite OK. 2. Izberite Nastavitve televizorja > Slika > Napredno > Kontrast > Kontrast videa. 3. Pritisnite  $\triangleright$  (desno) in vrednost prilagodite s tipkama  $\triangle$  (gor) in  $\nabla$  (dol). 4. Po potrebi pritiskajte  $\rightarrow$ , da zaprete meni.

#### Gama

Z možnostjo Gama lahko nastavite nelinearno nastavitev za svetlost in kontrast slike. Nastavitev Gama je namenjena naprednim uporabnikom.

Prilagoditev stopnje …

1. Pritisnite  $\bigcap$ , izberite Nastavitev in pritisnite OK. 2. Izberite Nastavitve televizorja > Slika > Napredno > Kontrast > Gama. 3. Pritisnite  $\triangleright$  (desno) in vrednost prilagodite s tipkama  $\triangle$  (gor) in  $\nabla$  (dol). 4. Po potrebi pritiskajte  $\rightarrow$ , da zaprete meni.

#### Nastavitve ostrine

#### Izjemna ločljivost

Z možnostjo Izjemna ločljivost vklopite vrhunsko ostrino robov črt in obrisov.

Vklop ali izklop …

1. Pritisnite  $\bigcap$ , izberite Nastavitev in pritisnite OK. 2. Izberite Nastavitve

TV > Slika > Napredno > Ostrina > Izjemna ločljivost.

3. Izberite Vklop ali Izklop.

4. Po potrebi pritiskajte  $\rightarrow$ , da zaprete meni.

#### Zmanjšanje šumov

Z možnostjo Zmanjšanje šumov lahko filtrirate in zmanjšate stopnjo šumov v sliki.

Prilagoditev zmanjšanja šumov …

1. Pritisnite  $\bigcap$ , izberite Nastavitev in pritisnite OK.

2. Izberite Nastavitve televizorja > Slika > Napredno > Ostrina > Zmanjševanje šumov.

- 3. Izberite Največ, Srednje, Najmanj ali Izklop.
- 4. Po potrebi pritiskajte  $\leftrightarrow$ , da zaprete meni.

#### Zmanjšanje artefaktov MPEG

Z možnostjo Zmanjšanje artefaktov MPEG lahko zgladite digitalne prehode v sliki. Artefakti MPEG so v glavnem vidni kot majhne kocke ali nazobčani robovi v slikah.

Zmanjšanje artefaktov MPEG …

1. Pritisnite  $\bigcap$ , izberite Nastavitev in pritisnite OK. 2. Izberite Nastavitve televizorja > Slika > Napredno > Ostrina > Odpravljanje artefaktov MPEG.

3. Izberite Največ, Srednje, Najmanj ali Izklop.

4. Po potrebi pritiskajte  $\rightarrow$ , da zaprete meni.

#### Oblika in robovi

#### Format slike

Če se na vrhu in dnu ali obeh straneh slike pojavijo črne proge, lahko izberete format slike, ki zapolni celoten zaslon.

Sprememba formata slike ...

1. Pritisnite  $\bigcap$ , izberite Nastavitev in pritisnite OK. 2. Izberite Nastavitve televizorja > Slika > Oblika in robovi > Format slike.

- 3. Na seznamu izberite format in pritisnite OK.
- 4. Po potrebi pritiskajte  $\rightarrow$ , da zaprete meni.

Sprememba formata slike med gledanjem televizije ...

1. Med gledanjem TV-programa pritisnite  $\blacksquare$ , da odprete meni Format slike.

2. Na seznamu izberite format in pritisnite OK.

#### Robovi zaslona

Z možnostjo Robovi zaslona lahko rahlo povečate sliko, da zakrijete popačene robove.

Prilagoditev robov ...

1. Pritisnite  $\bigcap$ , izberite Nastavitev in pritisnite OK. 2. Izberite Nastavitve televizorja > Slika > Oblika in robovi > Robovi zaslona.

- 3. Vrednost prilagodite s tipko  $\triangle$  (gor) ali  $\blacktriangledown$  (dol).
- 4. Po potrebi pritiskajte  $\rightarrow$ , da zaprete meni.

#### Premik slike

Z možnostjo Premik slike lahko rahlo spremenite položaj slike.

Premik slike ...

1. Pritisnite  $\bigcap$ , izberite Nastavitev in pritisnite OK. 2. Izberite Nastavitve televizorja > Slika > Oblika in robovi > Premik slike.

3. Položaj prilagodite s tipkami  $\triangle$  (gor),  $\blacktriangledown$  (dol),  $\blacktriangleright$  $(desno)$  ali  $\blacktriangleleft (levo)$ .

4. Po potrebi pritiskajte  $\leftrightarrow$ , da zaprete meni.

## <span id="page-44-0"></span> $\frac{1}{4.2}$ Zvok

### Slog zvoka

#### Izbira sloga

Za enostavno nastavitev zvoka lahko izberete prednastavitev v meniju Slog zvoka.

1. Pritisnite  $\bigcap$ , izberite Nastavitev in pritisnite OK. 2. Izberite Nastavitve televizorja > Zvok > Slog zvoka in izberite slog na seznamu. 3. Izberite slog in pritisnite OK.

Razpoložljivi slogi zvoka so ...

- Osebno – nastavitve zvoka, ki jih izberete ob prvem vklopu.

- Izvirno najbolj nevtralna nastavitev zvoka
- Film idealno za gledanje filmov
- Glasba idealno za poslušanje glasbe
- Igra idealno za igranje iger
- Novice idealno za govor

#### Obnovitev sloga

Izbrani slog bo shranil opravljene spremembe. Priporočamo, da prilagodite samo nastavitve zvoka za slog Osebno. V možnosti Slog zvoka – Osebno lahko shranite nastavitve za posamezne povezane naprave v meniju Viri.

Obnovitev prvotnih nastavitev sloga …

1. Pritisnite **A**. izberite Nastavitev in pritisnite OK. 2. Izberite Nastavitve televizorja > Zvok > Obnovi slog.

## Nastavitve zvoka

#### Nizki toni

Z možnostjo Nizki toni lahko prilagodite stopnjo nizkih tonov.

Nastavitev stopnje ...

1. Pritisnite  $\bigcap$ , izberite Nastavitev in pritisnite OK. 2. Izberite Nastavitve televizorja > Zvok > Nizki toni. 3. Pritisnite  $\rightarrow$  (desno) in vrednost prilagodite s tipkama  $\triangle$  (gor) in  $\nabla$  (dol). 4. Po potrebi pritiskajte  $\rightarrow$ , da zaprete meni.

#### Visoki toni

Z možnostjo Visoki toni lahko prilagodite stopnjo visokih tonov.

Nastavitev stopnje ...

- 1. Pritisnite  $\bigcap$ , izberite Nastavitev in pritisnite OK.
- 2. Izberite Nastavitve televizorja > Zvok > Visoki toni.
- 3. Pritisnite  $\triangleright$  (desno) in vrednost prilagodite s tipkama  $\triangle$  (gor) in  $\blacktriangledown$  (dol).
- 4. Po potrebi pritiskajte  $\rightarrow$ , da zaprete meni.

#### Prostorski način

Z možnostjo Prostorski način lahko nastavite zvočni učinek zvočnikov televizorja.

Nastavitev prostorskega načina …

- 1. Pritisnite  $\bigcap$ , izberite Nastavitev in pritisnite OK.
- 2. Izberite Nastavitve televizorja > Zvok > Prostorski način.

3. Pritisnite (desno) in izberite Stereo, Incredible Surround.

4. Po potrebi pritiskajte  $\rightarrow$ , da zaprete meni.

#### Glasnost slušalk

Z možnostio Glasnost slušalk lahko ločeno nastavite glasnost priključenih slušalk.

Prilagajanje glasnosti. . .

1. Pritisnite  $\bigcap$ , izberite Nastavitev in pritisnite OK. 2. Izberite Nastavitve televizorja > Zvok > Glasnost slušalk.

- 3. Pritisnite  $\triangle$  (gor) ali  $\blacktriangledown$  (dol), da nastavite glasnost.
- 4. Po potrebi pritiskajte  $\leftrightarrow$ , da zaprete meni.

Napredne nastavitve zvoka

#### Samodejna izravnava glasnosti

Z možnostjo Samodejna izravnava glasnosti lahko nastavite, da televizor samodejno odpravlja nenadne razlike v glasnosti. Običajno na začetku oglasov ali pri preklapljanju programov.

Vklop ali izklop ...

- 1. Pritisnite  $\bigcap$ , izberite Nastavitev in pritisnite OK.
- 2. Izberite Nastavitve televizorja > Zvok > Napredno > Samodejno izravnavanje glasnosti.
- 3. Pritisnite (desno) in izberite Vklop ali Izklop.
- 4. Po potrebi pritiskajte  $\leftarrow$ , da zaprete meni.

#### Zvočniki televizorja

Zvok televizorja lahko pošljete v priključeno zvočno napravo, kot je sistem za domači kino ali glasbeni sistem. Z možnostjo Zvočniki televizorja lahko izberete, kje želite slišati zvok televizorja in kako ga želite upravljati.

- Če izberete Izklop, trajno izklopite zvočnike televizoria.

- Če izberete Vklop, so zvočniki televizorja vedno vklopljeni.

Če je zvočna naprava povezana prek povezave HDMI CEC, lahko uporabite eno od nastavitev funkcije EasyLink.

- Če izberete EasyLink, televizor zvok pošilja v zvočno napravo. Ko naprava predvaja zvok, so zvočniki televizorja izklopljeni.

- Če izberete možnost Samod. vklop EasyLink, televizor vklopi zvočno napravo, pošlje zvok v napravo in izklopi svoje zvočnike.

Če je izbrana možnost EasyLink ali Samod. vklop EasyLink, lahko na zvočnike televizorja ali zvočnike naprave preklopite v meniju Slika in zvok.

Nastavitev zvočnikov televizorja …

1. Pritisnite  $\bigwedge$ , izberite Nastavitev in pritisnite OK. 2. Izberite Nastavitve televizorja > Zvok > Napredno > Zvočniki televizorja.

3. Pritisnite (desno) in izberite Izklop, Vklop, EasyLink or Samod. vklop EasyLink.

4. Po potrebi pritiskajte  $\rightarrow$ , da zaprete meni.

#### Clear Sound

Z možnostjo Clear Sound lahko izboljšate zvok govora. Idealno za poročila. Izboljšavo govora lahko vklopite ali izklopite.

Vklop ali izklop ...

1. Pritisnite  $\bigcap$ , izberite Nastavitev in pritisnite OK.

- 2. Izberite Nastavitve televizorja > Zvok > Napredno > Clear Sound.
- 3. Pritisnite (desno) in izberite Vklop ali Izklop.
- 4. Po potrebi pritiskajte  $\rightarrow$ , da zaprete meni.

#### HDMI1-ARC

Če ne potrebujete zvočnega povratnega kanala (ARC) ali priključkov HDMI, lahko signal ARC izklopite.

1. Pritisnite  $\bigcap$ , izberite Nastavitev in pritisnite OK. 2. Izberite Nastavitve televizorja > Zvok > Napredno >  $HDMI - ARC$ .

- 3. Pritisnite  $\triangleright$  (desno) in izberite Vklop ali Izklop.
- 4. Po potrebi pritiskajte  $\rightarrow$ , da zaprete meni.

#### Format zvočnega izhoda

S formatom zvočnega izhoda lahko nastavite izhodni zvočni signal televizorja glede na zmogljivosti obdelave zvoka sistema za domači kino.

Nastavitev formata zvočnega izhoda ...

1. Pritisnite  $\bigcap$ , izberite Nastavitev in pritisnite OK. 2. Izberite Nastavitve televizorja > Zvok > Napredno > Format zvočnega izhoda.

3. Pritisnite (desno) in izberite Večkanalno ali Stereo.

4. Po potrebi pritiskajte  $\rightarrow$ , da zaprete meni.

#### Izravnavanje zvočnega izhoda

Z izravnavanjem zvočnega izhoda lahko glasnost zvoka sistema za domači kino izravnate z glasnostjo televizorja, ko preklapljate med njima.

Izravnava razlike v glasnosti ...

- 1. Pritisnite  $\bigcap$ , izberite Nastavitev in pritisnite OK. 2. Izberite Nastavitve televizorja > Zvok > Napredno > Izravnavanje zvočnega izhoda.
- 3. Izberite Več, Srednje ali Manj in pritisnite OK. 4. Če je razlika v glasnosti velika, izberite Več. Če je razlika v glasnosti majhna, izberite Manj.
- 5. Po potrebi pritiskajte  $\rightarrow$ , da zaprete meni.

#### Zapoznitev zvočnega izhoda

Če je na televizor priključen sistem za domači kino, morata biti slika na televizorju in zvok iz domačega kina sinhronizirana.

#### Samodejna sinhronizacija zvoka in slike

Najnovejši Philipsovi sistemi za domači kino samodejno sinhronizirajo zvok in sliko in poskrbijo, da sta vedno popolna.

#### Zapoznitev sinhronizacije zvoka

Pri nekaterih sistemih za domači kino boste morali za sinhronizacijo zvoka in slike morda nastaviti zapoznitev sinhronizacije zvoka. Na sistemu za domači kino povečujte vrednost zapoznitve, dokler slika in zvok nista usklajena. Morda bo potrebna

vrednost zapoznitve 180 ms. Preberite uporabniški priročnik za sistem za domači kino. Če je na sistemu za domači kino nastavljena vrednost zapoznitve, morate izklopiti zapoznitev zvočnega izhoda na televizorju.

Izklop zapoznitve zvočnega izhoda. . .

1. Pritisnite  $\bigcap$ , izberite Nastavitev in pritisnite OK. 2. Izberite Nastavitve televizorja > Zvok > Napredno > Zapoznitev zvočnega izhoda.

- 3. Izberite možnost Izklop in pritisnite OK.
- 4. Po potrebi pritiskajte  $\rightarrow$ , da zaprete meni.

#### Odmik zvočnega izhoda

Če na sistemu za domači kino ne morete nastaviti zapoznitve, lahko zapoznitev nastavite na televizorju z odmikom zvočnega izhoda.

Sinhronizacija zvoka televizorja …

1. Pritisnite  $\bigcap$ , izberite Nastavitev in pritisnite OK. 2. Izberite Nastavitve televizorja > Zvok > Napredno > Odmik zvočnega izhoda.

3. Z drsnikom nastavite odmik zvoka in pritisnite OK. 4. Po potrebi pritiskajte  $\rightarrow$ , da zaprete meni.

## <span id="page-46-0"></span>14.3 Splošne nastavitve

### Jezik menija

Spreminjanje jezika menijev in sporočil televizorja …

- 1. Pritisnite **A**. izberite Nastavitev in pritisnite OK.
- 2. Izberite Nastavitve televizorja > Splošne nastavitve
- > Jezik menija.
- 3. Izberite želeni jezik.
- 4. Po potrebi pritiskajte  $\leftrightarrow$ , da zaprete meni.

#### Ura

#### Datum in čas

#### Samodejno

Digitalne postaje v nekaterih državah ne pošiljajo informacij o univerzalnem koordinatnem času (UTC). Sprememba med poletnim in zimskim časom bo mogoče prezrta in televizor lahko prikazuje napačen čas.

Ko snemate oddaje, načrtovane v TV-vodniku, priporočamo, da časa in datuma ne spreminjate ročno. V nekaterih državah in pri nekaterih ponudnikih omrežnih storitev je nastavitev Ura skrita, da ne morete nastaviti napačnega časa.

Samodejna nastavitev ure televizorja ...

1. Pritisnite  $\bigcap$ , izberite Nastavitev in pritisnite OK. 2. Izberite Nastavitve televizorja > Splošne nastavitve > Ura > Samodejni način ure in izberite Odvisno od države.

3. Izberite Poletni/zimski čas in izberite ustrezno nastavitev.

4. Po potrebi pritiskajte  $\rightarrow$ , da zaprete meni.

#### Priročnik

Ročna nastavitev ure televizorja …

1. Pritisnite  $\bigcap$ , izberite Nastavitev in pritisnite OK. 2. Izberite Nastavitve televizorja > Splošne nastavitve > Ura > Samodejni način ure in izberite Ročno.

3. Izberite Datum in Čas, da prilagodite.

4. Po potrebi pritiskajte  $\rightarrow$ , da zaprete meni.

#### Časovni pas

Nastavitev časovnega pasu …

1. Pritisnite  $\bigcap$ , izberite Nastavitev in pritisnite OK. 2. Izberite Nastavitve televizorja > Splošne nastavitve > Ura > Časovni pas.

3. Izberite časovni pas.

4. Po potrebi pritiskajte  $\leftrightarrow$ , da zaprete meni.

## Izklopni časovnik

Z izklopnim časovnikom lahko televizor samodejno preklopite v stanje pripravljenosti po prednastavljenem času.

Nastavitev izklopnega časovnika. . .

- 1. Pritisnite  $\bigwedge$ , izberite Nastavitev in pritisnite OK.
- 2. Izberite Nastavitve televizorja > Splošne nastavitve

> Izklopni časovnik.

Z drsnikom lahko nastavite čas na do 180 minut v korakih po 5 minut. Če je izklopni časovnik nastavljen na 0 minut, je izklopljen. Televizor lahko vedno izklopite že prej ali izklopni časovnik med odštevanjem časa ponastavite.

3. Po potrebi pritiskajte  $\rightarrow$ , da zaprete meni.

## Izklopni časovnik

Če televizor prejme TV-signal, vendar v 4 urah ne pritisnete nobene tipke daljinskega upravljalnika, se televizor samodejno izklopi in tako varčuje z energijo. Samodejno se izklopi tudi, če v 10 minutah ne prejme TV-signala ali ukaza daljinskega upravljalnika.

Če uporabljate televizor kot računalniški zaslon ali pa za gledanje televizorja uporabljate digitalni sprejemnik (zunanji digitalni sprejemnik – STB) in ne

uporabljate daljinskega upravljalnika televizorja, izklopite samodejni izklop.

traja nekaj minut.

Izklop možnosti Izklopni časovnik ...

- 1. Pritisnite  $\bigcap$ , izberite Nastavitev in pritisnite OK.
- 2. Izberite Nastavitve televizorja > Splošne nastavitve > Izklopni časovnik.
- 3. Z drsnikom prilagodite vrednost. Z vrednostjo 0
- (Izklop) izklopite samodejni izklop.
- 4. Po potrebi pritiskajte  $\leftrightarrow$ , da zaprete meni.

#### Prostor

Nastavitev televizorja za domačo uporabo …

- 1. Pritisnite  $\bigwedge$ , izberite Nastavitev in pritisnite OK.
- 2. Izberite Nastavitve televizorja > Splošne nastavitve
- > Lokacija in pritisnite OK.
- 3. Izberite Domače okolje in pritisnite OK.
- 4. Po potrebi pritiskajte  $\rightarrow$ , da zaprete meni.

#### Namestitev televizorja

Kot del prve namestitve, je ta nastavitev nastavljena na način Na stojalu za televizor ali Na steni. Če ste od takrat spremenili namestitev televizorja, jo ustrezno prilagodite, da boste zagotovili najboljšo reprodukcijo zvoka.

1. Pritisnite  $\bigwedge$  izberite Nastavitev in pritisnite OK.

- 2. Izberite Nastavitve televizorja > Splošne nastavitve
- > Namestitev televizorja in pritisnite OK.
- 3. Izberite Na stojalu za televizor ali Na steni.
- 4. Po potrebi pritiskajte  $\rightarrow$ , da zaprete meni.

#### Tovarniške nastavitve

Obnovite lahko prvotne tovarniške nastavitve televizoria.

Obnovitev prvotnih nastavitev …

- 1. Pritisnite **A** izberite Nastavitev in pritisnite OK.
- 2. Izberite Nastavitve televizorja > Splošne nastavitve
- > Tovarniške nastavitve in pritisnite OK.
- 3. Po potrebi pritiskajte  $\rightarrow$ , da zaprete meni.

#### Ponovna namestitev televizorja

Ponovite lahko celotno namestitev televizorja. Televizor v celoti ponovno namesti.

Popolna celotna namestitev televizorja ...

- 1. Pritisnite  $\bigwedge$ , izberite Nastavitev in pritisnite OK.
- 2. Izberite Nastavitve televizoria > Splošne nastavitve
- > Ponovna namestitev televizorja in pritisnite OK.
- 3. Sledite navodilom na zaslonu. Namestitev lahko

## <span id="page-48-0"></span>15 Specifikacije

#### <span id="page-48-1"></span> $15.1$

## Specifikacije okolja

## Varčevanje z energijo

Okolju prijazne nastavitve vključujejo nastavitve, ki so prijazne do okolja.

Med gledanjem TV-programov pritisnite  $\rightarrow$ , da odprete Okolju prijazne nastavitve.

Ponovno pritisnite -, da zaprete Okolju prijazne nastavitve.

#### Varčevanje z energijo

Slog slike prilagodi sliko na idealne energijsko varčne nastavitve.

#### Izklop zaslona

Če samo poslušate glasbo, zaslon televizorja lahko izklopite in prihranite pri energiji.

Izberite Izklop zaslona in pritisnite OK. Če zaslon želite ponovno vklopiti, pritisnite katerokoli tipko na daljinskem upravljalniku.

#### Samodejni izklop

Če v 4 urah na daljinskem upravljalniku ne pritisnete nobene tipke ali če televizor 10 minut ne prejema nobenega signala, se televizor samodejno izklopi zaradi varčevanja z energijo.

Če uporabljate televizor kot računalniški zaslon ali pa za gledanje televizorja uporabljate digitalni sprejemnik (zunanji digitalni sprejemnik – STB) in ne uporabljate daljinskega upravljalnika televizorja, deaktivirajte samodejni izklop.

Poleg okolju prijaznih nastavitev ima televizor tudi okolju prijazne tehnologije za porabo energije.

#### Neaktivne naprave izklopljene

Izklopite priključene naprave EasyLink HDMI-CEC (Consumer Electronic Control), ki niso dejavne.

#### Upravljanje porabe

Napredno upravljanje porabe tega televizorja zagotavlja najučinkovitejšo porabo energije. Preverite lahko, kako vaše osebne nastavitve televizorja, raven svetlosti na trenutnih slikah na zaslonu in okoliški svetlobni pogoji določajo relativno porabo energije. Preverjanje relativne porabe energije. . .

1. Pritisnite  $\bigcap$ , izberite Nastavitev in pritisnite OK. 2. Izberite Ogled predstavitev > Predst. Active Control in pritisnite OK.

3. Izberite nastavitev, da preverite ustrezne vrednosti.

## Evropska energetska oznaka

Evropska energetska oznaka označuje razred energetske učinkovitosti tega izdelka. Čim temnejša zelena je oznaka razreda energetske učinkovitosti tega izdelka, tem manjša je njegova energijska poraba.

Na oznaki je naveden razred energetske učinkovitosti, povprečna poraba energije med uporabo tega izdelka in povprečna poraba energije v obdobju 1 leta. Vrednosti porabe energije za ta izdelek si lahko ogledate tudi na Philipsovem spletnem mestu za vašo državo na naslovu www.philips.com/TV

## Obvestilo o izdelku

#### Za serijo 4201

#### 32PHx4201

- Razred energijske učinkovitosti: A+
- Vidna velikost zaslona: 80 cm/32 palcev
- Vključen način porabe energije (W): 30 W
- Letna poraba energije (kWh)\*: 44 kWh
- Poraba energije v pripravljenosti (W)\*\*: 0,30 W
- Poraba energije med izklopom (W): 0,30 W
- Ločljivost zaslona (slikovne pike): 1366 x 768p

#### 40PFx4201

- Razred energijske učinkovitosti: A+
- Vidna velikost zaslona: 102 cm/40 palcev
- Vključen način porabe energije (W): 42 W
- Letna poraba energije (kWh)\*: 61 kWh
- Poraba energije v pripravljenosti (W)\*\*: 0,30 W
- Poraba energije med izklopom (W): 0,30 W
- Ločljivost zaslona (slikovne pike): 1920 x 1080p

\* Izračun porabe energije v kWh na leto temelji na porabi energije televizorja pri delovanju 4 ure na dan v obdobju 365 dni. Dejanska poraba energije je odvisna od načina uporabe televizorja.

\*\*Če televizor izklopite z daljinskim upravljalnikom in ne deluje nobena funkcija.

## Konec uporabe

#### Odstranjevanje starega izdelka in baterij

Ta izdelek je narejen iz visokokakovostnih materialov in sestavnih delov, ki jih je mogoče reciklirati in uporabiti znova.

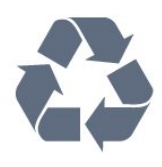

Če je izdelek opremljen s simbolom prečrtanega

smetnjaka na kolesih, to pomeni, da je pri ravnanju s tem izdelkom treba upoštevati evropsko Direktivo 2002/96/ES.

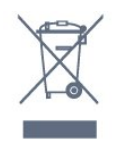

Pozanimajte se o sistemu zbiranja in ločevanja za odpadne električne in elektronske izdelke na svojem območju.

Upoštevajte lokalne predpise in ne odlagajte starih izdelkov z običajnimi gospodinjskimi odpadki. S pravilnim odstranjevanjem starih izdelkov pripomorete k preprečevanju morebitnih negativnih vplivov na okolje in zdravje ljudi.

Izdelek vsebuje baterije, za katere evropska Direktiva 2006/66/ES določa, da jih ni dovoljeno odlagati skupaj z običajnimi gospodinjskimi odpadki.

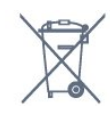

Pozanimajte se o lokalnih predpisih za ločeno zbiranje baterij. S pravilnim odlaganjem pripomorete k preprečevanju negativnih vplivov na okolje in zdravje ljudi.

## <span id="page-49-0"></span>15.2

## Sprejem za modele PxK

- Antenski vhod: 75 Ohm koaksialni (IEC75)
- Frekvenčna področja sprejemnika: Hyperband, S-Channel, UHF, VHF
- DVB : DVB-T (zemeljski, antenski) COFDM 2K/8K, DVB-C (kabelska) QAM
- Predvajanje analognega videa: NTSC, SECAM, PAL
- Predvajanje digitalnega videa: MPEG2 SD/HD
- (ISO/IEC 13818-2), MPEG4 SD/HD (ISO/IEC 14496-10)
- Predvajanje digitalnega zvoka (ISO/IEC 13818-3)
- Vhod za satelitsko anteno: 75 ohmov, F-tip
- Razpon vhodne frekvence: od 950 do 2150 MHz
- Razpon vhodne stopnje: od 25 do 65 dBm

- DVB-S/S2 QPSK, hitrost znakov: 2 do 45 M znakov, SCPC in MCPC

- Podprti sateliti: Astra 19,2° E, Astra 23,5° E, Astra 28,2° E, Hotbird 13,0° E, TürkSat 42,0° E, Eutelsat 7° W, Thor 1° W

- Podpora za Astra HD+

<span id="page-49-2"></span><span id="page-49-1"></span>- LNB : DiSEqC 1.0, podpira 1 do 4 pretvornike LNB, izbira polaritete 14/18 V, izbira pasu 22 kHz, način zaporednih tonov, tok LNB največ 300 mA

15.3

## Zaslon

## Vrsta

#### Za serijo 4201

- Diagonalna velikost zaslona:
- 32Pxx4201: 80 cm/32 palcev
- 40Pxx4201: 102 cm/40 palcev

#### Ločljivost zaslona:

- PFx4201: 1920 x 1080p
- PHx4201: 1366 x 768p

## Ločljivosti zaslona

Računalniški formati – HDMI (ločljivost – hitrost osveževanja) 640 x 480 – 60 Hz 800 x 600 – 60 Hz 1024 x 768 – 60 Hz 1280 x 720 – 60 Hz 1280 x 768 – 60 Hz 1280 x 1024 – 60 Hz 1360 x 768 – 60 Hz 1680 x 1050 – 60 Hz\* 1920 x 1080 – 60 Hz\*

Računalniški formati – VGA (ločljivost – hitrost osveževanja) 640 x 480 – 60 Hz 800 x 600 – 60 Hz  $1024 \times 768 - 60$  Hz 1280 x 1024 – 60 Hz 1360 x 768 – 60 Hz  $1920 \times 1080 - 60$  Hz<sup>\*</sup>

Video formati (ločljivost - hitrost osveževanja) 480i - 60 Hz 480p - 60 Hz 576i - 50 Hz 576p - 50 Hz 720p – 50 Hz, 60 Hz 1080i – 50 Hz, 60 Hz 1080p – 24 Hz, 25 Hz, 30 Hz, 50 Hz, 60 Hz

\* Za za modele PFxxxxx.

 $154$ 

## Napajanje

Specifikacije izdelka se lahko spremenijo brez obvestila. Več podrobnosti o specifikacijah izdelka si oglejte na spletni strani [www.philips.com/support](http://www.philips.com/support).

#### Napajanje

- Omrežno napajanje: 220–240 V AC, +/-10 %
- Temperatura okolja: Od 5 do 35 °C

- Poraba energije v stanju pripravljenosti: manj kot 0,3W

- Funkcije varčevanja z energijo: način Eco, izklop slike (za radio), samodejni izklop, meni Okolju prijazne nastavitve.

Nazivna moč, ki je navedena na tipski ploščici televizorja, označuje porabo energije tega izdelka med normalno gospodinjsko uporabo (IEC 62087 izd. 2). Največja moč, ki je navedena v oklepajih, se uporablja za električno varnost (IEC 60065 izd. 7.2).

## <span id="page-50-0"></span>15.5 Dimenzije in teže

## Za serijo 4201

#### 32Pxx4201

- Brez TV-stojala:

<span id="page-50-2"></span>Širina 726,5 mm – višina 438,8 mm – globina 79,2 mm – teža ±4,88 kg

- S TV-stojalom: Širina 726,5 mm – višina 477,4 mm – globina 170,5 mm – teža ±4,96 kg

#### 40Pxx4201

- Brez TV-stojala: Širina 903,5 mm – višina 525,2 mm – globina 76,8 mm – teža ±6,8 kg

<span id="page-50-3"></span>- S TV-stojalom: Širina 903,5 mm – višina 564,8 mm – globina 195,2 mm – teža ±6,89 kg

## <span id="page-50-1"></span>15.6 Povezljivost

## Za serijo 4101, 4111,4201

#### Za PxK4101, PxK4201

#### Hrbtni del televizorja

- HDMI 1 ARC: zvočni povratni kanal HDMI
- $-$  HDMI 2
- SERV. U: Storitvena vrata
- SCART (RGB/CVBS): Adapter SCART
- ZVOČNI VHOD (DVI): Stereo mini vtikač 3,5 mm
- DIGITALNI ZVOČNI IZHOD: SPDIF
- TV-ANTENA: 75-ohmski koaksialni (IEC)
- Satelit

### Stranski del televizorja

- CI: Standardni vmesnik
- USB

- Slušalke: Stereo mini vtikač 3,5 mm

#### Za

### PxH4101/PxT4101, 40PFT4111, PxH4201/PxT4201

### Hrbtni del televizorja

- HDMI 1 ARC: zvočni povratni kanal HDMI
- $-$  HDMI 2
- SERV. U: Storitvena vrata
- SCART (RGB/CVBS): Adapter SCART
- ZVOČNI VHOD (DVI/VGA): Stereo mini vtikač 3,5 mm
- DIGITALNI ZVOČNI IZHOD: SPDIF
- TV-ANTENA: 75-ohmski koaksialni (IEC)

#### Stranski del televizorja

- CI: Standardni vmesnik
- USB
- Slušalke: Stereo mini vtikač 3,5 mm

### 15.7 Zvok

## Za serijo 4201

- Mono/stereo
- Izboljšava zvoka: Incredible Surround, Clear Sound
- Izhodna moč:
- 16 W (RMS pri 15 % THD)

## 15.8

## Večpredstavnost

Opomba: Imena večpredstavnostnih datotek ne smejo biti daljša od 128 znakov.

#### Podprte večpredstavnostne povezave

- USB (FAT/FAT 32/NTFS): priključite samo naprave USB, ki porabijo največ 500 mA energije.

#### Podprte slikovne datoteke

- JPEG: \*.jpg, \*.jpeg
- PNG: \*.png.jpg
- Podprte zvočne datoteke - MPEG1: \*.mp3

#### Podprte videodatoteke

- \*.avi, \*.mp4, \*.mov, \*.mkv, \*.mpg, \*.mpeg

#### Podprti format podnapisov

- SRT: večjezična podpora

# Programska oprema

#### <span id="page-51-1"></span> $\overline{16.1}$

<span id="page-51-0"></span> $\overline{16}$ 

## Posodobitev programske opreme

Morda je treba posodobiti programsko opremo televizorja. Za prenos programske opreme v televizor potrebujete računalnik in pomnilniško napravo USB. Uporabite pomnilniško napravo USB z 256 MB prostora. Poskrbite, da je zaščita pred pisanjem izklopljena.

<span id="page-51-3"></span>1. Začetek posodabljanja televizorja Začetek posodabljanja programske opreme. . . Pritisnite **A**, izberite Nastavitev in pritisnite OK. Izberite Posodobitev programske opreme > USB in pritisnite OK.

#### 2. Identifikacija televizorja

Pomnilnik USB vstavite v priključek USB televizorja. Izberite Začni in pritisnite OK. V pomnilnik USB se zapiše datoteka za identifikacijo televizorja.

#### 3. Prenos programske opreme televizorja

Pomnilnik USB vstavite v računalnik. V pomnilniku USB poiščite datoteko update.htm in jo dvokliknite.

Kliknite Pošlji ID.

Če je nova programska oprema na voljo, prenesite datoteko .zip.

Ko jo prenesete, jo razširite in kopirajte datoteko autorun.upg v pomnilnik USB.

Te datoteke ne premikajte v mapo.

#### 4. Posodobitev programske opreme televizorja

<span id="page-51-4"></span>Pomnilnik USB ponovno vstavite v televizor. Posodobitev se zažene samodejno.

Televizor se izklopi za 10 sekund in nato ponovno vklopi. Počakajte.

Ne. . .

- uporabite daljinskega upravljalnika

- odstranite pomnilnika USB iz televizorja

<span id="page-51-2"></span>Če med posodabljanjem pride do izpada napajanja, ne odstranite pomnilniške naprave USB iz televizorja. Ko je napajanje povrnjeno, se posodabljanje nadaljuje.

## $\overline{16.2}$

## Različica programske opreme

Ogled trenutne različice programske opreme televizorja …

1. Pritisnite  $\bigwedge$ , izberite Nastavitev in pritisnite OK.

2. Izberite Nastavitve programske opreme in pritisnite OK.

3. Izberite Informacije o trenutni programski opremi in si oglejte možnost Različica izdaje.

4. Po potrebi pritiskajte  $\rightarrow$ , da zaprete meni.

## $16.3$ Odprtokodna programska oprema

Ta televizor vsebuje odprtokodno programsko opremo. TP Vision Europe B.V. bo na zahtevo dobavil kopijo ustrezne popolne izvorne kode za avtorsko zaščiteno odprtokodno programsko opremo, ki se uporablja v tem izdelku, če to zahtevo omogočajo ustrezne licence.

Ta ponudba velja tri leta po nakupu izdelka za kogarkoli, ki je prejel to informacijo. Če želite pridobiti izvorno kodo, v angleščini pišite na ... . .

Intellectual Property Dept. TP Vision Europe B.V. Prins Bernhardplein 200 1097 JB Amsterdam The Netherlands

#### $\overline{164}$

## Open source license

## Open source license

#### Open source license statement

Acknowledgements and License Texts for any open source software used in this product.

This is a document describing the distribution of the source code used in this product, which fall either under the GNU General Public License (the GPL), or the GNU Lesser General Public License (the LGPL), or any other open source license.

Instructions to obtain source code for this software can be found in the documentation supplied with this product.

TP VISION MAKES NO WARRANTIES WHATSOEVER, EITHER EXPRESS OR IMPLIED, INCLUDING ANY WARRANTIES OF MERCHANTABILITY OR FITNESS FOR A PARTICULAR PURPOSE, REGARDING THIS SOFTWARE.

TP Vision offers no support for this software. The preceding does not affect your warranties and statutory rights regarding any product(s) you purchased. It only applies to this source code made available to you.

#### libsqlite3 (3.7.14)

SQLite is a C library that implements an SQL database engine.

Programs that link with the SQLite library can have SQL database access without running a separate RDBMS process.

Source: http://linuxappfinder.com/package/libsqlite 3-0

#### libpng

**libpng** is the official PNG reference library. It supports almost all PNG features.

Source: www.libpng.org

#### OpenSSL (1.0.0.d)

The OpenSSL Project is a collaborative effort to develop a robust, commercial-grade, full-featured, and Open Source toolkit implementing the Secure Sockets Layer (SSL v2/v3) and Transport Layer Security (TLS v1) protocols as well as a full-strength general purpose cryptography library. The project is managed by a worldwide community of volunteers that use the Internet to communicate, plan, and develop the OpenSSL toolkit and its related documentation.

Source: www.openssl.org

#### libboost (1.51)

Boost provides free peer-reviewed portable C++ source libraries, and emphasize libraries that work well with the C++ Standard Library.

Boost libraries are intended to be widely useful, and usable across a broad spectrum of applications.

The Boost license encourages both commercial and non-commercial use.

Source: www.boost.org

#### libjpeg (6b)

Libjpeg is a widely used C library for reading and writing JPEG image files.

Source: http://libjpeg.sourceforge.net/

#### zlib (1.2.7)

A massively spiffy yet delicately unobtrusive compression library

Source: www.zlib.net

#### libdirectfb (1.4.11)

DirectFB is a thin library that provides hardware graphics acceleration, input device handling and abstraction, integrated windowing system with support for translucent windows and multiple display layers, not only on top of the Linux Framebuffer Device.

It is a complete hardware abstraction layer with software fallbacks for every graphics operation that is not supported by the underlying hardware. DirectFB adds graphical power to embedded systems and sets a new standard for graphics under Linux.

Source: http://directfb.org/

#### libTomMath (0.42.0)

LibTom Projects are open source libraries written in portable C under WTFPL. The libraries supports a variety of cryptographic and algebraic primitives designed to enable developers and students to pursue the field of cryptography much more efficiently.

Source: http://libtom.org/

#### MTD utility (1.5.0)

MTD subsystem (stands for Memory Technology Devices) provides an abstraction layer for raw flash devices. It makes it possible to use the same API when working with different flash types and technologies, e.g. NAND, OneNAND, NOR, AG-AND, ECC'd NOR, etc.

MTD subsystem does not deal with block devices like MMC, eMMC, SD, CompactFlash, etc. These devices are not raw flashes but they have a Flash Translation layer inside, which makes them look like block devices. These devices are the subject of the Linux block subsystem, not MTD.

Source: http://www.linuxmtd.infradead.org/source.html

#### libscew

The aim of SCEW is to provide an easy interface around the XML Expat parser, as well as a simple interface for creating new XML documents. It provides functions to load and access XML elements without the need to create Expat event handling routines every time you want to load a new XML document.

SCEW is freely available for download under the terms of the GNU Lesser General Public License v2.1 (LGPL).

Source: http://www.nongnu.org/scew/

#### libexpat

Expat is an XML parser library written in C.

It is a stream-oriented parser in which an application registers handlers for things the parser might find in the XML document (like start tags).

Source: http://expat.sourceforge.net/

#### libdrm

libdrm provides core library routines for the X Window System to directly interface with video hardware using the Linux kernel's Direct Rendering Manager (DRM).

Source: http://dri.freedesktop.org/libdrm/

#### FFMpeg (0.6)

A complete, cross-platform solution to record, convert and stream audio and video.

Source: www.ffmpeg.org

# <span id="page-54-0"></span>Odpravljanje težav in podpora

#### <span id="page-54-1"></span>17.1

## Odpravljanje težav

## Programi

#### Med namestitvijo ni bil najden noben digitalni program

V tehničnih specifikacijah preverite, da televizor podpira DVB-T ali DVB-C v vaši državi. Zagotovite, da so vsi kabli pravilno priključeni in da je izbrano pravo omrežje.

#### Predhodno nameščeni programi niso na seznamu programov.

Zagotovite, da ste izbrali pravi seznam programov.

## Splošno

#### Televizor se ne vklopi

- Napajalni kabel izključite iz električne vtičnice. Počakajte eno minuto in ga ponovno priključite v vtičnico.

- Zagotovite, da je napajalni kabel trdno priključen.

#### Pokajoč zvok ob vklopu ali izklopu

Pri vklopu, izklopu ali preklopu televizorja v stanje pripravljenosti se iz ohišja televizorja sliši pokajoč zvok. Pokajoč zvok povzroča običajno širjenje in krčenje televizorja, ko se ta ohlaja ali segreva. To ne vpliva na delovanje.

#### Televizor se ne odziva na daljinski upravljalnik

Televizor potrebuje za zagon nekaj časa. V tem času se ne odziva na daljinski upravljalnik ali na pritisk tipk televizorja. To je povsem normalno.

Če se televizor še vedno ne odziva na daljinski upravljalnik, lahko s fotoaparatom mobilnega telefona preverite, ali daljinski upravljalnik deluje. Telefon preklopite na način fotoaparata in daljinski upravljalnik usmerite proti objektivu fotoaparata. Če ob pritisku gumba na daljinskem upravljalniku opazite infrardeče migetanje LED skozi fotoaparat, daljinski upravljalnik deluje. Preverite televizor.

Če ne opazite migetanja, je daljinski upravljalnik mogoče pokvarjen ali pa so baterije šibke. To preverjanje daljinskega upravljalnika ni mogoče, če je daljinski upravljalnik brezžično združen s televizorjem.

### Televizor prikaže zagonski zaslon Philips in preklopi nazaj v stanje pripravljenosti

Ko je televizor v stanju pripravljenosti, se prikaže zagonski zaslon Philips, nato pa televizor preklopi nazaj v stanje pripravljenosti. To je povsem normalno. Ko televizor izključite in ponovno priključite na napajanje, se ob naslednjem zagonu prikaže zagonski zaslon. Če želite televizor vklopiti iz stanja pripravljenosti, pritisnite tipko na daljinskem upravljalniku ali televizorju.

#### Indikator pripravljenosti utripa

Napajalni kabel izključite iz električne vtičnice. Počakajte 5 minut in ponovno priključite napajalni kabel. Če indikator ponovno začne utripati, se obrnite na Philipsov oddelek za pomoč uporabnikom.

#### Napačen jezik menija

Ponovno izberite svoj jezik menija.

- 1. Pritisnite  $\bigcap$ , izberite Nastavitev in pritisnite OK.
- 2. Izberite Nastavitve televizorja > Splošne nastavitve
- > Jezik menija in pritisnite OK.
- 3. Izberite želeno možnost in pritisnite OK.
- 4. Po potrebi pritiskajte  $\rightarrow$ , da zaprete meni.

## Slika

#### Ni slike/popačena slika

- Zagotovite, da je antena pravilno priključena na televizor.

- Zagotovite, da je kot vir slike izbrana prava naprava.
- Zagotovite, da je zunanja naprava ali vir pravilno priključen.

#### Zvok brez slike

- Zagotovite, da so nastavitve slike pravilne.

#### Slab antenski sprejem

- Zagotovite, da je antena pravilno priključena na televizor.

- Zvočniki, neozemljene zvočne naprave, neonske luči, visoke stavbe in drugi veliki predmeti lahko poslabšajo kakovost sprejema. Če je mogoče, kakovost sprejema poskušajte izboljšati tako, da spremenite usmeritev antene ali oddaljite druge naprave od televizorja.

- Če je sprejem slab le na enem programu, ta program natančno nastavite.

#### Slaba slika iz naprave

- Zagotovite, da je naprava pravilno priključena.
- Zagotovite, da so nastavitve slike pravilne.

#### Nastavitve slike se čez nekaj časa spremenijo

Zagotovite, da je Lokacija nastavljena na Domače okolje. V tem načinu lahko spreminjate in shranjujete

#### nastavitve.

#### Pojavi se oglasna pasica

Zagotovite, da je Lokacija nastavljena na Domače okolje.

Slika ne ustreza velikosti zaslona

Spremenite format slike. Pritisnite

Format slike se spreminja z različnimi programi

Izberite format slike, ki ni samodejni.

#### Položaj slike je napačen

Slikovni signali iz nekaterih naprav morda ne ustrezajo zaslonu. Preverite izhodni signal priključene naprave.

#### Slika iz računalnika ni stabilna

Zagotovite, da računalnik uporablja podprto ločljivost in hitrost osveževanja.

### Zvok

#### Ni zvoka ali pa je slab

<span id="page-55-0"></span>Če televizor ne zazna zvočnega signala, samodejno izklopi zvok in ne javi napake v delovanju.

- Zagotovite, da so nastavitve zvoka pravilne.

- Zagotovite, da so vsi kabli pravilno priključeni.

- Zagotovite, da zvok ni izklopljen ali nastavljen na nič.

- Zagotovite, da je zvočni izhod televizorja povezan z zvočnim vhodom sistema za domači kino.

- Zvok morajo predvajati zvočniki sistema za domači kino.

<span id="page-55-1"></span>- Pri nekaterih napravah morate ročno omogočiti zvočni izhod HDMI. Če je zvok HDMI že omogočen, vendar zvoka vseeno ne slišite, digitalni zvočni format naprave spremenite na PCM (pulzno kodna modulacija). Navodila si oglejte v dokumentaciji naprave.

## Priključki

#### HDMI

- Podpora standardu HDCP (zaščita širokopasovne digitalne vsebine) lahko podaljša čas, ki je potreben za prikaz vsebine z naprave HDMI na zaslonu televizorja.

- Če televizor ne zazna naprave HDMI in na zaslonu ni slike, poskusite preklopiti na kakšno drugo napravo in nato nazaj na prvotno.

<span id="page-55-2"></span>- Če prihaja do stalnih prekinitev zvoka, preverite, ali so nastavitve izhoda naprave HDMI pravilne.

- Če uporabljate adapter HDMI-DVI ali kabel HDMI-DVI, preverite, ali je dodatni zvočni kabel priključen na vhod AUDIO IN (samo mini vtič).

#### Možnost EasyLink ne deluje

- Preverite, ali naprave HDMI podpirajo HDMI-CEC. Funkcije EasyLink delujejo samo z napravami, ki podpirajo HDMI-CEC.

#### Ikona za glasnost ni prikazana

- Ko je priključena zvočna naprava HDMI-CEC, je to povsem običajno.

#### Fotografije, videoposnetki in glasba iz naprave USB niso prikazani

- Preverite, ali je pomnilnik USB skladen razredom za pomnilniške naprave, kot je opisano v dokumentaciji pomnilnika.

- Preverite, ali je pomnilnik USB združljiv s televizorjem.

- Preverite, ali televizor podpira uporabljene oblike zapisov zvočnih in slikovnih datotek.

#### Netekoče predvajanje datotek USB

- Hitrost prenosa podatkov, ki jo omogoča pomnilnik USB, morda omejuje hitrost prenosa podatkov v televizor, kar povzroča nizko kakovost predvajanja.

## $\overline{172}$ Registracija

Registrirajte televizor in izkoristite vse ugodnosti, kot so popolna podpora (vključno z datotekami za prenos), prednostni dostop do informacij o novih izdelkih, ekskluzivne ponudbe in popusti, možnost za osvojitev nagrad, sodelujete pa lahko tudi pri posebnih anketah o novih izdelkih.

Obiščite spletno stran www.philips.com/welcome

## $\overline{173}$ Pomoč

Ta televizor nudi pomoč na zaslonu.

#### Odpri Pomoč

- 1. Pritisnite  $\bigwedge$ , da odprete meni Domov.
- 2. Izberite Pomoč in pritisnite OK.

UMv\_v9\_20160323

UMv\_v10\_20160331

UMv\_v11\_20160505

## $\frac{174}{x}$ Spletna pomoč

Če imate težave z uporabo televizorja Philips, lahko uporabite spletno podporo. Izberite jezik in vnesite številko modela izdelka.

Obiščite spletno stran www.philips.com/support.

Na strani za podporo lahko najdete telefonsko številko v vaši državi, na katero nas lahko pokličete, in odgovore na pogosta vprašanja. V nekaterih državah se lahko pogovarjate z našimi sodelavci in se za pomoč obrnete neposredno na nas ali nam pošljete vprašanje po e-pošti.

Prenesete lahko novo programsko opremo za televizor ali priročnik, ki ga lahko berete z računalnikom.

## <span id="page-56-0"></span>17.5 Pomoč uporabnikom/popravilo

Če potrebujete podporo in popravilo, lahko pokličete službo za pomoč uporabnikom v svoji državi. Telefonsko številko lahko najdete v tiskani dokumentaciji, ki je priložena televizorju. Ali pa obiščite spletno stran www.philips.com/support.

Številka modela in serijska številka televizorja

Mogoče boste morali posredovati številko modela in serijsko številko televizorja. Te podatke lahko najdete na nalepki na embalaži ali tipski nalepki na hrbtnem ali spodnjem delu televizorja.

#### A Opozorilo

Televizorja ne poskušajte popraviti sami. S tem lahko povzročite hude poškodbe, nepopravljivo škodo televizoria ali razveliavite garancijo.

## <span id="page-57-0"></span> $\overline{18}$ Varnost in nega

## <span id="page-57-1"></span> $\overline{18.1}$

## Varnost

## Pomembno

Pred uporabo televizorja preberite varnostna navodila. Če zaradi neupoštevanja teh navodil pride do poškodbe, garancija za izdelek ne velja.

## Televizor pritrdite tako, da ne bo padel

Vedno uporabite priloženi stenski nosilec, da televizor ne bo padel. Namestite nosilec in nanj pritrdite televizor, tudi če ga postavite na tla.

Navodila za namestitev lahko najdete v vodniku za hiter začetek, ki je priložen televizorju. Če ste vodnik izgubili, ga lahko prenesete s spletnega mesta [www.philips.com](http://www.philips.com)

Vnesite številko vrste izdelka televizorja, poiščite vodnik za hiter začetek in ga prenesite.

## Nevarnost električnega udara ali požara

- Televizorja ne izpostavljajte dežju ali vodi. V bližino televizorja ne postavljajte posod z vodo, kot so vaze. Če se tekočina razlije po televizorju, ga nemudoma odklopite iz električnega omrežja. Pred ponovno uporabo naj televizor pregleda Philipsova služba za pomoč uporabnikom.

- Televizorja, daljinskega upravljalnika ali baterij ne izpostavljajte prekomerni vročini. Ne postavljajte jih v bližino prižganih sveč, odprtega ognja ali drugih izvorov toplote, vključno z neposredno sončno svetlobo.

- V prezračevalne reže ali druge odprtine televizorja ne potiskajte predmetov.

- Na napajalni kabel ne polagajte težkih predmetov.

- Napajalnega vtiča ne izpostavljajte fizičnim obremenitvam. Ohlapno priključen napajalni vtič lahko povzroči iskrenje ali požar. Pazite, da med vrtenjem televizorja napajalni kabel ne bo obremenjen.

- Za izklop napajanja televizorja omrežni vtikač izključite iz električnega omrežja. Ko želite iztakniti napajalni kabel iz vtičnice, vlecite za vtič, ne za kabel. Poskrbite, da bo dostop do napajalnega vtiča vedno

neoviran.

## Nevarnost telesne poškodbe ali poškodbe televizorja

- Televizor, ki tehta več kot 25 kg (55 lbs), morata dvigniti in premakniti dve osebi.

- Če želite televizor namestiti na stojalo, uporabite priloženo stojalo. Stojalo trdno pritrdite na televizor. Televizor namestite na ravno in vodoravno površino, ki zdrži težo televizorja in stojala.

- V primeru namestitve na steno uporabite nosilec, ki zanesljivo zdrži težo televizorja. Družba TP Vision ne prevzema odgovornosti v primeru nepravilne stenske namestitve, ki povzroči nesrečo, telesne poškodbe ali škodo.

- Deli naprave so izdelani iz stekla. Z njimi ravnajte pazljivo, da preprečite poškodbe ali škodo.

#### Nevarnost poškodbe televizorja!

Pred priključitvijo televizorja v električno vtičnico preverite, ali električna napetost v vašem domu ustreza električni napetosti, navedeni na hrbtni strani televizorja. Če se napetosti ne ujemata, televizorja ne smete priključiti v električno vtičnico.

## Nevarnost poškodb

Upoštevajte naslednje varnostne ukrepe, s katerimi boste preprečili, da bi se televizor prevrnil in povzročil osebne poškodbe:

- Televizorja ne postavljajte na površino, prekrito s tkanino ali drugim materialom, ki ga je mogoče povleči.

- Poskrbite, da noben del televizorja ne visi čez rob površine.

- Če televizor postavite na visoko pohištvo, kot je knjižna polica, televizor in pohištvo pritrdite na steno ali drug nosilni element.

- Otroke poučite glede nevarnosti plezanja na pohištvo, da bi dosegli televizor.

#### Nevarnost zaužitja baterij!

Daljinski upravljalnik morda deluje s ploskimi okroglimi baterijami, ki jih lahko otroci pogoltnejo. Te baterije hranite izven dosega otrok.

## Nevarnost pregretja

Televizorja ne nameščajte v utesnjen prostor. Okrog njega pustite vsaj 10 centimetrov (ali 4 palce) prostora za prezračevanje. Poskrbite, da zavese ali drugi predmeti ne prekrivajo prezračevalnih rež televizorja.

### Nevihte

Pred nevihto izklopite napajalni in antenski kabel televizorja.

Med nevihto se ne dotikajte nobenega dela televizorja in napajalnega ter antenskega kabla.

### Nevarnost poškodbe sluha

Izogibajte se uporabi slušalk pri preveliki glasnosti oziroma dolgotrajni uporabi slušalk.

### Nizke temperature

Če ste televizor prevažali pri temperaturi pod 5 °C oziroma 41 °F, ga vzemite iz embalaže in pred priključitvijo napajanja počakajte, da temperatura televizorja doseže sobno temperaturo.

## Vlaga

V redkih primerih, odvisno od temperature in vlažnosti, lahko pride na notranji strani steklenega sprednjega dela televizorja do rahle kondenzacije (pri nekaterih modelih). Če želite ta pojav preprečiti, ne izpostavliajte televizoria neposredni sončni svetlobi, vročini ali veliki vlažnosti. Če pride do kondenzacije, leta izgine po nekajurnem delovanju televizorja. Kondenzacijska vlaga ne škoduje televizorju in ne povzroča napak.

## <span id="page-58-0"></span> $\overline{18.2}$ Nega zaslona

- Zaslona se ne dotikajte, potiskajte, drgnite ali udarjajte s predmeti.

- Pred čiščenjem televizor izključite iz električnega omrežja.

- Televizor in okvir očistite z mehko in vlažno krpo ter brišite nežno. Za čiščenje televizorja nikoli ne uporabljajte alkohola, kemikalij ali gospodinjskih čistil.

- Vodne kapljice obrišite čim prej, da preprečite deformacije in bledenje barv.

Čim bolj se izogibajte prikazu nepremičnih slik.

Nepremične slike so slike, ki ostanejo prikazane na zaslonu dalj časa. Med nepremične slike spadajo zaslonski meniji, črni robovi, prikazan čas itd. Če se uporabi nepremičnih slik ne morete izogniti, zmanjšajte kontrast in svetlost zaslona, s čimer boste preprečili poškodbe zaslona.

# <span id="page-59-0"></span>Pogoji uporabe, avtorske pravice in licence

## <span id="page-59-1"></span> $191$

## Pogoji uporabe

2016 © TP Vision Europe B.V. Vse pravice pridržane.

Ta izdelek je na trgu ponudila družba TP Vision Europe B.V. ali njena povezana družba, (v nadaljevanju "TP Vision"), ki je tudi proizvajalec tega izdelka. Družba TP Vision jamči za televizor, kateremu je priložena ta knjižica. Philips in Philipsov znak ščita sta registrirani blagovni znamki družbe Koninklijke Philips N.V.

Pridržujemo si pravico do sprememb specifikacij brez predhodnega obvestila. Blagovne znamke so last družbe Koninklijke Philips N.V ali drugih lastnikov. TP Vision si pridržuje pravico kadarkoli spremeniti izdelke brez obveze po spremembi svojih prejšnjih izdelkov.

Pisna gradiva, ki so priložena televizorju, in priročnik, ki je shranjen v pomnilniku televizorja ali prenesen s Philipsove spletne strani, povsem zadostujejo za pravilno uporabo sistema.

<span id="page-59-2"></span>Material v tem priročniku omogoča pravilno uporabo sistema. Če izdelek ali njegove posamezne module in postopke uporabljate za namene, ki niso navedeni v tem priročniku, morate predhodno preveriti veljavnost in primernost teh namenov. Družba TP Vision Europe B.V. jamči, da gradivo ne krši nobenega od patentov ZDA. Ne dajemo nobenega drugega izrecnega ali nakazanega jamstva. Družba TP Vision Europe B.V. ne prevzema odgovornosti za napake v vsebini tega dokumenta ali katerekoli težave, ki nastanejo zaradi vsebine tega dokumenta. Napake, ki bodo posredovane družbi Philips, bodo odpravljene in čim prej objavljene na Philipsovi spletni strani za podporo. Določila garancije Nevarnost telesnih poškodb, poškodovanja televizorja ali prenehanja veljavnosti jamstva! Televizorja ne poskušajte popravljati sami. Televizor in dodatne naprave uporabljajte samo v skladu z navodili izdelovalca. Opozorilni znak na hrbtni strani TV-sprejemnika označuje nevarnost električnega udara. Ne odstranjujte pokrova televizorja. Za servis in druga popravila se obrnite na Philipsovo oddelek za pomoč uporabnikom. Vsa opravila, ki so v tem priročniku izrecno prepovedana, ter vsi postopki, ki niso priporočeni ali dovoljeni v tem priročniku, izničijo jamstvo. Značilnosti slikovnih pik Ta izdelek LCD/LED ima veliko število barvnih slikovnih pik. Čeprav je delujočih pik 99,999 % ali več, so lahko ves čas na zaslonu prikazane črne pike ali svetle točke

(rdeče, zelene ali modre). To je strukturna lastnost zaslona (v okviru sprejetih industrijskih standardov) in ne pomeni napake v delovanju.

#### Skladnost s pravili CE

Družba TP Vision Europe B.V. izjavlja, da ta televizor v skladu z bistvenimi zahtevami in drugimi ustreznimi določili Direktiv 1999/5/ES (RTTE), 2004/108/ES (EMC), 2006/95/ES (nizka napetost), 2009/125/ES (energetske oznake) in 2011/65/EC (RoHS).

Od junija 2016 veljajo naslednje direktive: 2014/53/EU (RED), 2009/125/EC (okolju prijazna zasnova), 2010/30/EU (energetske oznake) in 2011/65/EC (RoHS).

Skladnost s standardi EMF TP Vision Europe B.V. izdeluje in prodaja veliko potrošniških izdelkov, ki tako kot katerikoli drugi elektronski aparati oddajajo in sprejemajo elektromagnetne signale. Eno glavnih poslovnih načel podjetja Philips je zagotavljanje ustreznih zdravstvenih in varnostnih ukrepov ob uporabi izdelkov, ki morajo biti v skladu z ustreznimi pravnimi zahtevami in standardi za EMF (elektromagnetna polje), ki veljajo v času izdelave. Družba Philips razvija, izdeluje in trži izdelke, ki ne škodujejo zdravju. Družba TP Vision zagotavlja, da so njeni izdelki glede na razpoložljive znanstvene dokaze varni, če jih uporabljate v skladu z navodili in na predviden način. Družba Philips aktivno sodeluje pri razvoju mednarodnih standardov za elektromagnetna polja in varnostnih standardov, kar podjetju omogoča nadaljevanje razvoja in standardizacije za zgodnjo integracijo izdelkov.

## $\overline{192}$ Avtorske pravice in licence

## HDMI

#### HDMI®

HDMI, logotip HDMI in High-Definition Multimedia Interface so blagovne znamke ali registrirane blagovne znamke družbe HDMI licensing LLC v Združenih državah Amerike in drugih državah.

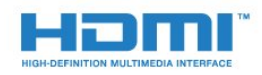

## Dolby

Dolby®

Izdelano z licenco podjetja Dolby Laboratories. Dolby in simbol dvojnega D sta blagovni znamki podjetja Dolby Laboratories.

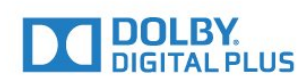

## Programska oprema MHEG

Avtorske pravice v programski opremi MHEG ("programska oprema"), ki jo vsebuje ta televizor ("ta izdelek") in ki vam omogoča uporabo interaktivnih televizijskih funkcij, so v lasti družbe S&T CLIENT SYSTEMS LIMITED ("lastnik"). Programsko opremo lahko uporabljate samo s tem izdelkom.

## Kensington

Kensington in Micro Saver sta v ZDA registrirani blagovni znamki družbe ACCO World Corporation z izdanimi registracijami in vloženimi zahtevki za registracijo v drugih državah po vsem svetu.

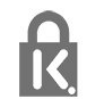

## Druge blagovne znamke

Vse druge registrirane in neregistrirane blagovne znamke so v lasti njihovih lastnikov.

## <span id="page-61-0"></span>Kazalo

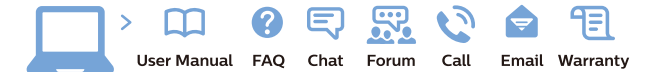

www.philips.com/support

Հայաստան - Armenia Համախորդների սպասարկում<br>0 800 01 004 ψημιωίι σιμού 0,03€/ min

Azərbaycan - Azerbaijan Müstəri vidmətləri 088 220 00 04 Köçürüldü zəng edin 0,17€/min

България Грижа за клиента 02 4916 273 (Национапен номер)

België/Belgique Klantenservice/ Service Consommateurs 02 700 72 62  $(0.15 \epsilon/min)$ 

Bosna i Hercegovina Potpora potrošačima 033 941 251 (Lokalni poziv)

Republika Srbija Potpora potrošačima 011 321 6840 (Lokalni poziv)

Česká republika Zákaznická podpora 228 880 895 (Mistni tarif)

Danmark Kundeservice 3525 8314

Deutschland Kundendienst 069 66 80 10 10 (Zum Festnetztarif Ihres Anbieters)

Ελλάδα 211983028 (Διεθνής κλήση)

Eesti Klienditugi 668 30 61 (Kohalikud kõned)

España Atencion al consumidor 913 496 582  $(0,10€ + 0,08€/min.)$ 

France Service Consommateurs 01 57 32 40 50 (coût d'un appel local sauf surcoûtéventuel selon opérateur réseau)

Hrvatska Potnora potrošačima 01 777 66 01 (Lokalni poziv)

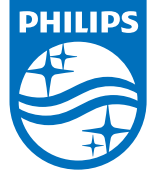

Indonesia Consumer Care 0800 133 3000

Ireland Consumer Care 015 24 54 45 (National Call)

Italia Servizio Consumatori 0245 28 70 14 (Chiamata nazionale)

Қазақстан Республикасы байланыс орталығы 810 800 2000 00 04 (стационарлық нөмірлерден КазакстанРеспубликасы бойынша коңырау шалу тегін)

Latvija Klientu atbalsts 6616 32 63 (Vietěiais tarifs)

Lietuva Klientų palaikymo tarnyba 8 521 402 93 (Vietinais tarifais)

**Luxembourg**<br>Service Consommateurs 24871100 (Appel nat./(Nationale Ruf)

Magyarország Ügyfélszolgálat (061) 700 81 51 (Belföldi hívás)

Malaysia Consumer Care<br>1800 220 180

Nederland Klantenservice 0900 202 08 71  $(1 \in / \text{gesprek})$ 

Norge Forbrukerstøtte 22 97 19 14

Österreich Kundendienst<br>0150 284 21 40 (0,05€/Min.)

Республика Беларусь Контакт Центр<br>8 10 (800) 2000 00 04 .<br>(бесплатный звонок по .<br>РеспубликеБеларусь со

стационарных номеров)

Российская Федерация .<br>Контакт Пенті 8 (800) 220 00 04 .<br>(бесплатный звонок по России)

All registered and unregistered trademarks are property of their respective owners Authority of the Contraction are subject to change without notice. Philips and the Philips' shield<br>emblem are trademarks of Koninklijke Philips NV. and are used under license from<br>Koninklijke Philips NV. and are used under

philips.com

Polska Wsparcie Klienta 22 397 15 04 (Połączenie lokalne)

Portugal Assistência a clientes 800 780 068  $(0,03 \in / \text{min.} - \text{Móvel } 0,28 \in / \text{min.})$ 

România Serviciul Clienti 031 630 00 42 (Tarif local)

Schweiz/Suisse/Svizzera Kundendienst/Service Consommateurs/Servizio Consumatori 0848 000 291  $(0,04$  CHF/Min)

Slovenija Skrb za potrošnike 01 88 88 312 (Lokalni klic)

Slovensko zákaznícka podpora 02 332 154 93 (vnútroštátny hovor)

Suomi suom<br>Finland Kuluttajapalvelu 09 88 62 50 40

Sverige Kundtjänst 08 57 92 90 96

Türkiye<br>Tüketici Hizmetleri<br>0 850 222 44 66

Україна **- країна**<br>Служба підтримки<br>споживачів 0-800-500-480 (лзвінки зі стаціонарних і мобільних телефонів у межах України безкоштовні)

Кыргызстан<br>Байланыш борбору 810 800 2000 00 04

**United Kingdom** Consumer Care<br>020 79 49 03 19 (5p/min BT landline) Argentina Consumer Care 0800 444 77 49 - Buenos Aires<br>0810 444 7782

**Brasil** Suporte ao Consumidor 0800 701 02 45 São Paulo<br>29 38 02 45